## **Руководство по эксплуатации**

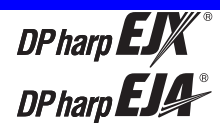

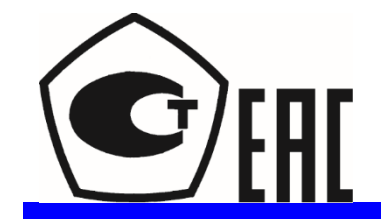

**Датчики перепада и избыточного давления Модели EJ110, EJ120, EJ130, EJ310, EJ430 и EJ440**

IM 01C25B01-01R

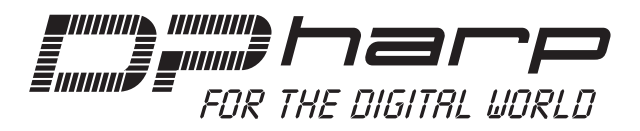

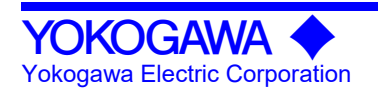

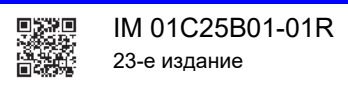

## Датчики перепада давления и датчики давления EJO1100, EJO1200, EJO1300, Модели EJ□310□, EJ□430□ u EJ□440□

## Содержание

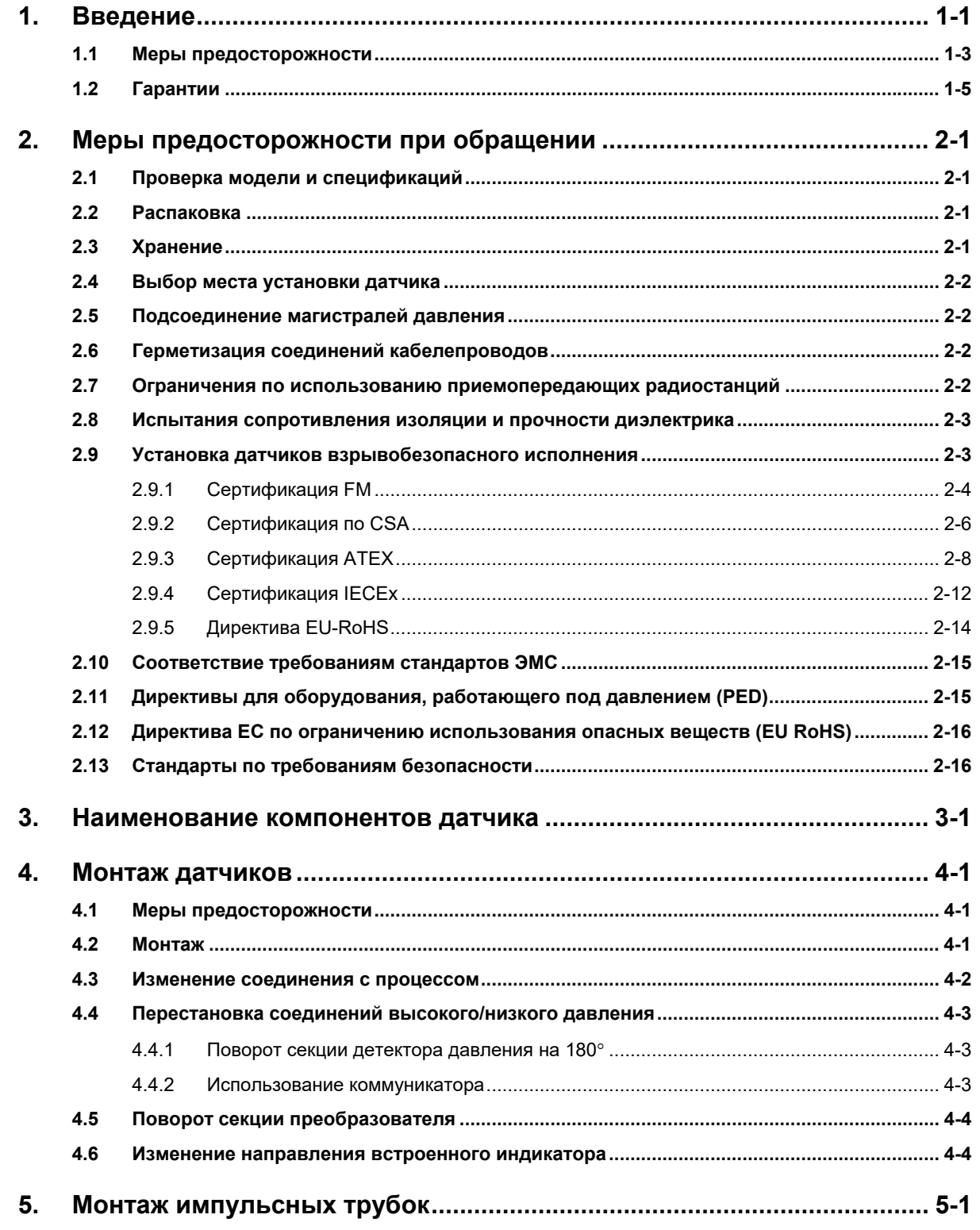

## Toc-2

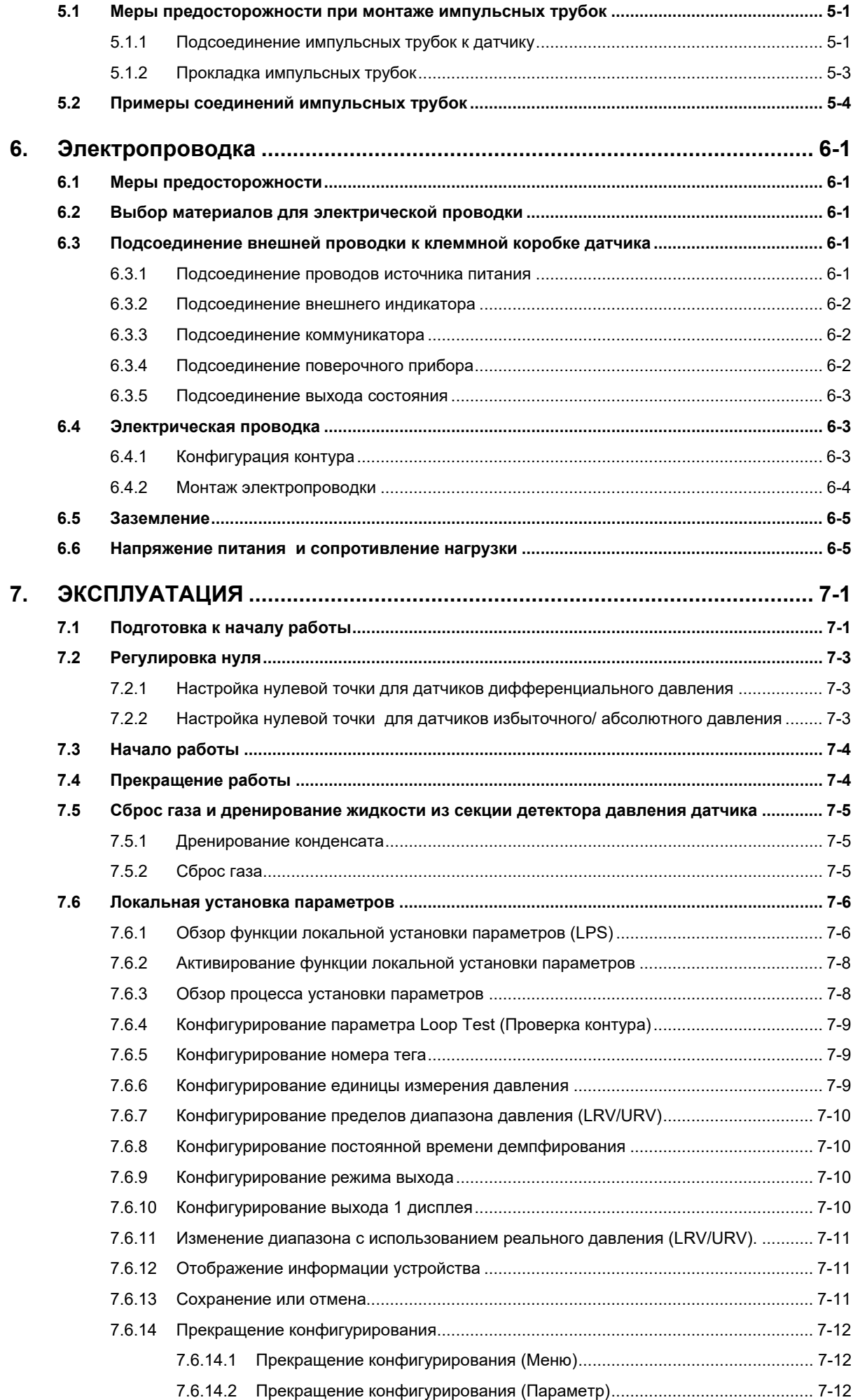

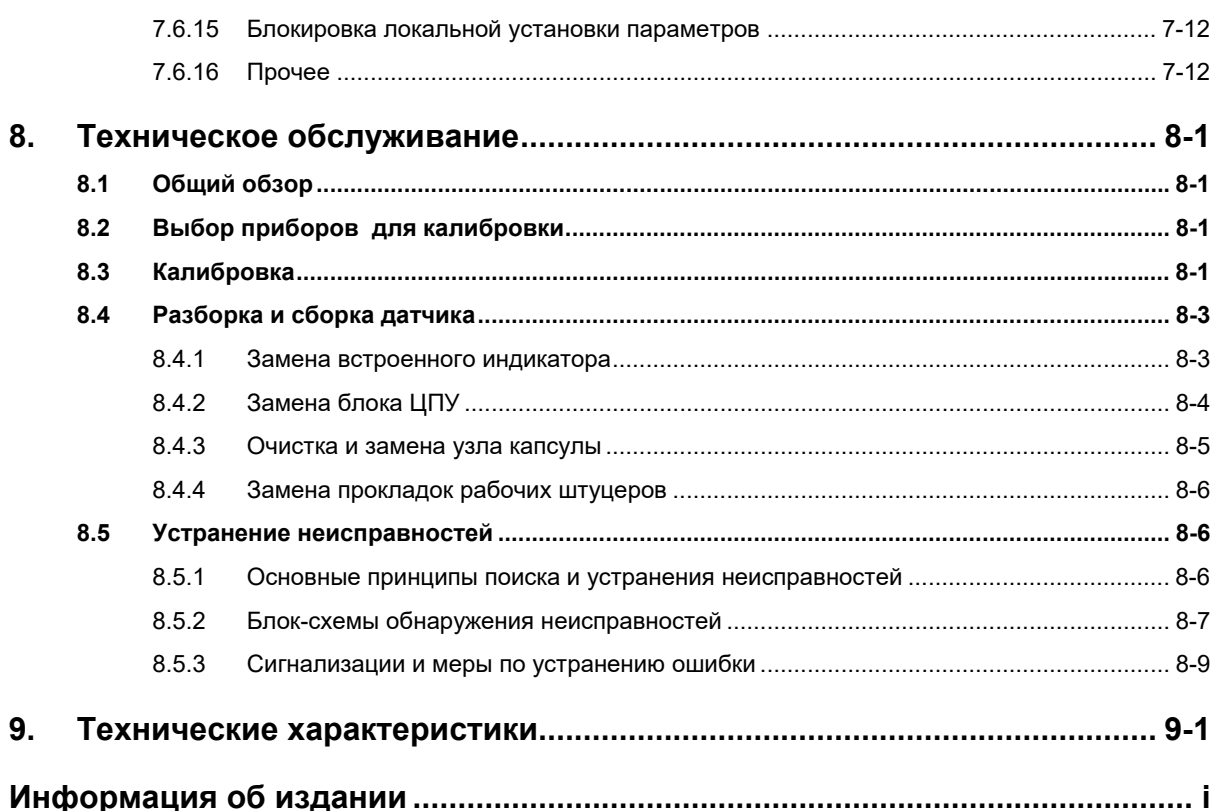

При использовании датчиков в Приборных системах безопасности (SIS) следует ознакомиться с руководством по функциональной безопасности (№ документа: TI 01C25A05-01EN или TI 01C25A05-21EN, код опции SLT) и следовать описанным в них процедурам и инструкциям. Этот документ можно скачать с веб-сайта компании Yokogawa. (Адрес веб-сайта: https://www.yokogawa.com/solutions/productsplatforms/field-instruments/ )

Для удовлетворения требований Приборных систем безопасности необходимо выполнить установку параметров. Чтобы установить соответствующий диапазон измерения для реальной операции, следует ознакомиться с разделом "Установка параметров" в следующих руководствах.

BRAIN: IM 01C25T03-01E HART: IM 01C25T01-06EN

Ознакомьтесь также с установкой контактного выхода, изложенной в том же самом разделе. После установки датчика убедитесь в правильной установке диапазона и единиц измерения. Калибровка датчиков должна выполняться после завершения установки диапазона.

# **1. Введение**

Благодарим Вас за приобретение датчика дифференциального и избыточного давления Dpharp.

Перед поставкой с завода-изготовителя датчик проходит необходимую точную калибровку. Перед началом использования для обеспечения правильного и эффективного применения датчика тщательно изучите настоящее Руководство.

# **ПРИМЕЧАНИЕ**

В настоящем Руководстве описана конфигурация аппаратных средств приведенных ниже датчиков. Для получения информации о конфигурации программных средств, а также об эксплуатации прибора, следует обратиться к Руководству IM 01C25T03-01R по использованию датчиков с протоколом связи BRAIN, к Руководству IM 01C25T01-06R по использованию датчиков с протоколом связи HART.

По вопросам использования датчиков cо связью через шину FOUNDATION Fieldbus следует обратиться к Руководству IM 01C25T02-01R.

По вопросам использования датчиков со связью по протоколу PROFIBUS PA следует обратиться к Руководству IM 01C25T04-01RU.

Описание характеристик каждого изделия, включающих внешние габариты прибора и информацию о модели, суффикс-кодах и кодах опции, смотрите в документах Технические характеристики (GS), список которых приведен в главе 9.

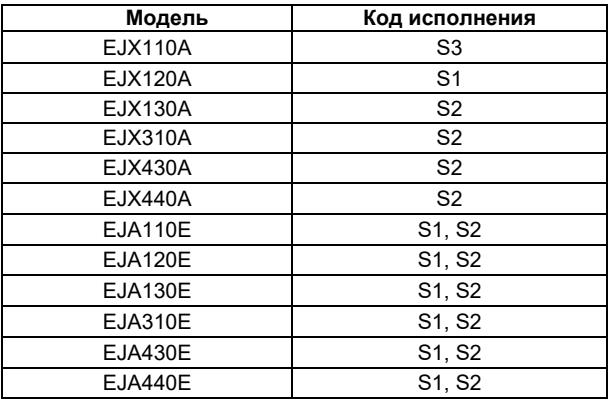

Для обеспечения правильной работы прибора перед его использованием тщательно изучите Руководства по аппаратному и программному обеспечению.

# **ПРЕДУПРЕЖДЕНИЕ**

При использовании датчиков в системах противоаварийной защиты (SIS) следует ознакомиться с руководством по функциональной безопасности (№ документа: TI 01C25A05-01EN или TI 01C25A05-21EN, код опции SLT) и следовать описанным в них процедурам и инструкциям. Этот документ можно скачать с web-сайта компании Yokogawa. (Адрес Web-сайта:

### https://www.yokogawa.com/solutions/productsplatforms/field-instruments/)

Для удовлетворения требований систем противоаварийной защиты, необходимо выполнить установку параметров. Чтобы установить соответствующий диапазон измерения для реальной операции, следует ознакомиться с разделом "Установка параметров" в следующих руководствах.

BRAIN: IM 01C25T03-01E HART: IM 01C25T01-06EN

Ознакомьтесь также с установкой контактного выхода, изложенной в том же самом разделе. После установки датчика убедитесь в правильной установке диапазона и единиц измерения. Калибровка датчиков должна выполняться после завершения установки диапазона.

# **ПРИМЕЧАНИЕ**

Когда название модели дается как EJD110D, то это показывает применимость для обеих моделей EJX110A и EJA110E. Подобные обозначения также используются для остальных моделей.

# **ПРИМЕЧАНИЕ**

Если не задано иначе, иллюстрации в данном Руководстве относятся к датчикам дифференциального давления EJD1100. При использовании датчиков других моделей следует иметь в виду, что некоторые свойства этих приборов отличаются от свойств, проиллюстрированных на рисунках, относящихся к  $EJ\Box$ 110 $\Box$ .

## ■ О настоящем Руководстве:

- Это руководство и идентификационный тег. прикрепленный к упаковке, являются неотъемлемыми частями изделия, Храните их в безопасном месте для последующего обращения.
- Настоящее руководство должно быть передано конечному пользователю.
- В содержание настоящего руководства могут вноситься изменения без какого-либо предварительного уведомления.
- Все права защищены. Никакая часть настоящего руководства не может быть каким-либо образом воспроизведена без письменного разрешения фирмы Yokogawa.
- Фирма Yokogawa не несет никаких обязательств по настоящему руководству, включая, но не ограничиваясь ими. предполагаемые гарантии возможности продажи или пригодности прибора для конкретного применения.
- При возникновении каких-либо проблем, обнаружении ошибок или отсутствии какой-либо информации в настоящем руководстве пользователь должен связаться с ближайшим представительством фирмы Yokogawa.
- Технические характеристики, указанные в настояшем руководстве, относятся исключительно к стандартному типу прибора определенной модели и не относятся к приборам, изготовленным на заказ.
- Также следует иметь в виду, что изменения технических характеристик, конструкции или компонентов прибора могут быть не сразу отражены в настоящем Руководстве на момент внесения упомянутых изменений при условии, что задержка нового издания не вызовет затруднений у пользователя с точки зрения функциональных и эксплуатационных характеристик.
- Компания Yokogawa не несет никакой ответственности за данный прибор, за исключением указанной в гарантийных обязательствах.
- Если в результате использования прибора заказчик или третья сторона получили какие-либо повреждения, фирма Yokogawa не несет ответственности за такие повреждения, обусловленные какими-то непредсказуемыми дефектами прибора, а также за причиненный косвенный ущерб.
- В настоящем Руководстве используются следуюшие предупреждающие символы:

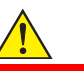

## Предупреждение

Указывает на потенциально опасную ситуацию, которая, в случае возникновения может привести к серьезному увечью или даже смерти.

# **ВНИМАНИЕ**

Указывает на потенциально опасную ситуацию, которая, в случае возникновения может привести к травме средней тяжести или легкой травме. Может также использоваться для предупреждения об опасности неправильного применения прибора.

# **ВАЖНО**

Предупреждает о том, что подобный режим эксплуатации оборудования или программного обеспечения может привести к повреждению или отказу системы.

# **ПРИМЕЧАНИЕ**

Привлекает внимание к информации, необходимой для понимания работы и особенностей прибора.

- Постоянный ток
- Клемма функционального заземления.
- $\mathbb{A}$  Внимание

Этот символ напоминает, чтобы оператор обратился к пояснениям, данным в руководстве, позволяющим избежать риска получения травмы или гибели персонала, а также повреждения прибора.

## ■ Торговые марки

- 'DPharp', 'EJX', 'EJA', 'FieldMate' и 'BRAIN TERMINAL' являются зарегистрированными торговыми марками компании Yokogawa Electric Corporation. Названия компаний и названия изделий, используемые в настоящем материале, являются зарегистрированными торговыми марками или торговыми марками соответствующих владельцев.
- В настоящем руководстве торговые марки или зарегистрированные торговые марки не обозначаются с использованием ™ или ®.

## **1.1 Меры предосторожности**

В целях безопасности оператора и защиты прибора или системы при работе с данным прибором точно следуйте инструкциям по технике безопасности, представленным в настоящем руководстве. При несоблюдении инструкций возможно нарушение защиты, обеспечиваемой данным прибором. В этом случае фирма Yokogawa не может дать гарантий его безопасного использования. Обратите особое внимание на следующие пункты.

### **(а) Установка**

# **ПРЕДУПРЕЖДЕНИЕ**

- Устанавливать прибор должны только инженеры- специалисты или квалифицированный персонал. Операторам, не соответствующим этим требованиям, запрещается выполнять процедуры установки.
- Так как в процессе работы прибора его поверхность и корпус нагреваются до высокой температуры, то следует соблюдать осторожность, так как существует опасность ожога.
- Установленный прибор находится под давлением. Никогда не ослабляйте болты фланцев, так как это может привести к опасному вытеканию технологической жидкости.
- Во время слива конденсата из секции чувствительного элемента давления соблюдайте соответствующие меры предосторожности во избежание попадания конденсата на кожу, в глаза, на тело или вдыхания паров, так как накапливаемая технологическая жидкость может быть токсична или ядовита.
- При извлечении прибора из опасных процессов измерений избегайте контакта с рабочей жидкостью и внутренними частями прибора.
- Все установки должны соответствовать местным требованиям и местным электротехническим правилам и нормативам.

### **(b) Подключение**

# **ПРЕДУПРЕЖДЕНИЕ**

- Устанавливать прибор должны только инженеры-специалисты или квалифицированный персонал. Операторам, не соответствующим этим требованиям, запрещается выполнять процедуры подключения.
- Прежде, чем подключать шнуры (кабели) питания, убедитесь в том, что между блоком питания и прибором нет напряжения и на кабелях также нет напряжения.

#### **(c) Работа с прибором**

# **ПРЕДУПРЕЖДЕНИЕ**

- Подождите 5 мин. после выключения питания, прежде чем снимать крышку прибора.
- Не открывайте крышку в дождливую погоду и во влажной среде. Когда крышка открыта, декларированная взрывозащищенность не применима.

### **(d) Техническое обслуживание**

## **ПРЕДУПРЕЖДЕНИЕ**

- Не производите с прибором никаких действий по техническому обслуживанию, кроме указанных в инструкции. При необходимости дополнительной помощи обращайтесь в ближайшее представительство фирмы Yokogawa.
- Оберегайте прибор от попадания пыли, грязи или других инородных частиц на экран дисплея и шильдик. Для чистки прибора используйте сухую и мягкую ткань.

### **(e) Прибор взрывобезопасного исполнения**

# **ПРЕДУПРЕЖДЕНИЕ**

- Перед работой с приборами взрывобезопасного исполнения следует сначала изучить раздел 2.9 (Установка прибора взрывобезопасного исполнения) настоящего Руководства.
- С такими приборами могут работать только специалисты, получившие соответствующую подготовку.
- При доступе к прибору или периферийным устройствам, расположенным в опасных местах, постарайтесь обеспечить отсутствие искр.

### **(f) Модификация**

# **ПРЕДУПРЕЖДЕНИЕ**

 Фирма Yokogawa не отвечает за неисправную работу или повреждения, обусловленные модификацией прибора, выполненной заказчиком.

#### **(g) Утилизация изделия**

 Утилизацию изделия следует проводить в соответствии с местными и национальными нормами и законодательными актами.

### **(h) Уполномоченный представитель в EEA и импортер на рынок ЕС/EEA**

По отношению к Маркировке CE уполномоченным представителем этого изделия в EEA (Европейское экономическое пространство) является: Yokogawa Europe B.V. Euroweg 2, 3825 HD Амерсфорт, Нидерланды и импортером этого продукта на рынок ЕС/ЕЭЗ через канал продаж YOKOGAWA является: Yokogawa Europe B.V. Euroweg 2, 3825 HD Амерсфорт, Нидерланды.

## **(i) Контроль загрязнения окружающей среды, вызванного этим прибором**

Далее дается пояснение к изделию на основании документа "Контроль загрязнения окружающей среды, вызванного электронными информационными изделиям", принятого в Китайской Народной республике. Информация действует только в Китае.

产品中有害物质或元素的名称及含量

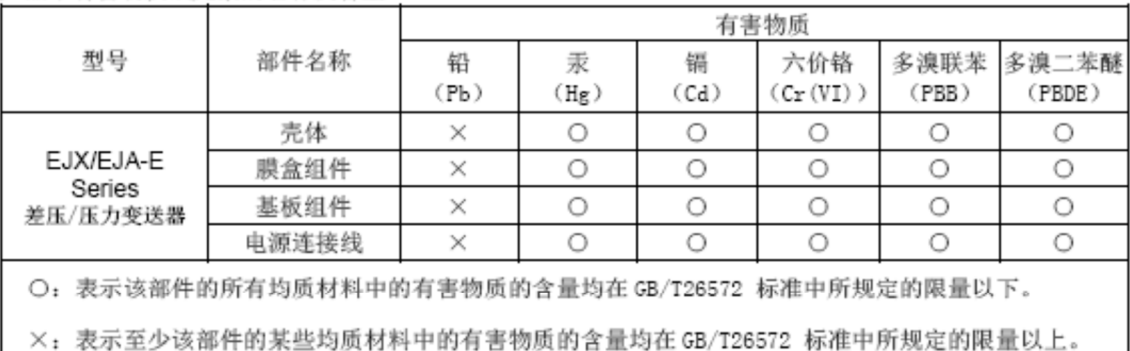

环保使用期限:

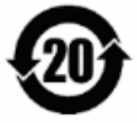

该标识适用于 SJ /T11364 中所述, 在中华人民共和国销售的电子电气产品的环保使用期限。

注) 该年数为"环保使用期限", 并非产品的质量保证期。

## **<1. Введение>** 1-5

## **1.2 Гарантии**

- Гарантийные обязательства действуют в течение периода времени, указанного в котировке, передаваемой покупателю в момент закупки. Все проблемы, возникшие в течение гарантийного периода, должны устраняться бесплатно.
- В случае возникновения проблем покупатель должен связаться с тем представителем фирмы Yokogawa, у которого прибор был закуплен, или с ближайшим представительством фирмы Yokogawa.
- В случае возникновения трудностей сообщите о характере проблемы и обстоятельствах ее возникновения, включая серийный номер и спецификацию модели. С Вашей стороны могут также быть полезны любые графики, данные или любая дополнительная информация.
- Сторона, отвечающая за оплату стоимости ремонта, определяется фирмой Yokogawa после проведения ею расследования.
- Покупатель должен оплатить стоимость ремонта даже в гарантийный период в случае, если неисправность была вызвана:
	- Неправильным или несоответствующим техническим обслуживанием, проведенным Покупателем.
	- Поломкой или повреждением из-за неправильного обращения, использования или непредусмотренных условий хранения.
	- Использованием изделия в местах, не соответствующих стандартам, оговоренным фирмой Yokogawa, или неправильным техническим обслуживанием в месте установки прибора.
	- Поломкой или повреждением, связанными с модификацией или ремонтом, проведенным третьими лицами, а не непосредственно фирмой Yokogawa или по ее авторизованными представителями.
	- Неполадкой или повреждением из-за неправильного размещения изделия после поставки.
	- Такими форс-мажорными обстоятельствами как пожар, землетрясение, шторм / наводнение, попадание молнии или иными природными катаклизмами, или общественными беспорядками, войнами или радиоактивным загрязнением.

# **2. Меры предосторожности при обращении**

В данной главе речь пойдёт о важных предосторожностях, связанных с обращением с датчиком. Прежде чем приступать к его эксплуатации, необходимо внимательно прочитать данную главу.

Датчики перед отгрузкой с завода-изготовителя подвергаются тщательным испытаниям. При получении датчиков на месте следует убедиться в отсутствии внешних повреждений, которые могут иметь место при транспортировке.

Также необходимо проверить комплектность монтажных деталей, показанных на Рисунке 2.1.

Если датчик был заказан без монтажного кронштейна и рабочего штуцера, то монтажные детали в комплект поставки датчика не включаются. После проверки датчика вновь упакуйте его в том виде, как он был доставлен, и храните в таком состоянии до установки.

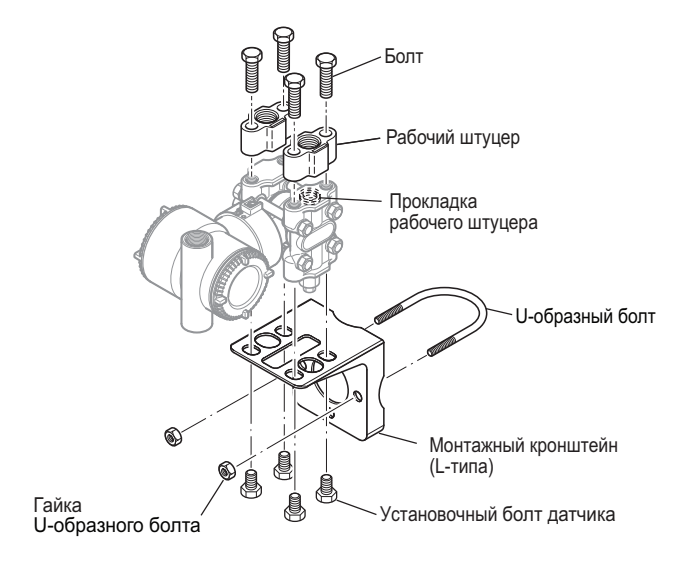

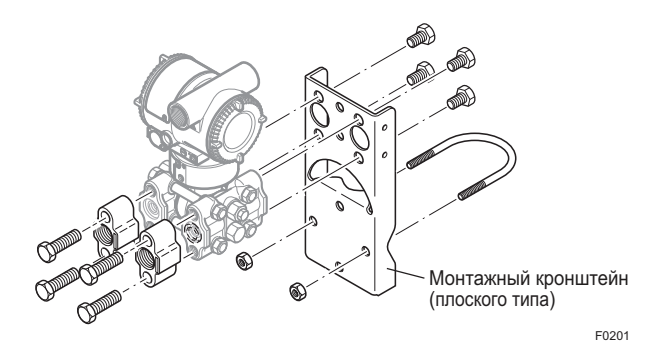

**Рисунок 2.1 Монтажные детали датчика**

## **2.1 Проверка модели и спецификаций**

Название модели и спецификации указаны на шильдике, прикрепленном к корпусу.

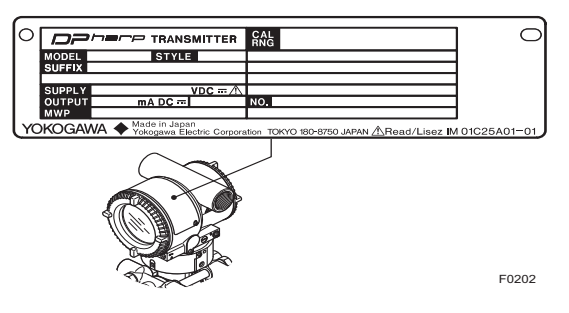

**Рисунок 2.2 Шильдик (EJX110А)** 

## **2.2 Распаковка**

При транспортировке датчика к месту монтажа держите его в штатной упаковке. Чтобы избежать возможности повреждения при транспортировке, производите распаковку датчика только после доставки на место монтажа.

## **2.3 Хранение**

При хранении датчиков, и особенно при длительном хранении, должны соблюдаться следующие меры предосторожности:

(а) Для хранения должно быть выбрано место, удовлетворяющее следующим требованиям:

- отсутствие прямого воздействия дождя и влаги;
- минимальное воздействие вибрации и ударных нагрузок;
- температура окружающей среды и относительная влажность воздуха в следующих пределах:

Температура:

от –40 до +85°С для датчика без встроенного индикатора;

от –30\* до +80°С для датчика с встроенным индикатором

\* При задании опции /HE: -15°С

Относительная влажность:

от 5% до 100% (при 40°C).

Предпочтительные рабочие условия: температура окружающей среды около 25°С и от-

носительная влажность 65%.

- (b) Для хранения вновь упакуйте датчик по возможности так же, как он был упакован при отгрузке с завода-изготовителя.
- (c) При хранении датчика, уже бывшего в употреблении, тщательно очистите камеры с внутренней стороны фланцев крышки с тем, чтобы в них не осталось измеряемой жидкости. Кроме того, необходимо убедиться в том, что измерительное устройство надежно установлено в соответствующей секции датчика.

## **2.4 Выбор места установки датчика**

Конструкция датчика позволяет выдерживать суровые условия окружающей среды. Тем не менее, для того, чтобы обеспечить стабильную и точную работу в течение длительного периода времени, при выборе места монтажа датчика следует соблюдать приведенные ниже меры предосторожности.

- (а) Температура окружающей среды Избегайте установки датчика в местах со значительными колебаниями температуры или подверженных воздействию больших температурных перепадов. Если место установки находится под воздействием прямых солнечных лучей или тепловой радиации от соответствующего заводского оборудования, обеспечьте расположение в тени, адекватную теплоизоляцию и/или вентиляцию.
- (b) Окружающая атмосфера

Избегайте установки датчика в коррозионной атмосфере. Если, тем не менее, установка датчика в такой атмосфере необходима, то должна быть обеспечена достаточная вентиляция, а также должны быть приняты меры по предотвращению попадания и застоя дождевой воды в соответствующих каналах (кабелепроводах).

- (c) Ударная нагрузка и вибрация Для монтажа датчика следует выбирать места, минимально подверженные воздействию ударных нагрузок и вибраций (хотя датчик имеет конструкцию с относительной устойчивостью к указанным воздействиям).
- (d) Установка датчиков взрывобезопасного исполнения В местах повышенной опасности могут устанавливаться датчики взрывобезопасного исполнения в соответствии с типом газа, для которого они предназначены. Более подробно – см. Раздел 2.9 "Установка датчиков взрывобезопасного исполнения".

## **2.5 Подсоединение магистралей давления**

# **ПРЕДУПРЕЖДЕНИЕ**

- Никогда не ослабляйте болты фланцев в процессе использования прибора. Установленный прибор находится под давлением, и потеря герметичности может привести к внезапному и неконтролируемому вытеканию рабочей жидкости.
- Во время слива конденсата из узла капсулы соблюдайте соответствующие меры предосторожности во избежание попадания конденсата на кожу, в глаза или вдыхания паров, так как накапливаемая технологическая жидкость может быть токсична или ядовита.

Для обеспечения безопасной работы датчиков под давлением должны быть соблюдены следующие меры предосторожности:

- (а) Убедитесь, что детали технологического подключения надежно затянуты.
- (b) Убедитесь в отсутствии утечек в импульсном трубопроводе.
- (c) Никогда не применяйте давление, превышающее указанное максимальное рабочее давление.

## **2.6 Герметизация соединений кабелепроводов**

Для герметизации резьбовых соединений кабелепровода с датчиком пользуйтесь неотверждаемым герметиком (см. Рисунок 6.8, 6.9 и 6.10).

## **2.7 Ограничения по использованию приемопередающих радиостанций**

# **ВАЖНО**

Хотя в конструкции датчика предусмотрена достаточно высокая степень защиты от высокочастотных электрических помех, тем не менее, если какая-либо приемопередающая радиостанция работает в непосредственной близости от датчика или его наружной проводки, то датчик может подвергаться влиянию высокочастотных помех. Для проверки такого воздействия возьмите приемопередающую станцию и медленно приблизьте ее на расстояние нескольких метров от датчика, контролируя влияние помех на измерительный контур. После этого всегда пользуйтесь приемопередающей станцией вне зоны влияния помех.

## **2.8 Испытания сопротивления изоляции и прочности диэлектрика**

Так как каждый датчик перед отгрузкой с завода изготовителя прошел испытания на сопротивление изоляции и прочность диэлектрика, то обычно необходимость в таких испытаниях на месте отпадает. Однако при необходимости проведения таких испытаний следует соблюдать приведенные ниже меры предосторожности.

- (a) Не проводите указанные испытания чаще, чем этого требуют обстоятельства. Даже испытательные напряжения, которые не вызывают никаких видимых повреждений изоляции, могут стать причиной ухудшения изоляции и снижения запасов безопасной работы.
- (b) При испытании прочности диэлектрика никогда не подавайте на датчик постоянное напряжение, превышающее 500 В (постоянное напряжение 100 В с внутренним грозовым разрядником) для испытания сопротивления изоляции или переменное напряжение, превышающее 500 В (переменное напряжение 100 В с внутренним грозовым разрядником).
- (c) Перед проведением этих испытаний отсоедините все сигнальные линии от соответствующих клемм датчика. Проведите испытания в следующем порядке:

### **Испытания сопротивления изоляции**

- 1) Замкните «накоротко» клеммы «+» и «-» ПИТАНИЯ (SUPPLY) в клеммной коробке. В случае выхода 1–5 В замкните «накоротко» клеммы «+» и «-» ПИТАНИЯ (SUPPLY) и клемму A (VOUT+).
- 2) Выключите тестер сопротивления. Затем соедините провод (+) измерителя сопротивления изоляции с закороченными клеммами питания, а провод (-) – с клеммой заземления.
- 3) Включите тестер сопротивления и измерьте величину сопротивления изоляции. Воздействие измерительного напряжения должно быть по возможности кратковременным и лишь для того, чтобы убедиться в том, что сопротивление составляет не менее 20 МОм.
- 4) После окончания данных испытаний, соблюдая осторожность с тем, чтобы не коснуться оголенных проводов, отсоедините тестер сопротивления и подсоедините сопротивление номиналом 100 к $\Omega$  между клеммой заземления и закороченными клеммами питания. Выдержать резистор в таком состоянии не менее 1 секунды для полного разряда статического потенциала. Во время разряда не прикасаться к клеммам.

### **Испытания прочности диэлектрика**

- 1) Замкните «накоротко» клеммы «+» и «-» ПИТАНИЯ (SUPPLY) в клеммной коробке. В случае выхода 1–5 В замкните «накоротко» клеммы «+» и «-» ПИТАНИЯ (SUPPLY) и клемму A (VOUT+).
- 2) Выключите тестер прочности диэлектрика. Затем подсоедините тестер прочности к закороченным клеммам питания и клемме заземления. Убедитесь, что заземляющий провод тестера подсоединен именно к клемме заземления.
- 3) Установите предел тока тестера на величину 25 мА, после чего включите питание тестера и постепенно повышайте испытательное напряжение от 0 до заданного значения.
- 4) После достижения заданного значения напряжения сделайте выдержку в течение 1 мин.
- 5) По окончании испытания плавно снижайте напряжение во избежание скачка напряжения.

## **2.9 Установка датчиков взрывобезопасного исполнения**

# **ПРИМЕЧАНИЕ**

Относительно информации по датчикам взрывобезопасного исполнения со связью FOUNDATION Fieldbus следует обращаться к документу IM 01C25T02-01R. Описание датчиков взрывобезопасного исполнения со связью PROFOBUS PA смотрите в документе IM 01C25T04-01RU.

Если после ремонта или модификации, проведенной заказчиком, прибор искро- или взрывобезопасного исполнения не был возвращен к исходному состоянию, то безопасность конструкции прибора нарушается и может привести к возникновению опасной ситуации. В случае необходимости проведения ремонта или модификации прибора обращайтесь в компанию Yokogawa.

# **ВНИМАНИЕ**

Данный прибор прошел испытания и сертифицирован, как искро- и взрывобезопасный. Учтите, что сборка данного прибора, его монтаж, наружная проводка, техническое обслуживание и ремонт строго ограничены и несоблюдение или пренебрежение данными ограничениями может привести к возникновению опасной ситуации.

# **ПРЕДУПРЕЖДЕНИЕ**

Для сохранения свойств взрывобезопасного оборудования следует соблюдать особую осторожность при его монтаже, подключении проводов и магистралей (труб) давления. Требования по безопасности обуславливают также строгие ограничения на работы, связанные с ремонтом и техническим обслуживанием. Внимательно изучите следующие разделы.

# ПРЕДУПРЕЖДЕНИЕ

В опасных помещениях нельзя использовать переключатель установки диапазона.

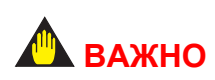

Для комбинированных типов сертификации

В случае установки устройства, сертифицированного по нескольким типам сертификации, повторная установка с использованием каких-либо других типов сертификации, невозможна. Для отличия от неиспользуемых типов сертификации поставьте постоянную метку в позиции для отметки выбранного типа сертификации на ярлыке с маркировкой сертификации датчика.

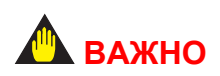

Все заглушки, которые поставляются с завода вместе с датчиками EJX / EJA-E, сертифицированы соответствующими агентствами для работы вместе с этими датчиками. Заглушки, которые на поверхности помечены символами " Ex", сертифицированы только для работы вместе с датчиками EJX / EJA-E.

#### $2.9.1$ Сертификация FM

- а. Датчик искробезопасного (ИБ) / Невоспламеняемого исполнения для протокола HART/BRAIN по стандарту FM
- Примечание 1. Датчики давления серии EJX/EJA-E с кодом опции /FS1 применимы в местах повышенной опасности.
	- Применяемые стандарты:

FM 3600:2011 FM 3610:2010 FM 3611:2004 FM 3810:2005 ANSI/ISA-60079-0-2009 ANSI/ISA-60079-11-2009 ANSI/ISA-61010-1-2004 NEMA 250:1991

Номинап

Искробезопасность для класса I, II, III, категории 1, групп А, В, С и D, Е, F, G Т4 Класс I Зона 0 AEx ia IIC T4 Невоспламеняемость для Класса I, II, III Категории 2 Группы А, В, С, D, F, G Т4 Класс I, Зона 2 Группа IIC T4

- Температура окружающей среды: от -60 до +60°С
- Корпус: Туре 4Х.

Примечание 2. Установка

Установка должна выполняться в соответствии с чертежами схемы управления IFM022-A12.

Примечание 3. Специальные условия использования Необходимо принимать меры, минимизирующие возможность электростатического разряда на окрашенных частях прибора.

Если корпус преобразователя давления выполнен из алюминиевого сплава, и он устанавливается в Зоне 0, он должен быть установлен таким образом, чтобы даже в самых редких случаях было исключено возникновение искр от удара или трения.

Примечание 3. Техническое обслуживание и ремонт

Запрещается производить какие-либо изменения в приборе или замену деталей кем-либо, кроме уполномоченных представителей компании Yokogawa Electric Corporation.

#### **<2. Меры предосторожности при обращении>** 2-5

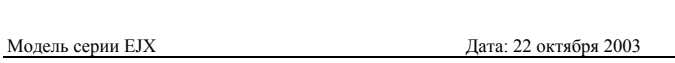

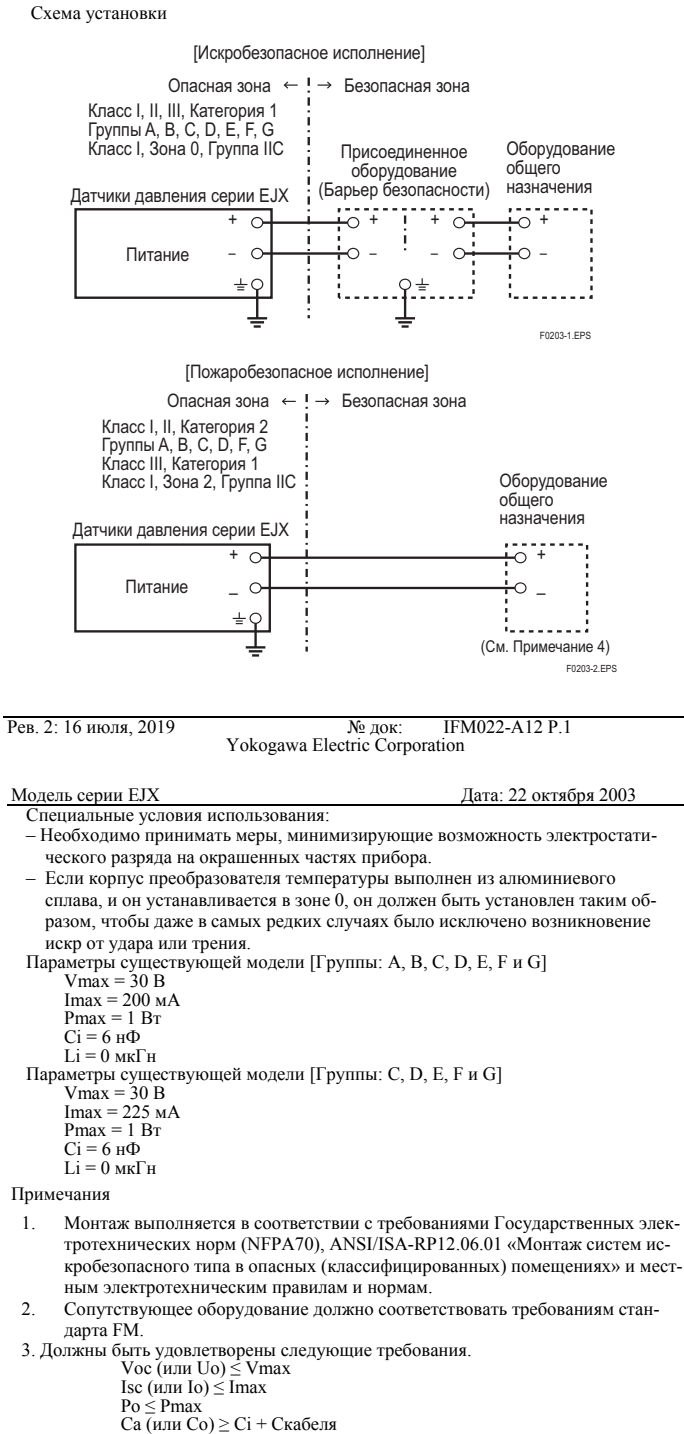

- 
- 
- La (или Lo) ≥ Li + Lкабеля
- 4. Если для выполнения межсоединений применяется концепция невоспламеняе-<br>мой разводки КИПиА, то в качестве оборудования общего назначения должно быть использовано сертифицировнное по FM невоспламеняемое устройство разводки КИПиА, которое удовлетворяет указанным выше условиям.
- 5. Оборудование общего назначения, подсоединенное к присоединенному оборудованию, не должно использовать или генерировать напряжение, большее<br>чем напряжение Um присоединенного оборудования.
- 6. При установке оборудования необходимо следовать схеме управления присо- единенного оборудования.
- 7. При монтаже оборудования в помещениях Классов II или III следует использо-
- вать пыленепроницаемые уплотнения кабелепроводов. 8. ПРЕДУПРЕЖДЕНИЕ ЭЛЕКТРОСТАТИЧЕСКИЙ ЗАРЯД МОЖЕТ ВЫЗВАТЬ ОПАСНОСТЬ ВЗРЫВА. ИЗБЕГАЙТЕ ЛЮБЫХ ДЕЙСТВИЙ,<br>ВЫЗЫВАЮЩИХ ГЕНЕРИРОВАНИЕ ЭЛЕКТРОСТАТИЧЕСКОГО<br>ЗАРЯДА, НАПРИМЕР, ПОЛИРОВАНИЯ СУХОЙ ТКАНЬЮ<br>ОКРАШЕННОЙ ПОВЕРХНОСТИ ПРИБОРА.
- 9. ПРЕДУПРЕЖДЕНИЕ ЗАМЕНА КОМПОНЕНТОВ МОЖЕТ ВЫЗВАТЬ НАРУШЕНИЕ СВОЙСТВА ВЗРЫВОЗАЩИЩЕННОСТИ И ПРИГОДНОСТИ ДЛЯ ИСПОЛЬЗОВАНИЯ В ОПАСНЫХ ПОМЕЩЕНИЯХ.

Рев.3: 16 июля 2019 № док: IFM022-A12 P.2 Yokogawa Electric Corporation

#### **b. Датчик взрывобезопасного типа по FM**  Предупреждения для датчиков взрывобезопасного типа по стандарту FM.

Примечание 1. Датчики давления серии EJX/EJA-E с кодом опции /FF1 применимы для использования в местах повышенной опасности.

- Применяемые стандарты: FM3600:2018, FM3615:2018, FM3810:2018, NEMA 250:2003, ANSI/UL 61010-1:2012, ANSI/UL 61010-2-30:2012
- Датчики взрывобезопасного типа для класса 1, категории 1, групп В, С, D.
- Датчики пыленевоспламеняемого типа для классов II/III, категории 1, групп Е, F, G.
- Корпус: Type 4Х.
- Температурный класс: Т6.
- Температура окружающей среды: от -40 до +60°С.
- Напряжение питания: макс. 42 В пост. тока макс. 32 В пост. тока. (FOUNDATION Fieldbus и PROFIBUS PA) 9 ÷ 28 В пост. тока, 27 мВт (для маломощного типа)
- Выходной сигнал: 4÷20 мА 15 мА (FOUNDATION Fieldbus и PROFIBUS PA) 1÷5 В (маломощного типа)

#### Примечание 2. Электропроводка (подключение)

- Вся электропроводка должна удовлетворять требованиям Национальных нормативов по электрооборудованию ANSI/NEPA 70 и действующим местным нормативам на электрическое оборудование.
- При установке в помещениях категории 1 «ЗАВОДСКОЕ УПЛОТНЕНИЕ. УПЛОТНЕНИЯ ДЛЯ ГЕРМЕТИЗАЦИИ НЕ ТРЕБУЮТСЯ».
- Монтаж электропроводки для устройств с кодом Q выходного сигнала (маломощного типа) должен соответствовать приведенной ниже схеме.

Датчики давления Источник питания Вольтметр ПИТАНИЕ + ПИТАНИЕ –  $AC$ + – + –

Трехпроводное соединение

Датчики давления

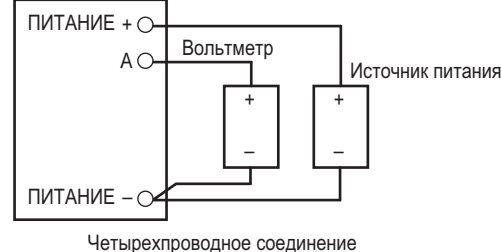

 $F02112$ 

### Примечание 3. Эксплуатация

- Сохраняйте прикрепленной к корпусу датчика паспортную табличку (шильдик) «ПРЕДУПРЕЖДЕНИЕ». ПРЕДУПРЕЖДЕНИЕ: ПЕРЕД СНЯТИЕМ КРЫШКИ РАЗОРВАТЬ ЦЕПЬ. ЗАВОДСКОЕ УПЛОТНЕНИЕ, ГЕРМЕТИЗАЦИИ (УПЛОТНЕНИЯ) КАБЕЛЕПРОВОДОВ НЕ ТРЕБУЕТСЯ. УСТАНОВКУ ПРОИЗВОДИТЬ В СООТВЕТСТВИИ С ТРЕБОВАНИЯМИ инструкции IМ 01С25.
- Следите за тем, чтобы при доступе к прибору и периферийным устройствам в местах повышенной опасности не возникало механической искры.

Примечание 4. Техническое обслуживание и ремонт

- Запрещается производить какие-либо изменения в приборе или замену деталей кем-либо, кроме уполномоченных представителей фирмы Yokogawa Electric Corporation. Подобные действия ведут к аннулированию заводского Сертификата на взрывобезопасность датчика.
- **с. Взрывобезопасные/искробезопасные датчики по стандарту FM**

Для использования в местах повышенной опасности могут быть выбраны датчики давления моделей серии EJX/EJA-E с кодом опции /FU1 или /V1U1 с определенным типом защиты (искробезопасные по стандарту FM или взрывобезопасные по стандарту FM).

- Примечание 1. При установке датчика после того, когда определенный тип защиты выбран, другой тип защиты использоваться уже не может. Установка должна проводиться в соответствии с описанием типа защиты, представленным в настоящем руководстве.
- Примечание 2. Во избежание недоразумений после установки датчика необходимо вычеркнуть на шильдике тип защиты, отличный от выбранного.

## **2.9.2 Сертификация по CSA**

**а. Датчики искробезопасного исполнения по стандарту CSA** 

Предупреждения для датчиков искробезопасного и невоспламеняющегося исполнения по стандарту CSA (Приведенная ниже информация относится к документу «ICS013-A13»).

Примечание 1. Датчики дифференциального, абсолютного и избыточного давления серии EJX/EJA-E с кодом опции /CS1 применимы в местах повышенной опасности.

Сертификат: 1606623

Применимые стандарты: C22.2 No.0 C22.2 No.94 C22.2 No.157 C22.2 No.213 C22.2 No.61010-1 C22.2 No.61010-2-030 CAN/CSA-C22.2 60079-0:07 CAN/CSA-E60079-11:02 CAN/CSA-E60079-15:02 CAN/CSA-C22.2 No.60529 ANSI/ISA-12.27.01

[Для системы категорий]

- Датчики искробезопасного исполнения для класса 1, категории 1, групп А, В, C и D, класса II, категории 1, групп Е, F и G и для класса III, категории 1
- Датчики пожаробезопасного исполнения для класса 1, категории 2, групп А, В, С, D, для класса II, категории 2, групп F и G и класса III Категории 1.
- Корпус: Type 4X.
- Температурный класс: Т4.
- Температура окружающей среды: от -50 до +60°С. \*-15°С, если указано /НЕ
- Рабочая температура (процесса): макс.120°С

[Для системы зон]

- Ex ia IIC T4, Ex nL IIC T4
- Температура окружающей среды: от -50 до +60°С. \*-15°С, если указано /НЕ.
- Макс. температура технологического процесса: 120°C
- Корпус: IP66/IP67

### Примечание 2. Технические параметры

- Номинальные значения искробезопасности следующие: Макс. напряжение на входе (Vmax/Ui) = 30 B Макс. ток на входе (Imax/Ii) = 200 мА Макс. входная мощность (Pmax/Pi) =0,9 Вт Макс. внутренняя емкость (Сi) = 10 нФ Макс. внутренняя индуктивность (Li) = 0 мкГн
- Номинальные значения для типа "n" или пожаробезопасного исполнения следующие: Максимальное входное напряжение (Vmax/Ui) = 30 В Макс. внутренняя емкость (Сi) = 10 нФ Макс. внутренняя индуктивность (Li) = 0 мкГн
- Требования к установке Uo ≤ Ui, Io ≤ Ii, Po ≤ Pi, Co ≥ Ci + Cкабеля, Lo ≥ Li + Lкабеля Voc ≤ Vmax, Isc ≤ Imax, Ca ≥ Ci + Cкабеля, La ≥ Li + Lкабеля Uo, Io, Po, Co, Lo, Voc, Isc, Ca и La являются параметрами барьеров.

Примечание 3. Установка

- В любых используемых барьерах безопасности выходной ток должен быть ограничен сопротивлением 'R' таким образом, чтобы Io=Uo/R or Isc=Voc/R.
- Барьеры безопасности должны иметь сертификацию CSA.

Входное напряжение на барьере безопасности должно быть меньше 250 В действ./В пост. тока (Vrms/Vdc).

- Установка должна удовлетворять требованиям Канадских нормативов по электрооборудованию, Часть 1, и действующих местных нормативов на электрическое оборудование.
- При установке в средах Класса II и III необходимо использовать пыленепроницаемый уплотнитель кабелепровода.
- Запрещается производить какие-либо изменения в приборе или замену деталей кем-либо, кроме уполномоченных представителей фирмы Yokogawa Electric Corporation или Yokogawa Corporation of America: подобные действия авто-

матически ведут к аннулированию действия канадского сертификата по пожаробезопасности и искробезопасности датчика.

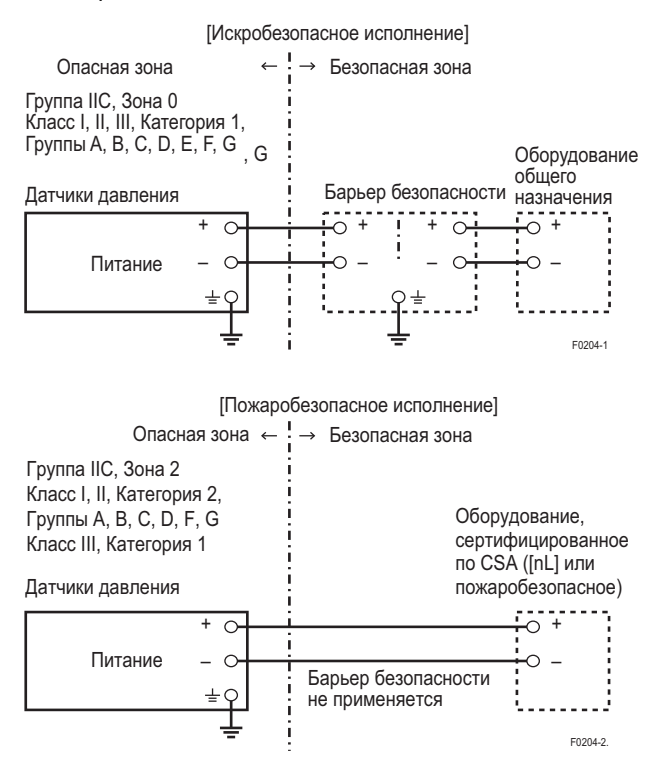

- **b. Взрывобезопасные датчики по стандарту CSA**  Предупреждения для взрывобезопасных датчиков по стандарту CSA.
- Примечание 1. Датчики давления серии EJX/EJA-E с кодом опции /CF1 могут применяться в местах повышенной опасности.
	- Сертификат: 2014354
	- Применяемый стандарт: C22.2 No. 25 C22.2 No. 30 CAN/CSA-C22.2 No. 94 CAN/CSA-C22.2 No. 61010-1-12 CAN/CSA-C22.2 No. 61010-2-030-12 CAN/CSA-C22.2 No. 60079-0:07 CAN/CSA-C22.2 No. 60079-1:07 CAN/CSA-C22.2 No. 60529 ANSI/ISA-12.27.01
	- Датчики взрывобезопасного типа для класса 1, групп В, С, D.
	- Датчики пыленевоспламеняемого типа для классов II/III, групп Е, F, G.
	- Корпус: Type 4X

## **<2. Меры предосторожности при обращении>** 2-7

- Температурный класс: Т6 ..... Т4
- Ex d IIC T6...T4
- Корпус: IP66/IP67
- Максимальная температура процесса: 120°С(Т4) , 100°С(Т5) и 85°С(Т6)
- Температура окружающей среды: от -50 до 75°С, (T4), –50\* до 80°C (T5), –50\* до 75°C (T6) \* –15°С когда указано /НЕ.
- Напряжение питания: макс. 42 В пост. тока макс. 32 В пост. тока. (FOUNDATION Fieldbus и PROFIBUS PA)

9 ÷ 28 В пост. тока, 27 мВт (для маломощного типа)

 Выходной сигнал: 4÷20 мА 15 мА (FOUNDATION Fieldbus и PROFIBUS PA) 1÷5 В (маломощного типа)

Примечание 2. Электропроводка

- Вся электропроводка должна удовлетворять требованиям Канадских нормативов по электрооборудованию, Часть 1, и действующих местных нормативов на электрическое оборудование.
- При установке в местах повышенной опасности провода должна вестись в кабелепроводе, как показано на рисунке.
- ПРЕДУПРЕЖДЕНИЕ: УПЛОТНЕНИЕ ДОЛЖНО БЫТЬ УСТАНОВЛЕНО В ПРЕДЕЛАХ 45 см КОРПУСА
- ПРЕДУПРЕЖДЕНИЕ: УПЛОТНЕНИЯ НЕ ТРЕБУЮТСЯ ПРИ УСТАНОВКЕ В ЗОНЕ КЛАССА I КАТЕГОРИИ 2.

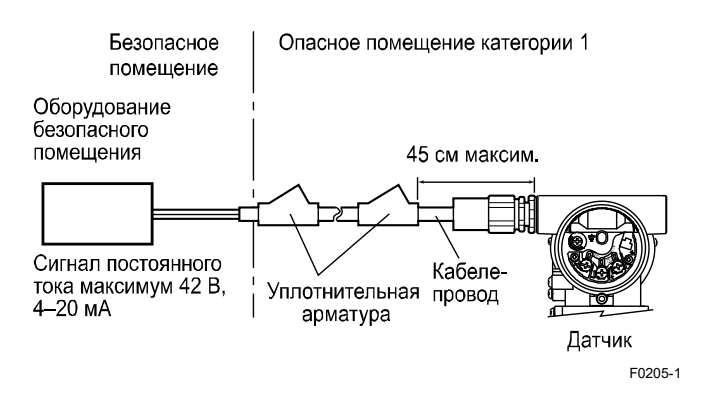

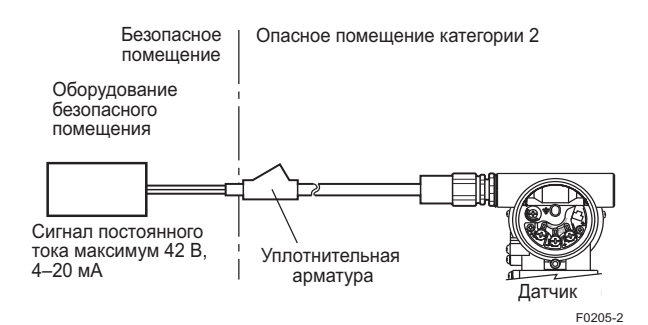

- Все подключения (электропроводка) должны удовлетворять местным требованиям на установку и местным нормативам по электрооборудованию.
- При установке в местах повышенной опасности устройства с кабельным вводом должны иметь сертифицированный тип пламязащищенности (пожаробезопасности, подходящий для условий использования, и должны быть правильно установлены.
- Неиспользуемые отверстия должны быть закрыты соответствующими заглушками, имеющими сертификат пламязащищенности (пожаробезопасности). (Подсоединяемый разъем тоже должен иметь сертификат пожаробезопасности)
- Монтаж электропроводки для устройств с кодом Q выходного сигнала (маломощного типа) должен соответствовать приведенной ниже схеме.

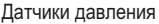

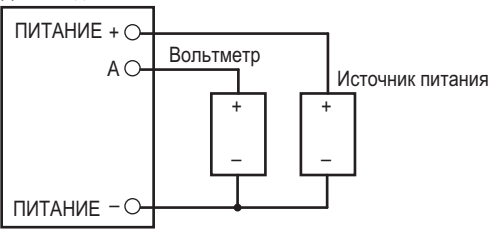

Трехпроводное соединение

Датчики давления Источник питания Вольтметр ПИТАНИЕ  $+$   $\cap$ ПИТАНИЕ –  $AC$ + – + –

Четырехпроводное соединение

- Примечание 3. Эксплуатация
	- ПРЕДУПРЕЖДЕНИЕ: ПОСЛЕ ОТКЛЮЧЕНИЕ ПИТАНИЯ ПОДОЖДИТЕ 5 МИНУТ, ПРЕЖДЕ ЧЕМ ОТКРЫВАТЬ ПРИБОР.

F0212

- ПРЕДУПРЕЖДЕНИЕ: КОГДА ТЕМПЕРАТУРА ОКРУЖАЮЩЕЙ СРЕДЫ ≥ 65°C, ИСПОЛЬЗУЙТЕ КАБЕЛИ С ТЕПЛОСТОЙКОЙ ИЗОЛЯЦИЕЙ ≥ 90°C.
- Следите за тем, чтобы при доступе к прибору и периферийным устройствам в местах повышенной опасности не возникало механической искры.

Примечание 4. Техническое обслуживание и ремонт

 Запрещается производить какие-либо изменения в приборе или замену деталей кем-либо, кроме уполномоченных представителей фирм Yokogawa Electric Corporation или Yokogawa Corporation of America: подобные действия автоматически ведут к аннулированию канадского сертификата по взрывобезопасности датчика.

### **c. Взрывобезопасные/искробезопасные датчики по стандарту CSA**

Для использования в местах повышенной опасности могут быть выбраны датчики давления серии EJX/EJA-E с кодом опции /CU1 или /V1U1 и с определенным типом защиты (искробезопасные или взрывобезопасные по стандарту CSA).

- Примечание 1. При установке датчика после того, когда определенный тип защиты уже выбран, другой тип защиты использоваться не может. Установка должна проводиться в соответствии с представленным в настоящем руководстве описанием типа защиты.
- Примечание 2. Для комбинированных типов сертификатов после установки устройства с несколькими типами сертификатов его нельзя переустанавливать с использованием какихлибо других типов сертификатов. Нанесите постоянную отметку в поле выбора выбранного типа сертификата на паспортной табличке преобразователя, чтобы отличить его используемые/неиспользуемые типы сертификатов.

## **2.9.3 Сертификация АТЕХ**

- **(1) Технические данные**
- **а. Датчики искробезопасного типа по стандарту АТЕХ c защитой Ex ia**

Предупреждения по типу искробезопасности АТЕХ

- Примечание 1. Датчики давления моделей серии EJX/EJA-E с кодом опции /KS21 могут применяться в опасных местах:
	- Применяемые стандарты: EN 60079-0, EN 60079-11
	- № сертификата DEKRA 11ATEX0228 X
	- Код маркировки Ех: II 1 G Ex ia IIC T4 Ga
		- II 2 D Ex ia IIIC T85°C T100°C T120°C Db
	- Температура окружающей среды: EPL Ga  $-50^{\circ}$ C ≤ Ta ≤ +60 $^{\circ}$ C EPL Db –30°C ≤ Ta ≤ +60°C EPL Db \* –15°C ≤ Ta ≤ +60°C
	- Температура процесса (Tp.): EPL Ga –50°C ≤ Tp ≤ +120°C EPL Db T120°C –30°C ≤ Tp ≤ +120°C T100°C –30°C ≤ Tp ≤ +100°C T85°C –30°C ≤ Tp ≤ +80°C EPL Db \* T120°C –15°C ≤ Tp ≤ +120°C T100°C –15°C ≤ Tp ≤ +100°C T85°C –15°C ≤ Tp ≤ +80°C
		- \* Если используются уплотнительные кольца FKM (код опции /HE.)
	- Корпус: IP66/IP67 в соответствии с EN IEC 60079-0
	- Питание: ≤ 30 В, ≤ 21,6 мA
	- Диэлектрическая прочность 500 В пер. тока, ср. кв., Между клеммами и корпусом 1 мин Питание +
		- Питание –
- Примечание 2. Особые условия эксплуатации При монтаже оборудования в зоне, где требуется использование оборудования категории 1G, оно должно быть установлено таким образом, чтобы даже в случае редких инцидентов был исключен источник воспламенения от искр удара и/или трения. .

Должны быть приняты меры предосторожности для сведения к минимуму риска возникновения электростатических разрядов или распространяющихся кистевых разрядов на неметаллических частях (за исключением стеклянных) или частях оборудования с покрытием.

Диэлектрическая прочность не менее 500 В искробезопасных цепей оборудования ограничивается только защитой от перенапряжения. С точки зрения безопасности, искробезопасная цепь оборудования должна быть заземлена.

### Примечание 3. Установка и монтаж

Следует использовать устройства для кабельных вводов, соответствующие форме резьбы и размеру кабельных вводов, в соответствии со следующей маркировкой на оборудовании.

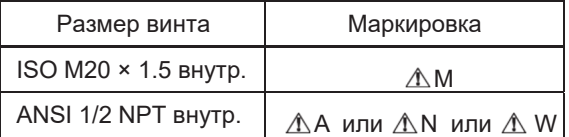

При установке оборудования выбранный Тип защиты должен быть отмечен следующим образом.

Ex ia IIC T4 Ga

Ex ia IIIC T85°C T100°C T120°C Db

См. контрольный рисунок.

Примечание 4. Использование и настройка (эксплуатация)

> Если оборудование монтируется в зоне, где может присутствовать взрывоопасная среда, оно должно быть установлено таким образом, чтобы исключить риск электростатических разрядов и распространяющихся кистевых разрядов, вызванных быстрым потоком пыли.

Примечание 5. Обслуживание и ремонт.

## **ПРЕДУПРЕЖДЕНИЕ**

Модификация оборудования больше не будет соответствовать конструкции, описанной в сертификационной документации. Только персонал, уполномоченный Yokogawa Electric Corporation, может ремонтировать оборудование.

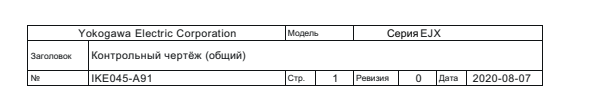

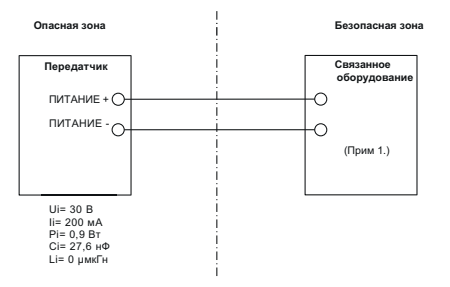

1. Связанное устройство должно быть линейным источником питания, выходной ток которого ограничивается

1 Свезанно

сопротивлением.

### **b. Пожаробезопасный тип датчика по ATEX**

Предупреждения по датчику пожаробезопасного типа по стандарту ATEX

Примечание 1. Датчики давления серии EJX/EJA-E с кодом опции /KF22 применимы для использования в опасных местах.

- № КЕМА 07АТЕХ0109 X
- Применяемые стандарты: EN 60079-0 EN 60079-1, EN60079-31
- Тип защиты и код маркировки: Ex II 2 G Ex db IIC T6...T4 Gb Ex II 2 D Ex tb IIIC T85°C Db
- Корпус: IP66/IP67
- Температурный класс для газовой защиты: T6, T5, и T4
- Температура окружающей среды для газовой защиты: от –50 до 75°C (T6), от –50 до 80°C (T5) и

от –50 до 75°C (T4) Температура процесса (Tp.) для газовой защиты: от –50 до 85°C (T6), от –50 до 100°C (T5) и от –50 до 75°C (T4)

 Максимальная температура поверхности для пыленепроницаемости: T85°C (Tamb.: от –30\* до 75°C, Tp.: от -30 до 85°C) \* от–15°C если указано /HE

### Примечание 2. Электрические характеристики

- Напряжение питания: макс. 42 В пост. тока макс. 32 В пост. тока (FOUNDATION Fieldbus и PROFIBUS PA) от 9 до 28 В пост. тока, 27 мВт (маломощный тип) От 9 to 30 В пост. тока, 250 мВт (тип связи RS485 Modbus)
- Выходной сигнал: 4÷20 мА 15 мА (FOUNDATION Fieldbus и PROFIBUS PA) 1÷5 В (маломощного типа) RS485 Modbus (Тип связи RS485 Modbus)

#### Примечание 3.

Для комбинированных типов сертификатов после установки устройства с несколькими типами сертификатов его нельзя переустанавливать с использованием каких-либо других типов сертификатов. Нанесите постоянную отметку в поле выбора выбранного типа сертификата на паспортной табличке преобразователя, чтобы отличить его используемые/неиспользуемые типы сертификатов

Примечание 4. Установка

- Вся проводка должна вестись в соответствии с местными требованиями по монтажу.
- Чтобы предотвратить ослабление заземляющего провода, его необходимо закрепить на клемме, затянув винт с соответствующим крутящим моментом. Необходимо соблюдать осторожность, чтобы не перекрутить проводник.
- Кабельные сальники, адаптеры и/или запирающие элементы с подходящим показателем IP должны быть сертифицированы по ATEX на соответствие Ex d IIC/Ex tb IIIC и установлены таким образом, чтобы сохранять определенный уровень защиты (код IP) оборудования.

 Монтаж электропроводки для устройств с кодом Q выходного сигнала (маломощного типа) должен соответствовать приведенной ниже схеме.

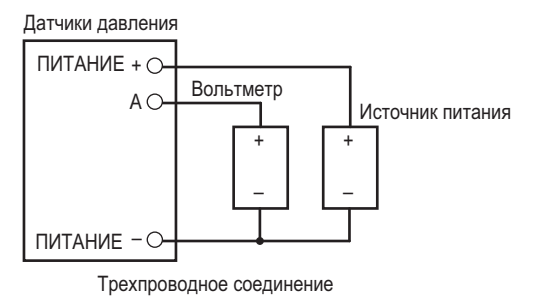

Датчики давления

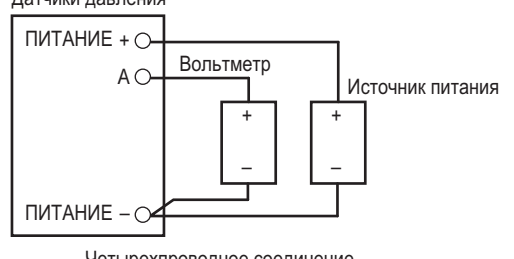

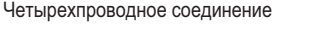

F0212

### Примечание 5. Эксплуатация

- Оставляйте метку «ПРЕДУПРЕЖДЕНИЕ» прикрепленной к датчику
- ПРЕДУПРЕЖДЕНИЕ: ПОСЛЕ ОТКЛЮЧЕНИЯ ПИТАНИЯ ПЕРЕД ОТКРЫТИЕМ КРЫШКИ ПОДОЖДИТЕ 5 МИНУТ. ПРИ ТЕМПЕРАТУРЕ ОКРУЖАЮЩЕЙ СРЕДЫ ≥ 65°С ИСПОЛЬЗУЙТЕ ТЕРМОСТОЙКИЙ КАБЕЛЬ И УПЛОТНЕНИЕ КАБЕЛЯ НА ТЕМПЕРАТУРУ  $\geq 90^{\circ}$ С.
- Следите за тем, чтобы при доступе к прибору и периферийным устройствам в местах повышенной опасности не возникало механической искры.

Примечание 6. Обслуживание и ремонт

- Предупреждение: При выполнении технического обслуживания и ремонта проверьте следующие условия, а затем выполните работы. Убедитесь, что источник питания отключен, и напряжение на клемме источника питания не подается.
- Только персонал, уполномоченный Yokogawa Electric Corporation, может ремонтировать оборудование в соответствии с применимыми стандартами: IEC/EN 60079-19 (ремонт оборудования, капитальный ремонт и восстановление) и IEC/EN 60079-17 (осмотр и техническое обслуживание электроустановок); в противном случае сертификация будет аннулирована

Примечание 7. Специальные условия для использования

# **ПРЕДУПРЕЖДЕНИЕ**

- Электростатический заряд может привести к опасности взрыва. Избегайте любых действий, которые вызывают генерацию электростатических зарядов, например, не протирайте сухой тряпкой лицевую поверхность прибора.
- Когда корпус датчика давления изготовлен из алюминия, если он установлен в месте, где необходимо использование аппарата категории 2D, его следует установить таким образом, чтобы избежать риска от электростатических разрядов и распространяющихся

кистевых разрядов, вызванных быстрым потоком пыли.

- Пути распространения пламени отличаются от стандартных значений EN 60079-1. Ремонт оборудования допускается только производителем или его уполномоченным представителем.
- Крепежные приспособления, используемые для крепления корпуса датчика-преобразователя к капсуле сенсора, являются специальным крепежом, имеющим класс свойства A2-50(A4-50) или выше.
- Для передатчиков с мембраной из титана следует избегать опасности воспламенения из-за удара и трения о мембраны.
- Максимальная температура поверхности для пылезащищенности: T85°C (Температура окружающей
- среды (Tamb.): от –30\* до 75°C, Tp.: от –30\* до 85°C) \* –15°C если указано /HE

### **c. Искробезопасные датчики ATEX / Пожаробезопасные датчики ATEX**

Для использования в местах повышенной опасности могут быть выбраны датчики давления серии EJX/EJA-E с кодом опции /KU22 или /V1U1 с определенным типом защиты: искробезопасные датчики ATEX с типом защиты Ex ia или Ex ic, пожаробезопасные датчики ATEX

- Примечание 1. При установке датчика после того, когда определенный тип защиты уже выбран, другой тип защиты использоваться не может. Установка должна проводиться в соответствии с представленным в настоящем руководстве описанием типа защиты.
- Примечание 2. Для комбинированных типов сертификации. В случае установки устройства, сертифицированного по нескольким типам сертификации, повторная установка с использованием каких-либо других типов сертификации невозможна. Для отличия от неиспользуемых типов сертификации поставьте постоянную метку в позиции для отметки выбранного типа сертификации на ярлыке с маркировкой сертификации датчика.

## **Искробезопасные датчики ATEX c защитой Ex ic**

Предупреждения по типу искробезопасности АТЕХ

- Применяемый стандарт: EN IEC 60079-0, EN IEC 60079-11
- Код маркировки Ех: II 3 G Ex ic IIC T4 Gc
- Температура окружающей среды: –30°C ≤ Ta ≤ +60°C  $-15^{\circ}$ C ≤ Ta ≤ +60 $^{\circ}$ C\*
- Температура процесса:
	- $-30^{\circ}$ C ≤ Tp ≤ +120 $^{\circ}$ C
	- –15°C ≤ Tp ≤ +120°C \*
	- \* Если используются уплотнительные кольца FKM. (код опции /HE)
- Код IP: IP66
- Степень загрязнения окружающей среды: 2
- Категория перенапряжения: 1
- Источник питания: ≤ 30 V, ≤ 21,6 мA
- Диэлектрическая прочность (Прим. 3) 500В ср.кв., Между клеммами и корпусом

1 мин Питание + Питание -

Особые условия использования Необходимо принять меры предосторожности, чтобы свести к минимуму риск возникновения электростатических разрядов на неметаллических частях (за исключением стеклянных частей) или частях оборудования с покрытием. Диэлектрическая прочность не менее 500 В искро-

безопасных цепей оборудования ограничивается только защитой от перенапряжения.

С точки зрения безопасности, искробезопасная цепь оборудования должна быть подключена к земле.

Установка и монтаж

Необходимо использовать устройства для кабельных вводов, подходящие по форме резьбы и размеру кабельных вводов, в соответствии со следующей маркировкой на оборудовании.

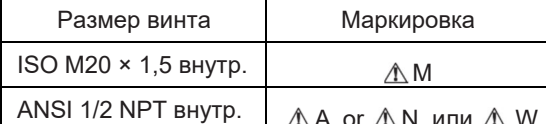

При установке оборудования должны соблюдаться следующие типы защиты:

Ex ic IIC T4 Gc Ex ia IIC T4 Ga

- Использование и настройка (эксплуатация)
- Если преобразователь давления монтируется в зоне, где может присутствовать взрывоопасная среда, он должен быть установлен таким образом, чтобы исключить риск электростатических разрядов.
- Техническое обслуживание и ремонт

## **ПРЕДУПРЕЖДЕНИЕ**

Модификация оборудования больше не будет соответствовать конструкции, описанной в сертификационной документации. Только персонал, уполномоченный Yokogawa Electric Corporation, может ремонтировать оборудование.

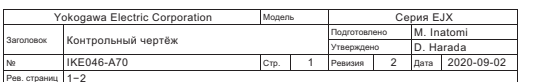

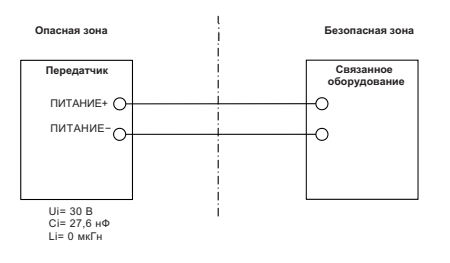

#### (2) Электрическое подсоединение

Метка, указывающая на тип электрического подсоединения. ставится рядом с портом для подключения электричества. Метки имеют следующий вид:

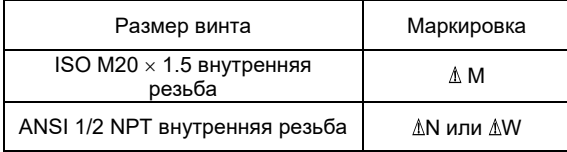

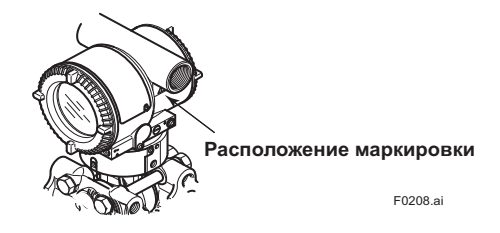

### (3) Шильдик (паспортная табличка)

• Шильдик

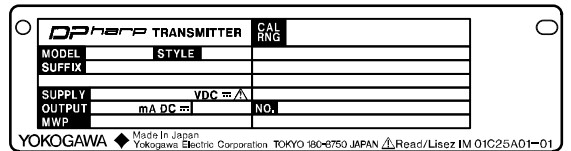

• Табличка для пожаробезопасного исполнения

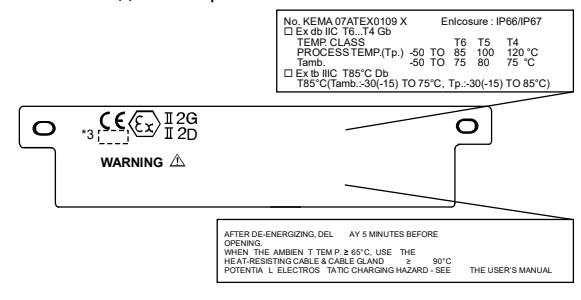

• Табличка для искробезопасного исполнения ЕХ іа

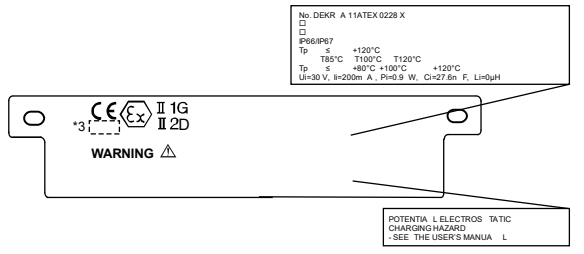

• Табличка для искро- или пожаробезопасного исполнения АТЕХ

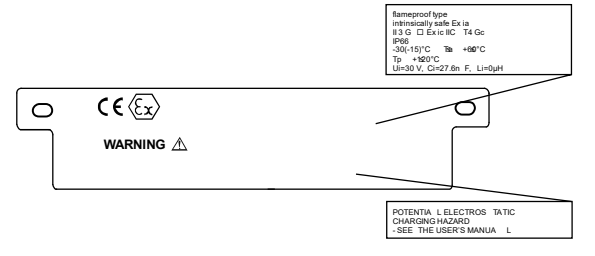

Поле MODEL: Указанный код модели. Поле STYLE: Код исполнения (стиля). Поле SUFFIX: Указанный суффикс-код. Поле SUPPLY: Напряжение питания. Поле OUTPUT: Выходной сигнал. Поле MWP: Максимальное рабочее давление. Поле CAL RNG: Указанный диапазон калибровки. Поле NO.: Серийный номер и год выпуска\*<sup>1</sup>.

TOKYO 180-8750 JAPAN: Название и адрес производителя\*2.

\*1: Третья цифра от конца в поле NO на шильдике указывает последнюю цифру года производства. Далее показан пример серийного номера изделия, выпущенного в 2010 году:

**91KS19857 032** 

↑ Год производства – 2010

\*2: "180-8750"– это почтовый индекс, представляющий следующий адрес:

2-9-32 Nakacho, Musashino-shi, Tokyo Japan

\*3: Идентификационный номер соответствующего корпуса.

## **2.9.4 Сертификация IECEx**

Для использования в местах повышенной опасности могут быть выбраны датчики давления серии EJX с кодом опции /SU21 с определенным типом защиты (искробезопасные датчики IECEx с типом защиты Ex ia, Ex ic или пожаробезопасные датчики IECEx).

- Примечание 1. При установке датчика после того, когда определенный тип защиты уже выбран, другой тип защиты использоваться не может. Установка должна проводиться в соответствии с представленным в настоящем руководстве описанием типа защиты.
- Примечание 2. Для комбинированных типов сертификации. В случае установки устройства, сертифицированного по нескольким типам сертификации, повторная установка с использованием каких-либо других типов сертификации невозможна. Для отличия от неиспользуемых типов сертификации поставьте постоянную метку в позиции для отметки выбранного типа сертификации на ярлыке с маркировкой сертификации датчика.

### **а. Датчики искробезопасного типа по стандарту IECEX c защитой Ex ia**

Предупреждения по типу искробезопасности IECEX с защитой Ex ia.

Примечание 1. Датчики давления моделей серии

- EJX/EJA-E с кодами опций /SU21 и /SU22 могут использоваться в местах повышенной опасности:
- Применяемые стандарты: IEC 60079-0, IEC 60079-11
- № сертификата: IECEx DEK 11.0081X
- Специальная маркировка Ex: Ех ia IIC T4 Ga
- Температура окружающей среды: От –50 до 60°C
- Максимальная температура процесса: От -50 до 120°C.
- Корпус: IP66/IP67 в соответствии с IEC 60079-0
- Питание: ≤ 30 В, ≤ 21,6 мA
- Диэлектрическая прочность 500В ср.кв., Между клеммами и корпусом 1 мин Питание + Питание –
- Особые условия использования При установке оборудования в зоне, где требуется использование оборудования EPL Ga, оно должно быть установлено таким образом, чтобы даже в

случае редких инцидентов был исключен источник воспламенения от искр удара и/или трения. Должны быть приняты меры предосторожности для сведения к минимуму риска возникновения электростатических разрядов или распространяющихся кистевых разрядов на неметаллических частях (за исключением стеклянных) или частях оборудования с покрытием.

Диэлектрическая прочность не менее 500 В искробезопасных цепей оборудования ограничивается только защитой от перенапряжения. С точки зрения безопасности, искробезопасная цепь оборудования должна быть подключена к земле.

#### Примечание 3. Установка и монтаж

Необходимо использовать устройства для кабельных вводов, подходящие по форме резьбы и размеру кабельных вводов, в соответствии со следующей маркировкой на оборудовании.

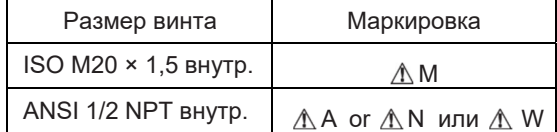

При установке оборудования должны соблюдаться следующие типы защиты:

Ex ic IIC T4 Gа

Ex ia IIC T4 Gс

- Использование и настройка (эксплуатация) Если преобразователь давления монтируется в зоне, где может присутствовать взрывоопасная среда, он должен быть установлен таким образом, чтобы исключить риск электростатических разрядов.
- Техническое обслуживание и ремонт

## **ПРЕДУПРЕЖДЕНИЕ**

Модификация оборудования больше не будет соответствовать конструкции, описанной в сертификационной документации. Только персонал, уполномоченный Yokogawa Electric Corporation, может ремонтировать оборудование.

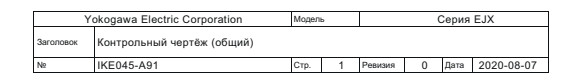

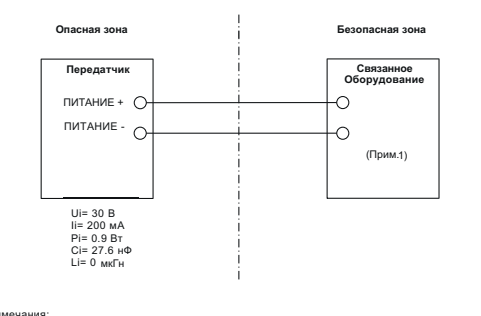

1 Свезания 1. Связанное устройство должно быть линейным источником питания, выходной ток которого ограничивается

### **b. Датчики искробезопасного типа по стандарту IECEx с защитой Ex ic**

сопротивлением.

Предупреждения по датчикам искробезопасного типа по стандарту IECEx с защитой Ex ic

Примечание 1. Датчики давления серии EJX/EJA-E с

кодом опции /SU21 применимы в местах повышенной опасности.

- Nº IECEX DEK 13,0061X
- Применяемые стандарты: IEC 60079-0:2011, IEC 60079-11:2011
- Ex ic IIC T4 Gc
- Температура окружающей среды: От -30° до 60°С \* от-15°С если указано /НЕ
- Максимальная температура процесса: 120°С.
- Код IP: IP66
- Категория перенапряжения: 1

Примечание 2. Электрические характеристики

- Макс. напряжение на входе (Ui) = 30 В
- Макс. внутренняя емкость (Ci) = 27,6 нФ
- Макс. внутренняя индуктивность (Li) = 0 мкГн

### Примечание 3. Установка

- Датчик давления можно устанавливать в системах "nL" при условии, что параметры выхода источника "nL" (связанное, энергетически ограниченное оборудование) подходят для указанных выше параметров входа датчика давления и параметров кабеля.
- Кабельные сальники, адаптеры и/или запирающие элементы должны соответствовать Ex "n". Ex "e" или Ex "d" и быть установлены таким образом, чтобы сохранять заданный уровень защиты оборудования.
- Запрещается производить какие-либо изменения в приборе или замену деталей кем-либо, кроме уполномоченных представителей фирмы Yokogawa Electric Corporation: подобные действия автоматически ведут к аннулированию сертификата IECEx.

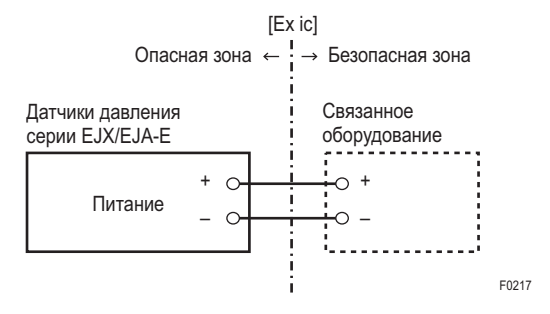

Примечание 4. Специальные условия для безопасного использования

## **ПРЕДУПРЕЖДЕНИЕ**

- Электростатический заряд может привести к опасности взрыва. Избегайте любых действий, которые вызывают генерацию электростатических зарядов, например, не протирайте сухой тряпкой лицевую поверхность прибора.
- Аппаратура не способна выдерживать испытание прочности диэлектрика, требуемое стандартом EN60079-11. Это необходимо учитывать при установке аппаратуры.

### с. Датчики пожаробезопасного типа по IECEх

Предупреждения по датчикам пожаробезопасного типа по стандарту IECEх

#### Примечание 1. Датчики давления серии EJX/EJA-E с кодом опции /SF22 или /SU22\* применимы в местах повышенной опасности.

- \* /SU22: Кроме связи по протоколам Fieldbus и
	- PROFIBUS PA, EJX910A, EJX930 Nº IFCFx DFK 14,0046X
	-
	- Применяемый стандарт: IEC60079-0, IEC60079-1, IEC 60079-31
	- Тип защиты и код маркировки: □Ex db IIC T6...T4 Gb □Ex tb IIIC T85° C Db
	- Корпус: IP66/IP67
	- Корпус: IP66/IP67
	- Температурный класс для газонепроницаемости: Т6, Т5 и Т4
	- Температура окружающей среды для газонепроницаемости: от -50 до 75°С (Т6), от -50 до 80°С (Т5), от -50 до 75°С (Т4)
	- Температура процесса (Тр.) для газонепроницаемости: от -50 до 85°С (Т6), от -50 до 1000°С (Т5), от -50 до 120°С (Т4)
	- Максимальная температура поверхности для пылезащиты: Т85°С (Токр.: от -30\* до 75°С, Тр.: от - $30*$  no  $85^{\circ}$ C)

\*-15°С, если выбрана опция /НЕ.

### Примечание 2. Электрические характеристики

Напряжение питания: максимум 42 В пост. тока макс. 32 В пост. тока (FOUNDATION Fieldbus и PROFIBUS PA)

9 ÷ 28 В пост. тока, 27 мВт (для маломощного типа)

9 ÷ 30 В пост. тока, 250 мВт (для связи типа RS485 Modbus)

- Выходной сигнал: 4÷20 мА пост. тока 15 MA (FOUNDATION Fieldbus и PROFIBUS PA) 1÷5 В (маломощного типа)
- Примечание 3. Для комбинированных типов сертификации. В случае установки устройства, сертифицированного по нескольким типам сертификации, повторная установка с использованием каких-либо других типов сертификации невозможна. Для отличия от неиспользуемых типов сертификации поставьте постоянную метку в позиции для отметки выбранного типа сертификации на ярлыке с маркировкой сертификации датчика.

### Примечание 4: Установка

- Вся проводка должна вестись в соответствии с местными требованиями по монтажу.
- Чтобы предотвратить ослабление заземляющего провода, его необходимо закрепить на клемме, за-ТЯНУВ ВИНТ С СООТВЕТСТВУЮЩИМ КРУТЯЩИМ МОМЕНтом. Необходимо соблюдать осторожность, чтобы не перекрутить проводник.
- Кабельные сальники, адаптеры и/или запирающие элементы с подходящим показателем IP должны быть сертифицированы по IECEх на соответствие Ex d IIC/Ex tb IIIC и установлены таким образом,

чтобы сохранять определенный уровень защиты (код IP) оборудования.

 Монтаж электропроводки для устройств с кодом Q выходного сигнала (маломощного типа) должен соответствовать приведенной ниже схеме.

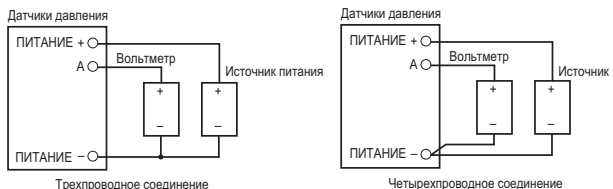

Четырехпроводное соединение

Электрическое подсоединение

Трехпроводное соединение

Метка, указывающая на тип электрического подсоединения, ставится рядом с портом для подключения электричества. Метки имеют следующий вид:

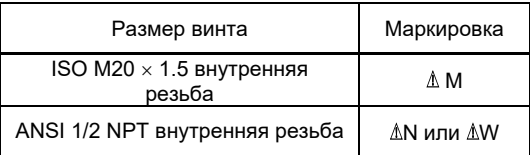

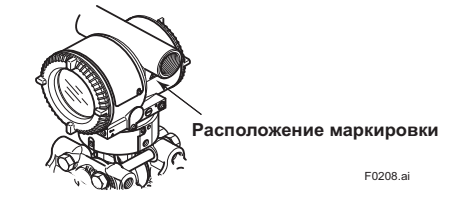

#### Примечание 5. Эксплуатация

- Оставляйте метку «ПРЕДУПРЕЖДЕНИЕ» прикрепленной к датчику
- ПРЕДУПРЕЖДЕНИЕ: ПОСЛЕ ОТКЛЮЧЕНИЯ ПИТАНИЯ ПЕРЕД ОТКРЫТИЕМ КРЫШКИ ПОДОЖДИТЕ 5 МИНУТ. ПРИ ТЕМПЕРАТУРЕ ОКРУЖАЮЩЕЙ СРЕДЫ ≥ 65°С ИСПОЛЬЗУЙТЕ ТЕРМОСТОЙКИЕ КАБЕЛИ НА ТЕМПЕРАТУРУ  $> 90^{\circ}$ С.
- Следите за тем, чтобы при доступе к прибору и периферийным устройствам в местах повышенной опасности не возникало механической искры.

Примечание 6. Техническое обслуживание и ремонт

- ПРЕДУПРЕЖДЕНИЕ
- При выполнении технического обслуживания и ремонта проверьте следующие условия, а затем выполните работы. Убедитесь, что источник питания отключен, и напряжение на клемме источника питания не подается.
- Только персонал, уполномоченный Yokogawa Electric Corporation, может ремонтировать оборудование в соответствии с применимыми стандартами: IEC/EN 60079-19 (ремонт оборудования, капитальный ремонт и восстановление) и IEC/EN 60079-17 (осмотр и техническое обслуживание электроустановок); в противном случае сертификация будет аннулирована

Примечание 7. Специальные условия для использования

- ПРЕДУПРЕЖДЕНИЕ
- Электростатический заряд может привести к опасности взрыва. Избегайте любых действий, кото-

рые вызывают генерацию электростатических зарядов, например, не протирайте сухой тряпкой лицевую поверхность прибора.

- Пути распространения пламени отличаются от стандартных значений согласно IEC 60079-1. Ремонт оборудования допускается только производителем или его уполномоченным представителем. Категория A2-50 (A4-50) или выше
- Для преобразователей с мембраной из титана следует избегать опасности воспламенения из-за удара и трения о мембраны.
- Максимальная температура поверхности для защиты от пыли: T85°C (Tокр.: от –30\* до 75°C, Tp.: от –30\* до 85°C)
	- \* –15°C, если выбран код опции /HE

## **2.9.5 Директива EU-RoHS**

Применимый стандарт: EN IEC 63000

Подходящие производственные площадки показаны ниже.

Состояние производственных площадок, соответствующих RoHS, следующее:

Япония, Германия, Саудовская Аравия, Индия, США Производственные площадки могут быть подтверждены серийным номером, показанным в рамке «№» на заводской табличке продукта.

Серийные номера (9 букв): AAnnnnnnn

AA: Идентификационный код производственной площадки

Япония: используйте «91» или «90»

США: используйте «U1»

Германия: используйте «D1»

Саудовская Аравия: используйте «Y3»

Индия: используйте «Y1»

## **2.10 Соответствие требованиям стандартов ЭМС**

EN61326-1 Класс А, Таблица 2 EN61326-2-3

EN61326-2-5 (для Fieldbus)

Влияние невосприимчивости во время испытаний Дифференциальное давление/давление: смещение выходного сигнала указано в пределах ±1% от 1/20 макс. диапазона.

Статическое давление: смещение выхода указано в пределах ±2% от диапазона 1 МПа.

Линия вывода состояния\*: продолжает работать без реверсирования.

: Только для опции /AL.

Условие для испытания на электромагнитную совместимость для типа FOUNDATION fieldbus: Экран кабеля и корпус соединены конденсатором 10 нФ.

# **ПРЕДУПРЕЖДЕНИЕ**

Для соответствия нормативам электромагнитной совместимости (ЭМС/EMC), компания Yokogawa рекомендует заказчикам прокладывать сигнальные провода в металлических кабелепроводах или применять экранированные кабели витой пары при установке датчиков серии EJX/EJA-E на заводе.

Это оборудование является изделием Класса A, и оно разработано для использования в промышленной обстановке. Используйте этот прибор только в производственных помещениях.

## **2.11 Директивы для оборудования, работающего под давлением (PED)**

### **(1) Общая информация**

- Датчики давления серии EJX/EJA-E относятся к категории труб под давлением раздела аксессуаров, относящихся к директиве 2014/68/EU, что соответствует Статье 4, параграф 3 норматива PED, обозначенной как надлежащая инженерно-техническая практика (SEP).
- Датчики EJX110A-<sub>U</sub>MS, EJX110A-<sub>UHS</sub>, EJX110A-ПVS, EJП130П, EJП440П и EJA110E с /НG могут быть использованы при давлении, превышающем 200 бар, и, поэтому они считаются частью камер, удерживающих давление, которым соответствуют категория III, модуль H. Эти модели с кодом опции /PE3 удовлетворяют данной категории.

### **(2) Технические данные**

- Модели без кода опции /PE3 Статья 4, параграф 3 норматива PED, обозначенной как надлежащая инженерно-техническая практика (SEP).
- Модели с кодом опции /PE3 Модуль: H Тип оборудования: Камера давления Тип текучей среды: Жидкость и газ Группа текучей среды: 1 и 2

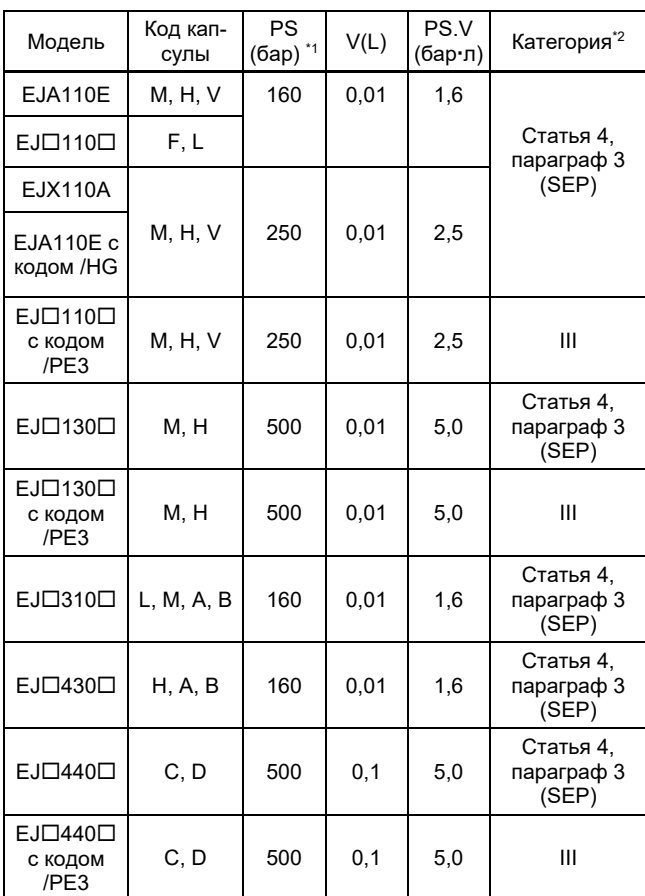

\*1: PS – это максимальное допустимое давление для камеры, основанное на директиве для оборудования, работающего под давлением 2014/68/EU. Максимальное рабочее давление датчика смотрите в документе Технические характеристики.

 $*2$ : В соответствии с Таблицей 1, охватывающей нормы ANNEX II, входящие в директивы для оборудования, работающего под давлением 2014/68/EU

### **(3) Эксплуатация**

# **ВНИМАНИЕ**

- Температура и давление среды должны соответствовать нормальным рабочим условиям.
- Температура окружающей среды должна соответствовать нормальным рабочим условиям.
- Следите за тем, чтобы в трубах и клапанах не возникало избыточное давление, например, гидравлический удар и т.д. Если гидравлический удар всё-таки произошёл, примите меры для того, чтобы давление не превысило PS, например, устанавливая в системе предохранительный клапан и т.д.
- Если возле прибора возник источник огня, примите необходимые меры для защиты устройства и системы, чтобы датчики не пострадали.

## **2.12 Директива ЕС по ограничению использования опасных веществ (EU RoHS)**

Применимый стандарт: EN 63000

Соответствующие производственные площадки приведены ниже.

Следующие производственные площадки удовлетворяют требованиям Директивы RoHS:

> Япония, США, Германия, Саудовская Аравия, Индия

Производственные площадки можно узнать по серийному номеру, указанному в поле «NO» на шильдике продукта.

### Серийный номер (9 символов): **AAnnnnnnn**

где **AA** - идентификационный код производственной площадки

Япония: "**91**" или "**90**"; США: "**U1**"; Германия: "**D1**"; Саудовская Аравия: "**Y3**"; Индия: "**Y1**".

## **2.13 Стандарты по требованиям безопасности**

Применяемый стандарт: EN61010-1,C22.2 No.61010-1

### **(1) Степень загрязнения 2**

Понятие "Степень загрязнения" определяет степень содержания твердых, жидких или газообразных веществ, ухудшающих электрическую прочность диэлектрика или поверхностное удельное сопротивление. Степень " 2 " относится к нормальной атмосфере внутри помещения. Обычно присутствуют только непроводящие загрязнения. Однако иногда можно ожидать возникновения временной проводимости, вызываемой процессом конденсации.

### **(2) Категория I установки**

Понятие "Категория перенапряжения (категория установки)" определяет число, которое соответствует условию возникновения кратковременного перенапряжения. Оно обозначает директиву для импульсного выдерживаемого напряжения. " I " применяется для электрического оборудования, контур подачи питания которого предусматривает средства управления (интерфейсы) при возникновении соответствующего кратковременного перенапряжения.

## **(3) Использование внутри/снаружи помещения**

Может использоваться как внутри, так и снаружи помещения.

### **(4) Высота над уровнем моря**

Не более 5,000 м над уровнем моря.

 $3 - 1$ 

### Наименование компонентов датчика 3.

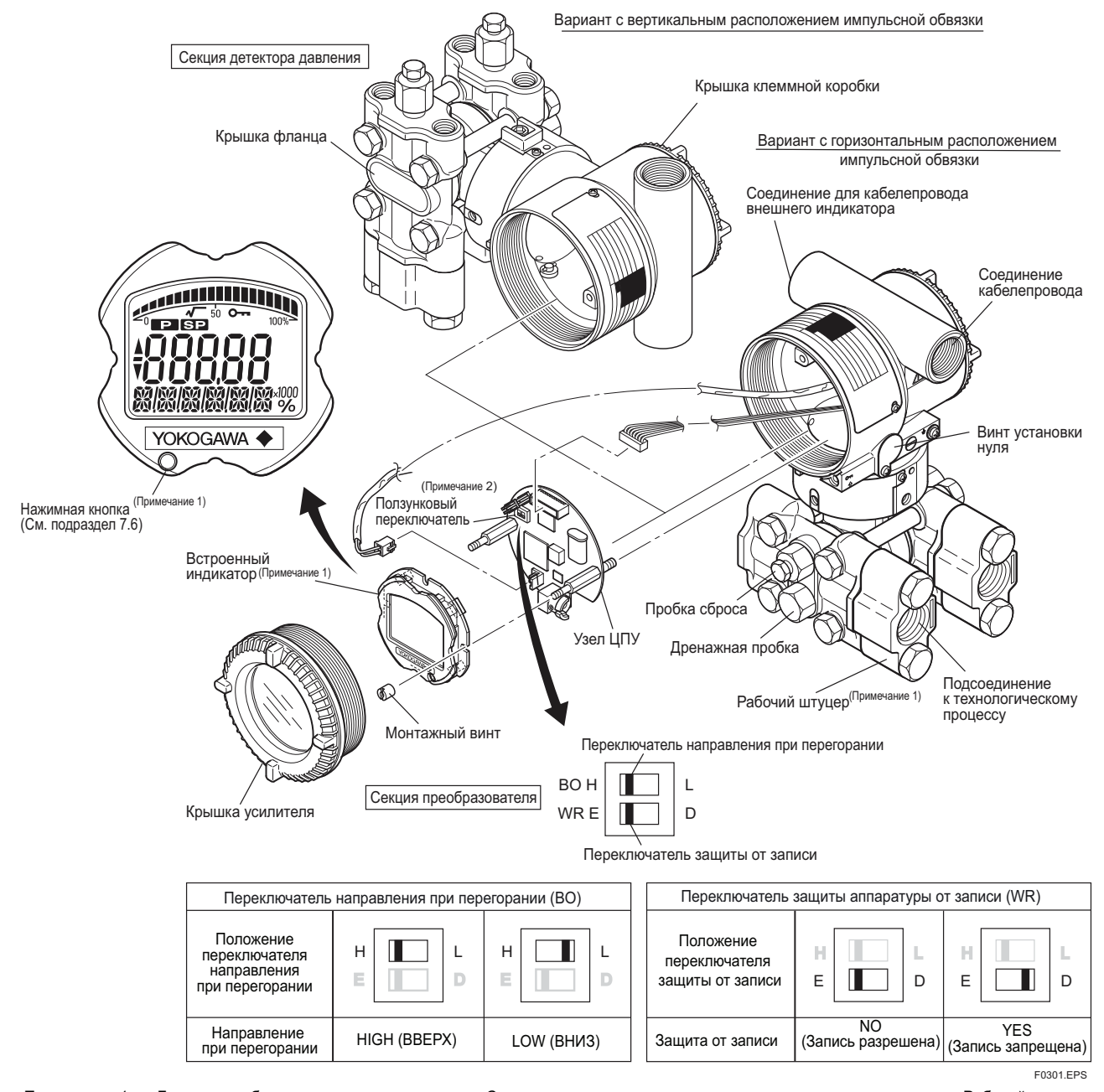

Примечание 1: Более подробное описание - см. подраздел Стандартные технические характеристики для каждого изделия. Рабочий штуцер не используется для соединения со стороной низкого давления датчика ЕЈ 310 , ЕЈ 430 и ЕЈ 440 .<br>Применяется при использовании связи типа BRAIN/HART. Установите переключатели, как показано на приведенном выше рисунке, Примечание 2-новлен в положение Н (если в заказе не указаны коды опции /С1 или /С2), а переключатель защиты аппаратуры от записи установлен в положение Е. Установку переключателей можно подтвердить с использованием связи. Дезактивировать винт внешней настройки на ноль можно только через связь. Для этого перед активированием функции защиты аппаратуры от записи нужно установить соответ-

## ствующий параметр. Подробные описания смотрите в руководствах по связи. Рисунок 3.1 Наименование компонентов датчика

### Таблица 3.1 Отображаемые символы

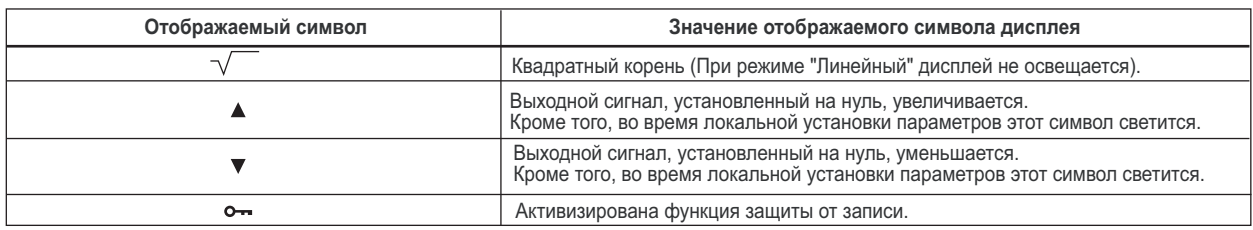

F0302

# **4. Монтаж датчиков**

## **4.1 Меры предосторожности**

Перед монтажом датчика тщательно изучите текст предупреждения, приведенный в разделе 2.4 "Выбор места установки". За дополнительной информацией и ограничениях, соответствующих выбранной модели, суффикскоду и кодам опции, обращайтесь в подраздел "Стандартные технические характеристики".

# **ВАЖНО**

- При выполнении сварочных работ на трубопроводе не допускать прохождения через датчик сварочного тока.
- После монтажа прибора постарайтесь на него не наступить.
- $\bullet$  Лля приборов FJ 430 и FJ 440 отверстие для выпуска газа в атмосферу располагается на фланце крышки стороны низкого давления. Отверстие не должно быть направлено вверх.
- При установке рабочего штуцера перед сборкой следует убедиться, что на уплотнительную поверхность прокладки (или на уплотнительное кольцо) не налипло посторонее вещество. В случае такого налипания возможны утечки жидкости. Известно, что при использовании уплотнительного кольца качество уплотнения можно улучшить при помощи смазки. Если смазка не используется, убедитесь в отсутствии налипания постороннего вещества.

## **4.2 Монтаж**

- Датчик поставляется с технологическим соединением (соединением с процессом), соответствующим спецификациям заказа. Чтобы изменить направление подсоединений процесса смотрите раздел 4.3.
- Для датчиков дифференциального давления расстояние между портами подсоединения импульсной трубки обычно составляет 54 мм (Рисунок 4.1). Изменение ориентации рабочего штуцера позволяет изменить это расстояние до 51 мм или 57 мм.
- Датчик может монтироваться на трубопроводе с номинальным диметром 50 мм (2-дюйма) с помощью входящего в комплект поставки монтажного кронштейна, как показано на Рисунке 4.2. и Рисунке 4.3. Датчик может устанавливаться на горизонтально или вертикально расположенную трубу.
- При установке кронштейна на датчик затяните болты (четыре), удерживающие датчик с усилием приблизительно 39 Н м {4 кгс-м}.

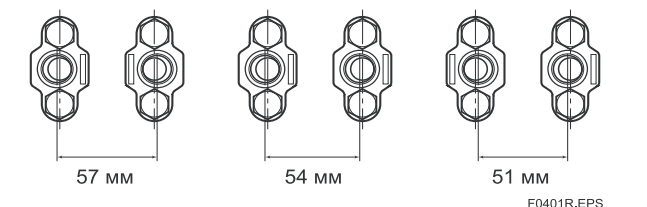

#### **Рисунок 4.1 Расстояния соединения рабочего штуцера импульсной трубки для датчиков дифференциального давления**

На рисунках 4.1 и 4.2 показан монтаж датчика с использованием монтажного кронштейна для вариантов с горизонтальным и вертикальным расположением импульсной обвязки. Датчики с кодом монтажа U (Универсальный фланец) можно использовать для любого типа монтажа.

Монтаж на вертикальной трубе

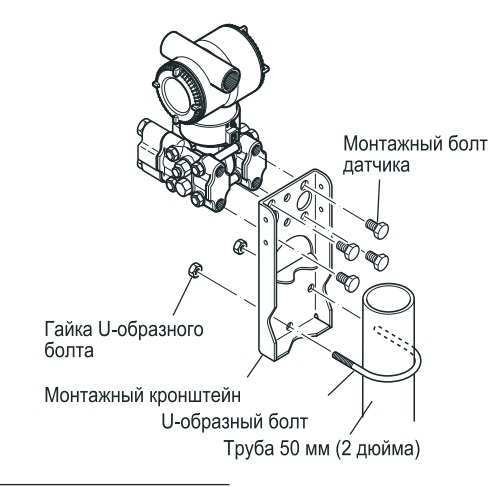

Монтаж на горизонтальной трубе

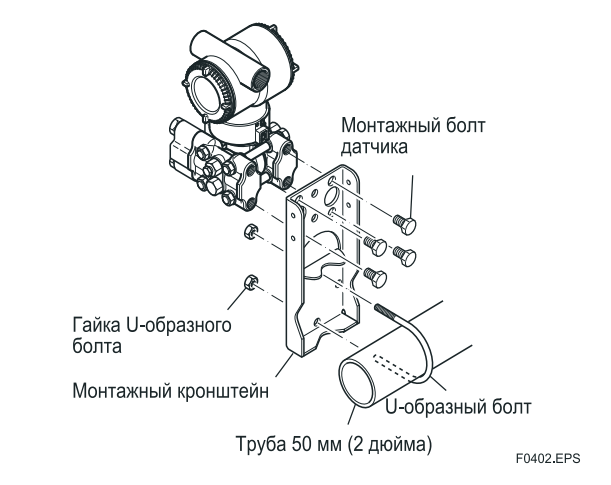

**Рисунок 4.2 Монтаж датчика (Вариант с горизонтальным расположением импульсной обвязки)** 

Монтаж на вертикальной трубе (Рабочий штуцер внизу)

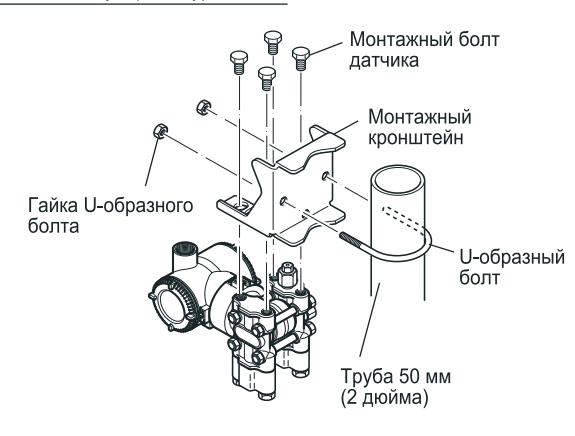

Монтаж на вертикальной трубе (Рабочий штуцер вверху)

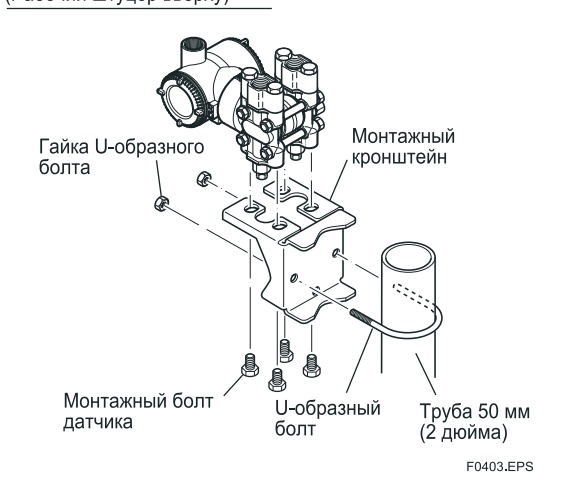

#### **Рисунок 4.3 Монтаж датчика (Вариант с вертикальным расположением импульсной обвязки)**

## **4.3 Изменение соединения с процессом**

Датчик поставляется с соединением с процессом (технологическим соединением) указанным при заказе. Для внесения изменения соединения с процессом следует поменять положение сливных (вентиляционных) заглушек.

Для изменения положения с помощью гаечного ключа медленно и аккуратно открутите сливные (вентиляционные) заглушки. Затем снимите и перенесите их на противоположную сторону. Накрутите уплотняющую ленту на резьбу сливной (вентиляционной) заглушки (\*1 на нижнем рисунке), и нанесите смазку на резьбу сливных (вентиляционных) винтов (\* 2 на рисунке ниже). Затягивание сливных (вентиляционных) заглушек выполняйте с усилием от 34 до 39 Нм {от 3,5 до

4 кгс $\cdot$ м}. Болты технологического соединения (рабочего штуцера) затягивайте равномерно с указанными в таблице 4.1 усилиями (моментами).

### **Таблица 4.1 Момент**

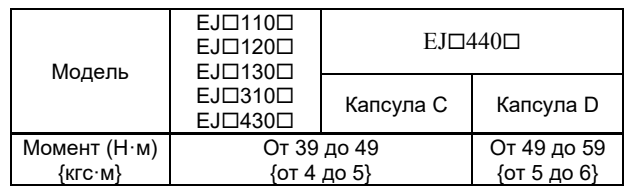

Вариант с вертикальным расположением<br>импульсной обвязки

Вариант с горизонтальным расположением импульсной обвязки

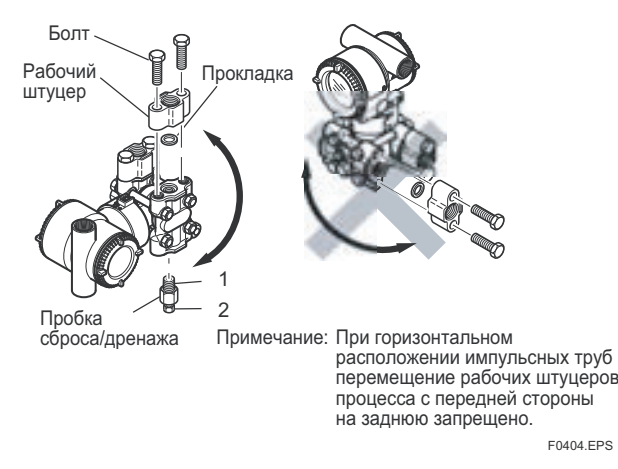

#### **Рисунок 4.4 Изменение соединения с процессом**

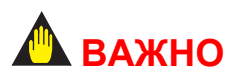

При установке рабочих штуцеров перед сборкой следует убедиться, что на уплотнительную поверхность прокладки (или на уплотнительное кольцо) не налипло посторонее вещество. В случае такого налипания возможны утечки жидкости. Известно, что при использовании уплотнительного кольца качество уплотнения можно улучшить при помощи смазки. Если смазка не используется, убедитесь в отсутствии налипания постороннего вещества.

## **4.4 Перестановка соединений высокого/низкого давления**

# **ВАЖНО**

Информация данного раздела относится только к датчикам дифференциального давления ЕЈ□110□, EJ□120□ и EJ130**,** и не применяется к датчикам избыточного или абсолютного давления.

## **4.4.1 Поворот секции детектора давления на 180**

Эта процедура применима только для датчика с вертикальной импульсной обвязкой.

Изложенный ниже метод предназначен для поворота секции детектора давления на 180°. Данная операция выполняется в ремонтном цехе, оснащенном необходимым инструментом. После внесения изменений датчик монтируется на площадке.

- 1) С помощью шестигранного торцевого ключа (JIS В4648, номинал 2,5 мм) выверните два винта с внутренним шестигранником на соединении секции детектора давления и секции преобразователя.
- 2) Удерживая секцию преобразователя на месте, поверните секцию детектора давления на 180°.
- 3) Затяните два винта с внутренним шестигранником, чтобы зафиксировать секцию детектора давления на секции преобразователя (усилие затяжки 1,5 Н $\cdot$  м). Измените положение рабочего штуцера и заглушек слива/продува на противоположное, как описано в подразделе 4.3.

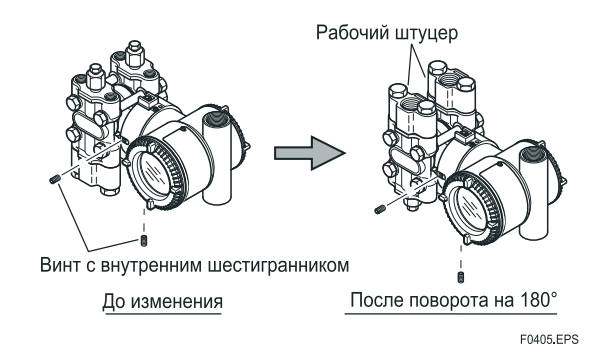

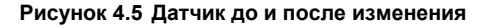

## **4.4.2 Использование коммуникатора**

Данный метод применим только к моделям ЕЈ□110□, ЕЈ□120□ и ЕЈ□130□.

С помощью коммуникатора можно переопределить подсоединение к процессу, используемое для подключения высокого давления, не поворачивая при этом секцию детектора давления на 180°, см. п. 4.4.1. Для этого нужно вызвать параметр «D15: H/L SWAP» для BRAINкоммуникатора или «H/L SWAP» для HART-

коммуникатора и выбрать опцию REVERSE (правая сторона: низкое давление, левая сторона: высокое давление) или NORMAL для возврата в исходное состояние (правая сторона: высокое давление, левая сторона: низкое давление).

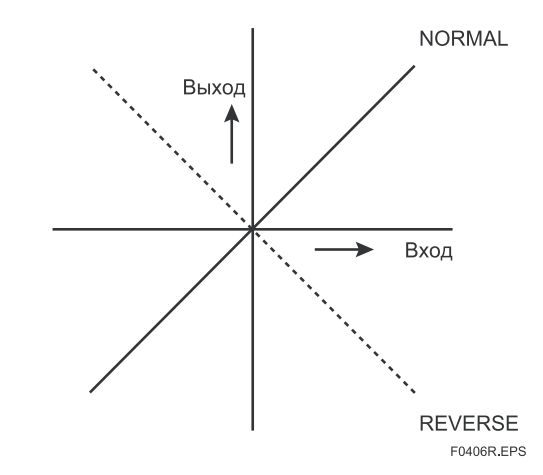

**Рисунок 4.6 Положение входа/выхода**

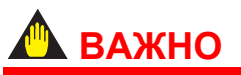

Так как после использования этой функции маркировка H/L на капсуле остается без изменений, рекомендуется пользоваться данной функцией только в том случае, если переключение импульсной обвязки невозможно. Если установка параметра «H/L SWAP» изменилась, то положение входа и выхода меняется на обратное как показано на Рисунке 4.6, при этом следует убедиться в том, что весь персонал оповещен об этом.

## **4.5 Поворот секции преобразователя**

Секция преобразователя может поворачиваться приблизительно на 360° и может фиксироваться под любым углом в пределах указанного выше диапазона (Направление поворота зависит от конфигурации прибора). Обратите внимание, что имеется специальный стопор, который препятствует повороту секции преобразователя на угол больше 360°.

- 1) Выверните два винта с внутренним шестигранником, крепящих секцию датчика к секции капсулы, используя для этого специальный ключ-шестигранник.
- 2) Медленно поверните секцию датчика и остановите ее в нужном положении.
- 3) Затяните два винта с внутренним шестигранником с усилием 1,5 Н $\cdot$ м.

# **ПРЕДУПРЕЖДЕНИЕ**

Для случая взрывозащищенного / пожаробезопасного типа датчика - преобразователя не поворачивайте секцию преобразователя в опасной зоне, когда датчик находится под напряжением.

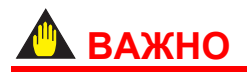

Не допускается вращение секции преобразователя на угол, превышающий указанный предел

Вертикальная импульсная обвязка

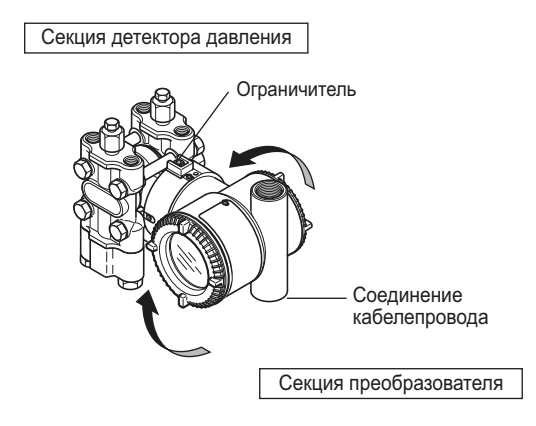

Горизонтальная импульсная обвязка

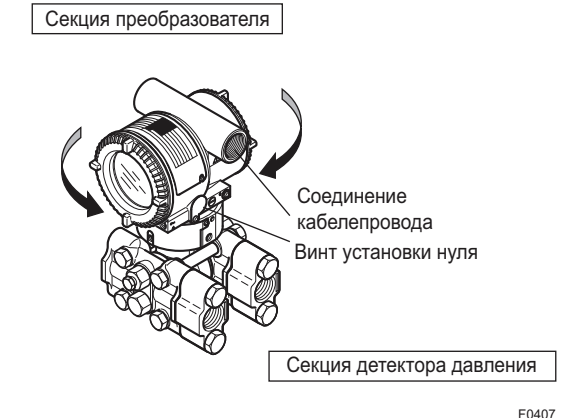

**Рисунок 4.7 Поворот секции преобразователя (левая сторона: высокое давление)** 

## **4.6 Изменение направления встроенного индикатора**

# **ВАЖНО**

Перед началом демонтажа и последующего монтажа встроенного индикатора всегда отключайте питание, спускайте давление и перемещайте датчик в безопасную зону.

Встроенный индикатор можно установить в следующих трех направлениях. Установка и демонтаж встроенного индикатора подробно описываются в подразделе 8.4.

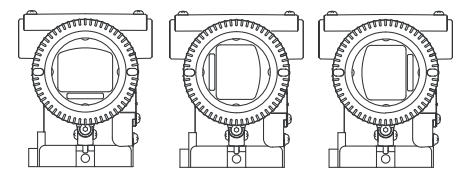

F0408R.FPS

**Рисунок 4.8 Направление встроенного индикатора**

# **5. Монтаж импульсных трубок**

## **5.1 Меры предосторожности при монтаже импульсных трубок**

Импульсные трубки, соединяющие выходы процесса с датчиком, должны точно передавать технологическое давление. Если, например, в наполненной жидкостью импульсной трубке накапливается газ или забивается канал импульсной трубки для измерений в потоке газа, давление передается неточно. Поскольку это обуславливает ошибки результатов измерений, следует выбрать правильный метод подключения труб для технологической среды (газ, жидкость или пар). При прокладке импульсных трубок и подсоединении их к датчику обратите серьезное внимание на изложенные ниже пункты.

## **5.1.1 Подсоединение импульсных трубок к датчику**

### **(1) Проверка положения соединений высокого и низкого давления на датчике (Рис. 5.1)**

Обозначенные на капсуле символы «H» и «L» указывают стороны высокого и низкого давления.

При использовании датчиков дифференциального давления импульсная обвязка высокого давления подсоединяется к стороне, обозначенной «Н», а обвязка низкого давления – к стороне,

обозначенной «L».

При использовании датчиков избыточного/абсолютного давления подсоедините импульсную обвязку к стороне «Н».

Датчик дифференциального давления

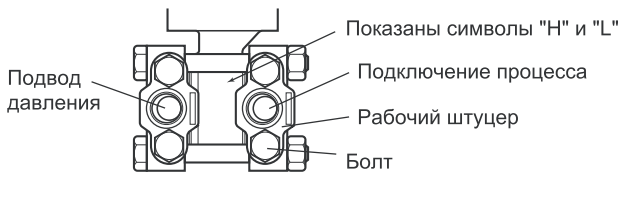

Датчик избыточного/абсолютного давления

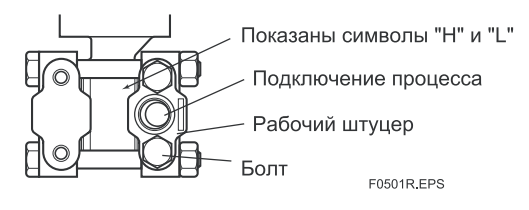

**Рисунок 5.1 Символы "Н" и "L" на блоке капсулы**

#### **(2) Изменение расстояния между рабочими штуцерами для подключения импульсной обвязки (Рис 4.1) (для датчиков дифференциального давления)**

Монтажное расстояние для подсоединения импульсной обвязки можно изменить (оно может составлять 51, 54 и 57 мм), меняя расположение рабочих штуцеров. Это очень удобный способ, позволяющий обеспечить соосность рабочих штуцеров с импульсной обвязкой при ее подсоединении.

### **(3) Затяжка крепежных болтов рабочих штуцеров**

После подсоединения импульсной обвязки равномерно затянуть крепежные болты рабочих штуцеров.

### **(4) Удаление пылезащитного колпачка из отверстий для подключения импульсной обвязки**

Отверстия для подключения импульсной обвязки к датчику могут быть оснащены специальными защитными колпачками из пластмассы, предотвращающими попадание пыли во внутренние полости. Перед подсоединением импульсной обвязки эти колпачки следует удалить. При этом необходимо проявлять осторожность, чтобы при снятии колпачков не повредить резьбу. Никогда не вводите отвертку или другой инструмент между резьбой отверстия и колпачком для извлечения последнего.

### **(5) Соединение датчика и 3-вентильного манифольда (коллектора) для датчиков дифференциального давления)**

3-вентильный манифольд включает в себя 2 запорных вентиля, отсекающих технологическое давление, и уравнительный вентиль для выравнивания давления со стороны высокого и низкого давления датчика. Такой манифольд позволяет легко отсоединять датчик от импульсной обвязки и, кроме того, обеспечивает удобство регулировки нуля датчика.

Имеются два типа 3-вентильного манифольда: с монтажом на трубе и с прямым монтажом. При подключении манифольда к датчику следует обратить внимание на указанные ниже позиции.

## **3-вентильный манифольд с монтажом на трубе (Рис. 5.2)**

- 1) Ввернуть ниппели в соединительные отверстия 3 вентильного манифольда со стороны датчика и в отверстия для подключения импульсной обвязки на рабочих штуцерах. (Для обеспечения надлежащего уплотнения обмотать резьбу ниппелей уплотнительной лентой).
- 2) Установить 3-вентильный манифольд на 50-мм (2 дюймовой) трубе, прикрепив U-образный болт к монтажному кронштейну. Слегка закрутить гайки U-образного болта, не затягивая их.
- 3) Установить узлы трубок между 3-вентильным манифольдом и рабочими штуцерами и слегка затянуть фиксирующие гайки сферических головок. (Сферические головки трубок требуют аккуратного обращения, так как в случае царапин или других повреждений сферической поверхности не будет обеспечиваться необходимая герметичность соединения).
- 4) Надежно затянуть гайки и болты в указанной последовательности: болты рабочих штуцеров  $\rightarrow$  фиксирующие гайки сферических головок со стороны датчика фиксирующие гайки сферических головок 3-вентильного манифольда  $\rightarrow$  гайки U-образных болтов монтажных кронштейнов 3-вентильного манифольда.

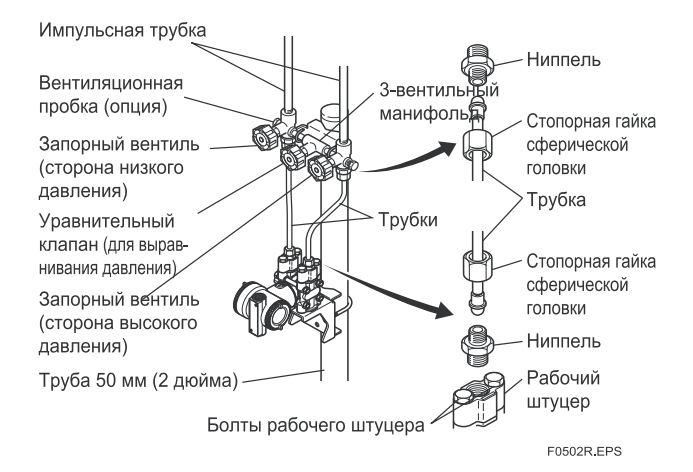

### **Рисунок 5.2 3-вентильный манифольд (монтаж на трубе)**

## **Установка 3-вентильного манифольда непосредственно на датчик (Рис. 5.3)**

- 1) Установить 3-вентильный манифольд на датчик. (При монтаже использовать 2 прокладки и 4 болта, поставляемые в комплекте с 3- вентильным манифольдом. Равномерно затянуть болты).
- 2) Смонтировать рабочие штуцеры с прокладками на 3 вентильном манифольде (со стороны, к которой подсоединяется импульсная обвязка).

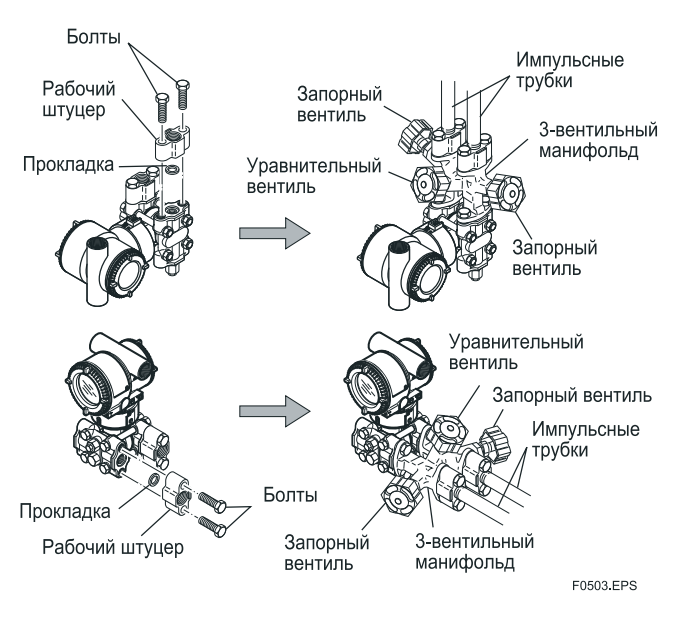

### **Рисунок 5.3 3-вентильный манифольд (прямой монтаж)**

# **ПРИМЕЧАНИЕ**

После подсоединения датчика к 3-вентильному манифольду убедиться, что запорные вентили высокого и низкого давления ЗАКРЫТЫ, а уравнительный вентиль ОТКРЫТ, и оставить манифольд с ОТКРЫТЫМ уравнительным вентилем.

Это необходимо для предотвращения перегрузки датчика со стороны высокого или низкого давления при начале работы.

Приведенное выше указание должно неукоснительно соблюдаться как составная часть процедуры пуска датчика (см. Главу 7).

## **5.1.2 Прокладка импульсных трубок**

### **(1) Угол отвода технологического давления**

Если конденсат, газ, осадки или какие-либо другие инородные материалы из технологической трубы попадут в импульсную трубку, то могут возникнуть погрешности при измерении давления. Для предотвращения этого отводы технологического давления должны выполняться под углом, в зависимости от типа измеряемой среды, как это показано на Рисунке 5.4.

# **ПРИМЕЧАНИЕ**

- Если технологической средой является газ, то отводы должны располагаться вертикально или под углом 45 относительно вертикали с любой стороны.
- Если технологической средой является жидкость, то отводы должны располагаться горизонтально или ниже горизонтали, но под углом не более 45 относительно горизонтали.
- Если технологической средой является водяной пар или другие конденсирующиеся пары, то отводы должны располагаться горизонтально или выше горизонтали, но под углом не более 45° относительно горизонтали.

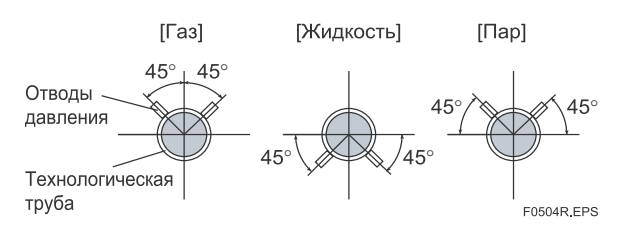

**Рисунок 5.4 Угол отвода технологического давления (для горизонтальных труб)** 

### **(2) Размещение отводов технологического давления и датчика**

Если в импульсной трубке скапливается образующийся в ней конденсат (или газ), то его необходимо периодически удалять, открывая для этого сливную пробку (или вентиляционную заглушку). Однако, при этом будут возникать определенные помехи, влияющие на точность измерения давления, поэтому отводы и импульсные трубки следует направлять таким образом, чтобы образующаяся в футеровках посторонняя жидкость или газ могли самотеком возвращаться в технологическую трубу.

- Если технологической средой является газ, то, как правило, датчик должен располагаться выше отводов технологического давления.
- Если технологической средой является жидкость или пар, то, как правило, датчик должен располагаться ниже отводов технологического давления.

### **(3) Уклон импульсной трубки**

Каждая импульсная трубка должна быть проложена с однородным уклоном, вверх или вниз. Даже при горизонтальной прокладке импульсная трубка должна иметь уклон по меньшей мере 1/10 для предотвращения скопления конденсата (или газов) в трубке.

### **(4) Перепад температур между импульсными трубками (для датчиков дифференциального давления)**

Если между импульсными трубками высокого и низкого давления имеется перепад температур, то разница плотностей измеряемой среды в обеих трубках будет вызывать погрешность измерений. Поэтому при измерении непрерывного потока среды импульсные трубки должны располагаться рядом друг с другом во избежание перепада температур между ними.

### **(5) Применение конденсатоотводчиков при измерении расхода пара (для датчиков дифференциального давления)**

Если жидкость в импульсной обвязке периодически конденсируется или испаряется под влиянием изменений технологической температуры или температуры окружающей среды, это приведет к перепаду гидравлического напора жидкости между сторонами высокого и низкого давления. Для предотвращения вызванных этим перепадом напора ошибок при измерении расхода пара используются конденсатоотводчики.

**(6) Предотвращение влияния скорости ветра при измерении незначительного перепада давления (для датчиков дифференциального давления)** 

# **ВАЖНО**

При использовании датчика дифференциального давления для измерения очень низких давлений (давления тяги) соединительное отверстие низкого давления остается постоянно открытым в атмосферу (атмосферное давление в этом случае используется в качестве эталонного). Однако при этом любое движение воздуха вблизи датчика будет приводить к ошибкам в измерении. Для предотвращения этого необходимо поместить датчик в кожух, либо подсоединить со стороны низкого давления импульсную трубку и ввести конец этой трубки в специальную емкость (цилиндрической формы, с дном), исключающую воздействие ветра.

### **(7) Предотвращение замерзания**

Если существует риск замерзания технологической среды в импульсных трубках или датчике, используйте паровую рубашку или соответствующий нагреватель для поддержания надлежащей температуры среды.

# **ПРИМЕЧАНИЕ**

После окончания работ по подсоединению закройте вентили на отводах технологического давления (главные вентили), вентили на датчике (запорные вентили) и дренажные вентили импульсных трубок с тем, чтобы предотвратить доступ конденсата, осадков, пыли и других посторонних веществ в эти трубки.

## **5.2 Примеры соединений импульсных трубок**

На Рисунках 5.5 и 5.6 представлены примеры типовых соединений импульсных трубок. Перед подсоединением датчика к процессу ознакомьтесь с местом его монтажа, прокладкой технологических трубок и характеристиками технологической среды (коррозионная активность, токсичность, воспламеняемость и т.д.) и, при необходимости, произведите соответствующие изменения и добавления в конфигурации соединения.

При использовании приведенных примеров необходимо иметь в виду следующее.

Соединительное отверстие высокого давления на датчике показано с правой стороны (вид спереди).

Подключение импульсной обвязки показано для варианта с вертикальным расположением импульсной обвязки и подсоединением сверху или снизу.

Если импульсная трубка имеет большую длину, то необходимо предусмотреть кронштейны или опоры для крепления с целью предотвращения вибрации.

Используемый в импульсных трубках материал должен быть совместим с технологическим давлением, температурой и другими условиями.

Для оснащения импульсных трубок используются разнообразные типы вентилей (основные вентили) в зависимости от типа соединения (фланцевые, резьбовые, сварные), конструкции (шаровые, шиберные), рассчитанные на разную температуру и давление. Выберите наиболее приемлемый для применения тип вентиля.

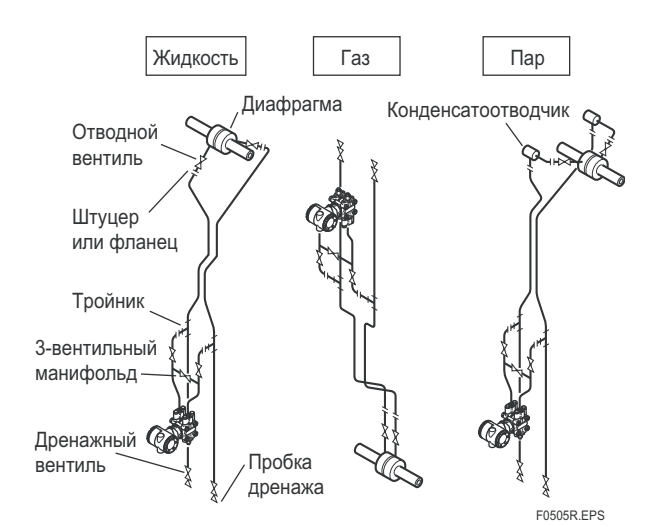

**Рисунок 5.5 Примеры соединений импульсных трубок для датчиков дифференциального давления**

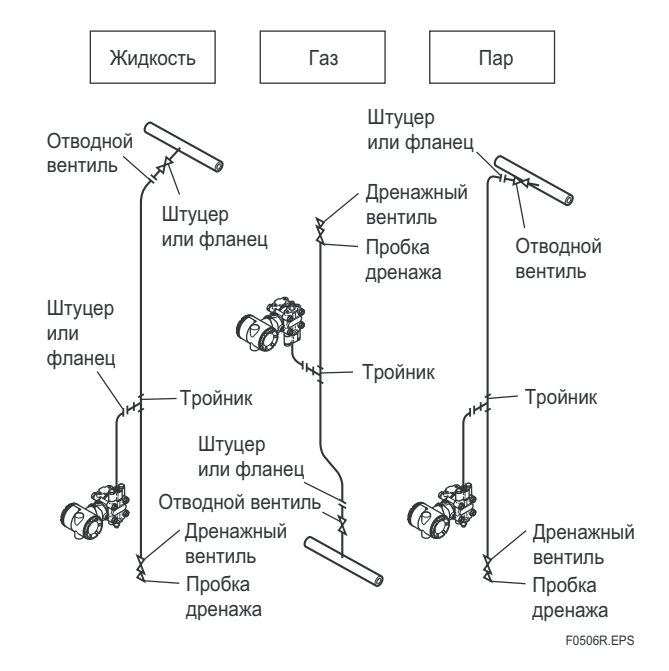

**Рисунок 5.6 Примеры соединений импульсных трубок для датчиков избыточного/абсолютного давления**

# **6. Электропроводка**

## **6.1 Меры предосторожности**

# **ВАЖНО**

- Прокладка электропроводки должна осуществляться как можно дальше от таких источников электрических помех, как мощные трансформаторы, электромоторы, источники питания.
- Перед прокладкой электропроводки удалите пылезащитные колпачки.
- Все резьбовые части должны быть смазаны водонепроницаемым герметизирующим составом. (Рекомендуется применение неотверждаемого герметика).
- Для предотвращения влияния перекрестных помех не допускается прокладка сигнального и силового кабелей в одном кабелепроводе.
- С целью сохранения эффективной взрывозащиты приборы во взрывобезопасном исполнении должны подсоединяться согласно специальным требованиям (а в отдельных странах - согласно действующему особому законодательству).
- В пламезащитных датчиках типа ATEX клеммная коробка закрыта при помощи шестигранного болта (скрытого болта). Если поворачивать скрытый болт по часовой стрелке при помощи универсального гаечного ключа, то он будет погружаться вовнутрь, запор крышки отпустится, после чего крышку можно открыть вручную. Для получения более подробной информации см. подраздел 8.4 " Разборка и сборка датчика".
- Вставьте заглушку и выполните герметизацию неиспользуемого кабелепровода.

## **6.2 Выбор материалов для электрической проводки**

- (a) Для проводки используйте стандартные провода или кабели, состоящие из проводов в поливинилхлоридной изоляции класса не менее или выше 600 В (Японский промышленный стандарт JIS С3307) или их эквиваленты.
- (b) В зонах, подверженных воздействию электрических помех, используйте экранированные провода.
- (c) В местах с повышенной или низкой температурой окружающей среды используйте провода или кабели, соответственно рассчитанные на работу в таких условиях.
- (d) В местах с наличием масел, растворителей, агрессивных газов или жидкостей используйте провода или кабели, обладающие необходимой устойчивостью к воздействию такой среды.
- (e) Для заделки концов свинцовых проводов рекомендуется применение обжимных клеммных наконечников, устанавливаемых без использования пайки, (под 4 мм винты) с трубчатой изоляцией.

## **6.3 Подсоединение внешней проводки к клеммной коробке датчика**

**Схема расположения клемм**

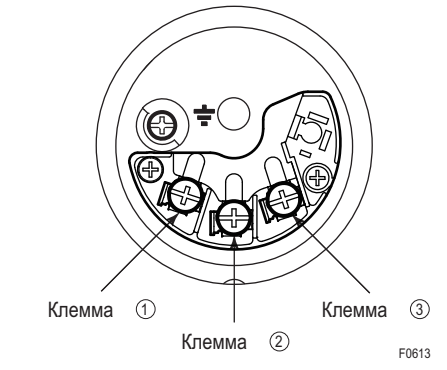

 **Подсоединение клемм для выхода 4 - 20 мА, типов связи FOUNDATION Fieldbus и PROFIBUS PA.** 

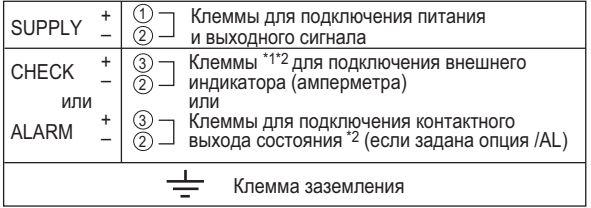

\*1: При использовании внешнего индикатора или измерительного прибора внутреннее сопротивление должно быть не более 10 Ом. Если задана опция /AL, упомянутые приборы подключать нельзя.

F0614 \*2: Не используется для типов связи Foundation Fieldbus и PROFIBUS PA.

### **Подсоединение клемм для выхода 1 - 5 В**

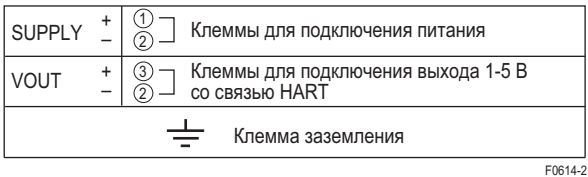

**Рисунок 6.1 Клеммы**

## **6.3.1 Подсоединение проводов источника питания**

# **ВАЖНО**

 Подсоединение к источнику переменного тока (AC) электроснабжения от промышленной сети повредит устройство. Используйте только источник питания постоянного тока с предварительно определенным диапазоном.

Подсоедините провода питания к клеммам + и – SUPPLY (ПИТАНИЕ) клеммной коробки. При задании опции /AL также следует обратиться к подразделу 6.3.5.

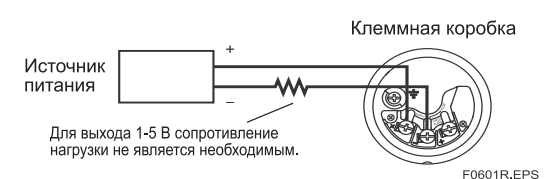

**Рисунок 6.2 Подсоединение проводов питания**

## **6.3.2 Подсоединение внешнего индикатора**

Применяется только для выхода 4–20 ма и тогда, когда не задана опция /AL.

Подсоедините провода внешних индикаторов к клеммам (+) СНЕСК (ПРОВЕРКА) и (–) SUPPLY (ПИТАНИЕ).

(Примечание). Используйте внешний индикатор с внутренним сопротивлением, не более 10 Ом.

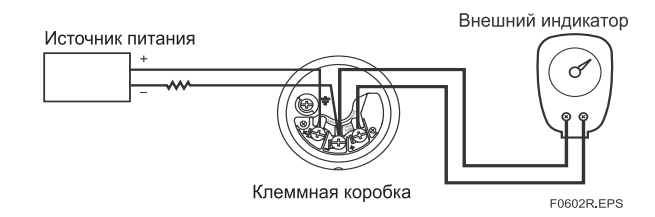

**Рисунок 6.3 Подсоединение внешнего индикатора**

## **6.3.3 Подсоединение коммуникатора**

Выход 4-20 мА, BRAIN / HART

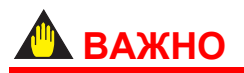

 При подсоединении к BRAIN-терминалу аналоговый выход может временно измениться за счет протекающего в нем начального тока. Чтобы предотвратить воздействие сигнала связи на систему верхнего уровня, рекомендуется установить фильтр нижних частот (приближенно 0,1 с).

Подсоедините прибор ВТ200 или коммуникатор HART к клеммам + и – SUPPLY (с помощью зажимов).

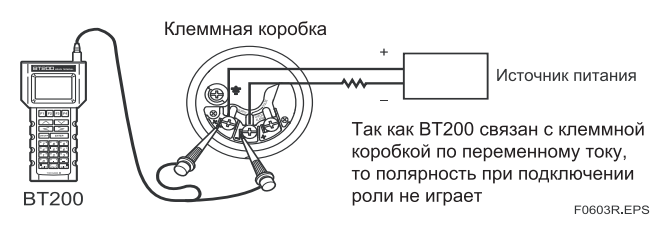

**Рисунок 6.4 Подсоединение прибора BT200** 

 Выход 1-5 В, HART Подсоедините коммуникатор HART или инструментарий конфигурирования к клемме – SUPPLY и (+) VOUT (с помощью зажимов).

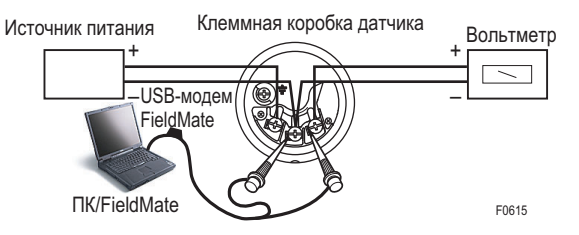

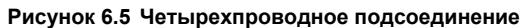

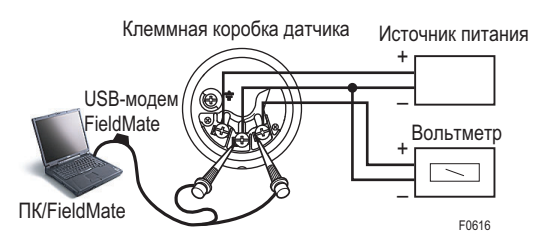

**Рисунок 6.6 Трехпроводное подсоединение**

## **6.3.4 Подсоединение поверочного прибора**

Применяется только для выхода 4–20 ма и тогда, когда не задана опция /AL.

Подсоедините поверочный прибор к клемме (+) СНЕСК и – SUPPLY (с помощью зажимов).

Выходной сигнал на указанных клеммах + и – должен находиться в пределах 4 – 20 мА постоянного тока.

(Примечание) Используйте поверочный прибор с внутренним сопротивлением, не более 10 Ом.

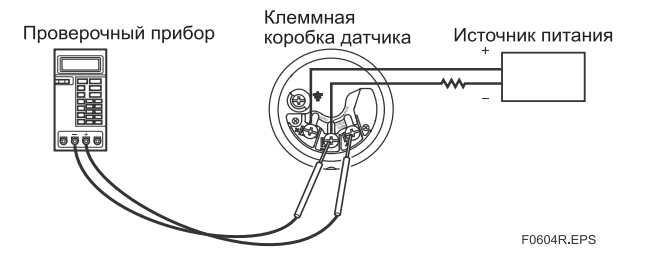

**Рисунок 6.7 Подсоединение поверочного прибора**

## **6.3.5 Подсоединение выхода состояния**

Если задан код опции /AL, выполните подсоединение внешней проводки, как показано на Рисунке 6.5.

Для выполнения конфигурации и активизации функции сигнализации процесса и выхода состояния необходимо задать некоторые параметры. Описание процедур содержится в соответствующих Руководствах по линиям связи.

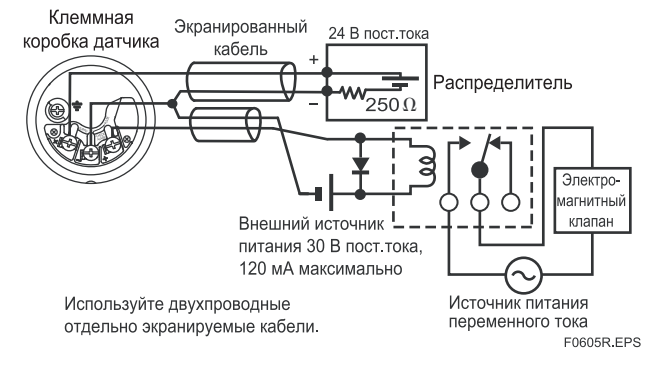

**Рисунок 6.8 Подсоединение выхода состояния**

## **6.4 Электрическая проводка**

## **6.4.1 Конфигурация контура**

Так как датчик DPharp использует для выхода 4-20 мА двухпроводную систему передачи данных, то сигнальная проводка используется также и в качестве силовой.

Для контура датчика требуется источник питания постоянного тока. При этом датчик и распределитель соединены между собой как показано на приведенной ниже схеме.

Более подробная информация о напряжении питания и сопротивлении нагрузки приведена в Разделе 6.6.

Для выхода 1-5 В используется трех- или четырехпроводная система. См. (3).

### **(1) Выход 4-20 мА, датчики общего назначения и пожаробезопасного исполнения**

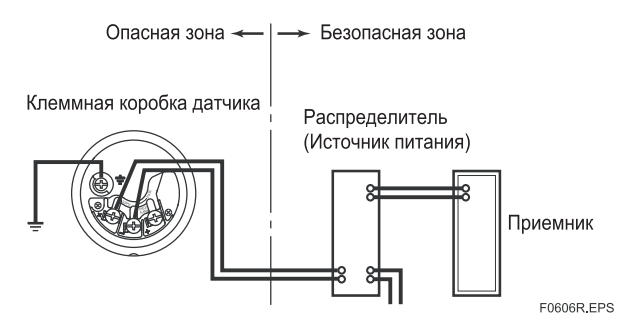

**Рисунок 6.9 Соединение датчика и распределителя питания**

#### **(2) Выход 4-20 мА, датчики искробезопасного исполнения**

Для датчиков этого типа в контур дополнительно должен быть включен барьер безопасности.

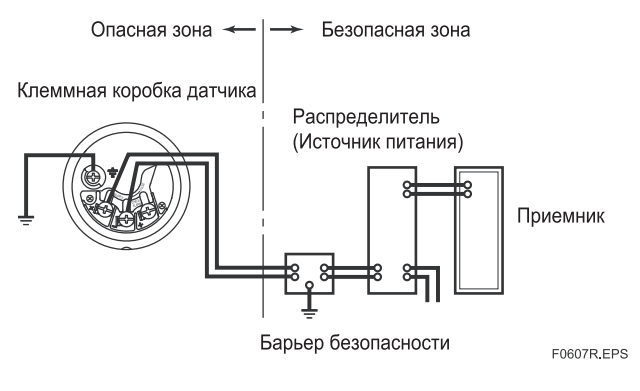

**Рисунок 6.10 Соединение датчика и распределителя питания**

### **(3) Выход 1-5 В**

Используется трех- или четырехпроводная система.

Для подключения линии источника питания или сигнальной линии 1-5 В обычно используется клемма – SUPPLY.

# **ПРИМЕЧАНИЕ**

При использовании трехпроводной схемы соединения длина кабеля может влиять на точность измерения выходного сигнала.

При использовании трехпроводной или четырехпроводной схемы соединения рекомендуется, чтобы длина прокладки составляла не более 200 м. Также рекомендуется использовать экранированный кабель.

#### Трехпроводное соединение

При трехпроводной системе соединения для подключения источника питания и сигнальной линии обычно используются отрицательные клеммы.

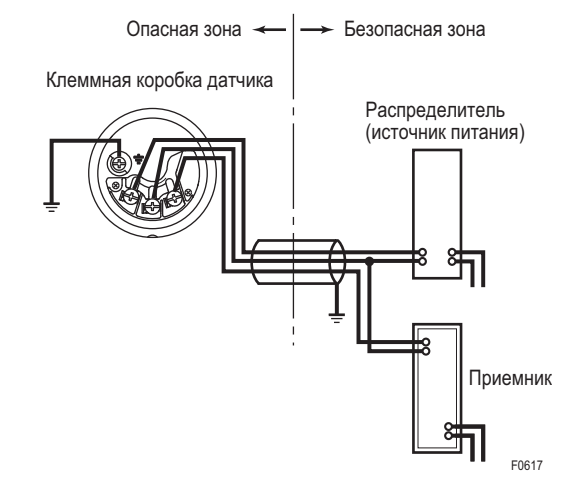

**Рисунок 6.11 Соединение датчика, распределителя питания и приемника**

 Четырехпроводное соединение Соедините и закрепите провода отрицательной стороны источника питания и сигнальной линии с клеммой - SUPPLY.

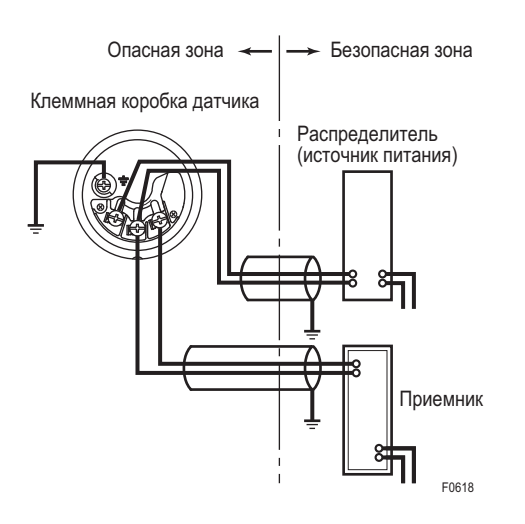

**Рисунок 6.12 Соединение датчика, распределителя питания и приемника**

## **6.4.2 Монтаж электропроводки**

### **(1) Датчики общего назначения и искробезопасного исполнения**

При прокладке кабелей используйте металлические кабелепроводы или водостойкие сальники.

 Для герметизации соединительного отверстия клеммной коробки и резьбовых частей гибкого металлического кабелепровода используйте неотверждаемый герметик.

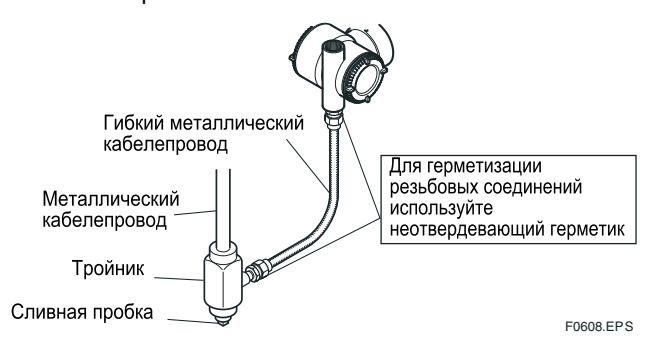

**Рисунок 6.13 Типичный пример проводки с использованием гибкого металлического кабелепровода**

## **(2) Датчики пожаробезопасного исполнения**

Пропустите кабели через переходник с огнеупорным уплотнением или используйте огнеупорный металлический кабелепровод.

 Прокладка кабеля через переходник с огнеупорным уплотнением.

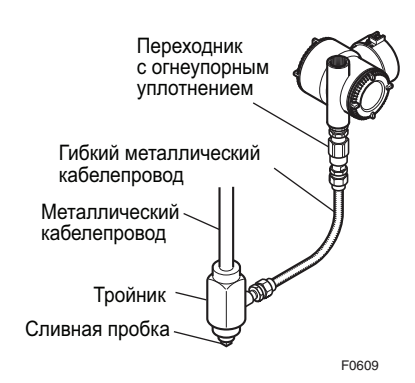

**Рисунок 6.14 Прокладка кабеля с использованием переходника с огнеупорным уплотнением**

- Прокладка кабеля в металлическом огнеупорном кабелепроводе
- Для герметизации конструкции уплотнительная арматура должна быть установлена в непосредственной близости от отверстия клеммной коробки датчика.
- Для герметизации на резьбовую часть соединительного отверстия клеммной коробки, гибкий металлический кабелепровод и уплотнительную арматуру нанесите слой неотверждаемого герметика.

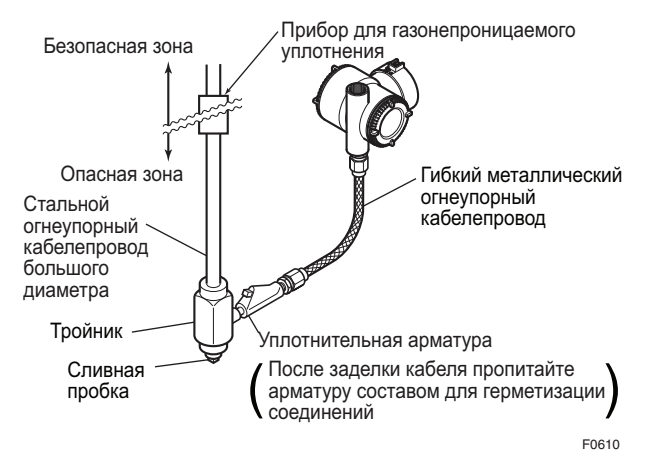

**Рисунок 6.15 Прокладка кабеля с использованием металлического огнеупорного кабелепровода**

## **6.5 Заземление**

Заземление необходимо для правильной работы датчика. Следуйте местным электротехническим требованиям. Для датчиков со встроенной молниезащитой заземление должно удовлетворять требованиям по сопротивлению заземления менее 10 Ом.

На клеммной коробке предусмотрены внутренняя и внешняя клеммы заземления. Использоваться может любая из этих клемм.

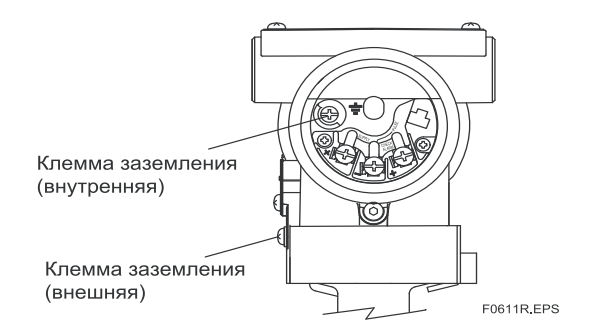

**Рисунок 6.16 Клеммы заземления**

## **6.6 Напряжение питания и сопротивление нагрузки**

Только для выхода 4-20 мА.

При определении конфигурации контура датчика убедитесь в том, что сопротивление внешней нагрузки находится в диапазоне, представленном на приведенном ниже графике.

(Примечание) В случае применения датчиков искробезопасного исполнения в сопротивление внешней нагрузки следует включать и сопротивление барьера безопасности.

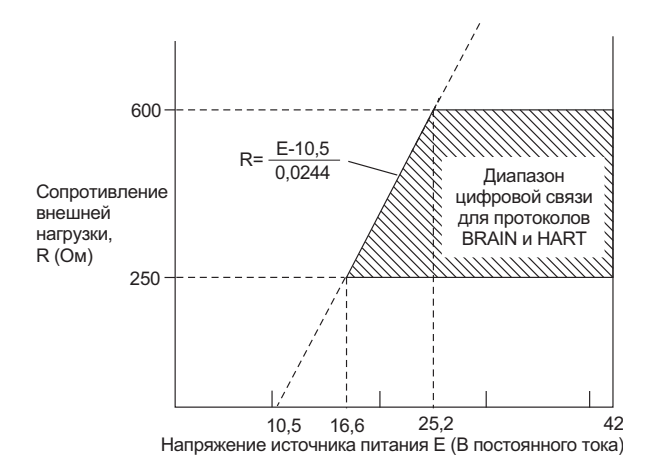

**Рисунок 6.17 Зависимость между напряжением питания и сопротивлением внешней нагрузки**

# 7. ЭКСПЛУАТАЦИЯ

## 7.1 Подготовка к началу работы

В данной главе рассматривается рабочая процедура датчиков ЕЈ⊡110□, ЕЈ□120□ и ЕЈ□130□, как показано на Рисунке 7.1а (вертикальная импульсная обвязка. подключение высокого давления; правая сторона) при измерении расхода жидкости и датчиков ЕЈ□430□. ЕЈ□440□ и ЕЈ□310□, как показано на Рисунке 7.1b, при измерении давления.

# **ПРИМЕЧАНИЕ**

Убедитесь в том, что вентили отводов на технологических линиях, дренажные вентили и запорные вентили на 3-вентильном манифольде со стороны низкого и высокого давления закрыты, а уравнительный вентиль 3вентильного манифольда открыт.

(а) Выполните следующие операции для подачи технологического давления в импульсные трубки и датчик<sup>.</sup>

### Датчики дифференциального давления

- 1) Откройте вентили отводов низкого и высокого давления для заполнения импульсной обвязки технологической жидкостью.
- 2) Постепенно откройте запорный вентиль на линии высокого давления. чтобы заполнить технологической жидкостью секцию детектора давления датчика.
- 3) Закройте запорный вентиль высокого давления.
- 4) Постепенно откройте запорный вентиль на линии низкого давления, чтобы весь объем секции детектора давления заполнился технологической жидкостью.
- 5) Закройте запорный клапан низкого давления
- 6) Постепенно откройте запорный вентиль высокого давления. После выполнения указанных действий давление на датчик со стороны низкого и высокого давления будет одинаковым.
- 7) Проверьте отсутствие утечек жидкости в импульсных трубках, 3-вентильном манифольде, датчике и других компонентах.

### ■ Датчики избыточного/абсолютного давления

- 1) Откройте вентиль сети (основной вентиль) для заполнения импульсных трубок технологической жид-**KOCTLHO**
- 2) Медленно откройте запорный вентиль для заполнения технологической жидкостью секции чувствительного элемента датчика.
- 3) Проверьте отсутствие утечек жидкости в импульсных трубопроводах, самом датчике и других дета**ngx**

### Сброс газа из секции чувствительного элемента датчика

- Так как обвязка, показанная на Рис. 7.1, обеспечивает автоматический сброс газа, то никаких специальных операций по сбросу газа не требуется. Если выполнить обвязку указанным образом невозможно, следуйте рекомендациям, приведенным в п.7.5. После сброса газа уравнительный вентиль следует оставить открытым.
- (b) Включите питание и подсоедините коммуникатор. Откройте крышку клеммной коробки и подключите коммуникатор к клеммам + и - ПИТАНИЯ (SUPPLY).
- (с) Используя коммуникатор, убедитесь, что датчик функционирует нормально. Проверьте значения параметров или при необходимости проведите соответствующую корректировку установок.

Операции с коммуникатором описаны в Руководствах IM 01C25T03-01R (Связь по протоколу BRAIN) или IM 01C25T01-06R (Связь по протоколу HART).

Если датчик оснащен встроенным индикатором, показания индикатора можно использовать для подтверждения правильной работы датчика.

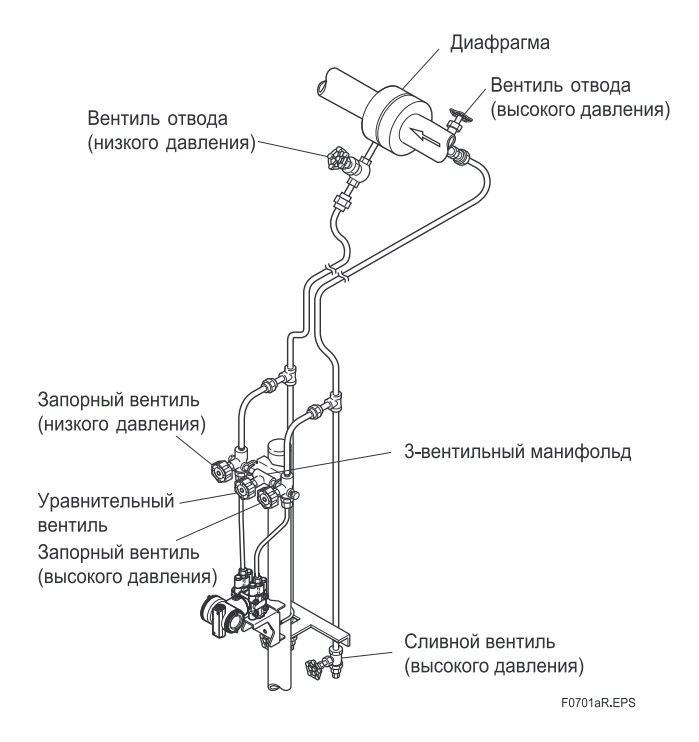

Рисунок 7.1а Схема измерения расхода жидкости

**E0702R EPS** 

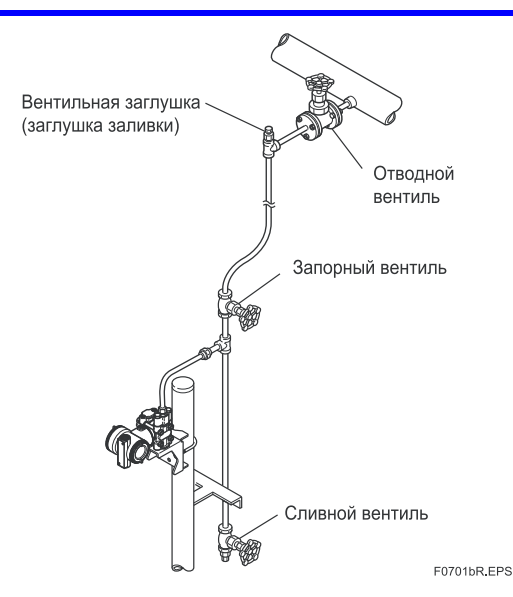

**Рисунок 7.1b Схема измерения давления жидкости**

 **Подтверждение нормального функционирования датчика**

**Подтверждение с использованием прибора ВТ200** 

# **ВАЖНО**

- При подключении к терминалу BRAIN аналоговый выход может временно измениться за счет протекающего в нем начального тока. Для предотвращения воздействия сигнала связи на систему верхнего уровня рекомендуется установить фильтр низких частот (приближенно 0,1 с).
- Сигнал связи накладывается на сигнал аналогового выхода. Чтобы уменьшить выходной эффект от воздействия сигнала связи, рекомендуется установить рядом с приемником фильтр низких частот (приближенно 0,1 с). Перед выполнением оперативной связи убедитесь, что сигнал связи не оказывает влияния на систему верхнего уровня.

Если схема проводки выполнена неверно, то на дисплее появляется сообщение «communication error» (ошибка связи).

Если отказ в самом датчике, то на дисплее появляется сообщение "SELF СНЕСК ЕRROR" (ошибка самоконтроля).

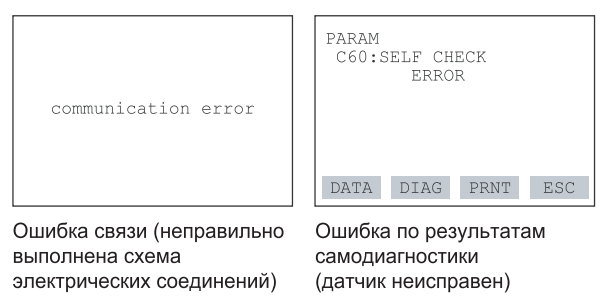

**Рисунок 7.2 Дисплей прибора BT200** 

### **Подтверждение с использованием встроенного индикатора**

- Если неправильно выполнена схема электрических соединений, то на дисплее информация отсутствует.
- Если отказ в самом датчике, то на дисплее высвечивается кодовый номер ошибки.

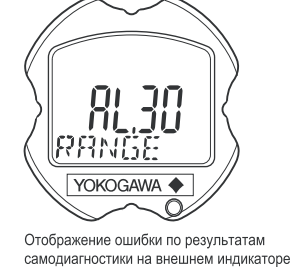

(датчик неисправен)

**Рисунок 7.3 Встроенный индикатор с отображением кода ошибки**

# **ПРИМЕЧАНИЕ**

При появлении сообщения об ошибке на дисплее встроенного индикатора или коммуникатора следует обращаться к подразделу 8.5.3 настоящего Руководства для устранения ошибки.

#### **Поверка и изменение установки параметров и значений датчика**

На заводе-изготовителе в соответствии с заказом устанавливаются параметры, относящиеся к следующим элементам.

- Диапазон калибровки
- Дисплей встроенного индикатора
- Выходной режим
- Программное демпфирование (дополнительно)

Другие параметры, подобные перечисленным ниже, определяются установкой по умолчанию.

- Отсечка по нижним значениям
- Задание сигнализации процесса
- Диапазон измерения статического давления
- Характеризация сигнала
- Защита от записи

Для подтверждения или изменения этих значений обращайтесь за информацией к Руководству IM 01C25T01-06R или 01C25T03-01R.

## 7.2 Регулировка нуля

После проведения подготовки к эксплуатации датчика выполните установку нуля.

Установка датчика на нуль может быть проведена с использованием винта настройки нулевой точки или с помощью коммуникатора. В настоящем разделе описана процедура использования винта настройки нулевой точки. Процедура использования коммуникатора описана в соответствующем Руководстве.

# **ВАЖНО**

Не выключайте питание датчика сразу же после настройки нуля. Если отключить питание в течение 30 с после окончания настройки, то будет осуществлен возврат к прежним установкам.

# **ПРИМЕЧАНИЕ**

Перед выполнением данной настройки убедитесь, что внешняя функция настройки нуля НЕ была отключена при установке параметров.

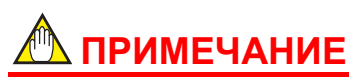

- Так как на выходное значение может оказывать влияние позиция установки датчика - преобразователя, то регулировку нуля следует выполнять после установи. Если вам приходится регулировать точку нуля до установки, выберите положение преобразователя как можно ближе к фактическому положению во время регулировки нуля.
- На заводе выполняется регулировка точки нуля для датчиков абсолютного давления (EJX310A и EJA310E) в положении (горизонтальная или вертикальная труба) указанном в заказе

Для проверки выходного сигнала следует использовать цифровой универсальный измерительный прибор, калибратор или коммуникатор.

## 7.2.1 Настройка нулевой точки для датчиков дифференциального лавпения

Перед настройкой нулевой точки убедитесь, что уравнительный вентиль открыт.

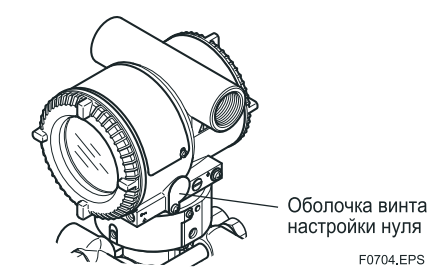

Рисунок 7.4 Наружный винт настройки нуля

Винт настройки нуля располагается внутри оболочки.

Установочный винт следует поворачивать отверткой под винт со шлицем. Выполните выравнивание датчика, а затем поверните винт по часовой стрелке для увеличения выходного сигнала или против часовой стрелки - для уменьшения выходного сигнала. Регулировка нуля может выполняться с точностью 0,01% от диапазона уставок. Поскольку величина регулировки зависит от скорости вращения винта, для тонкой настройки винт следует вращать медленнее, а для грубой - быстрее.

Если при использовании датчиков дифференциального давления для измерения уровня вы не можете получить нижнее значение диапазона из фактического значения измерения 0%, обращайтесь к разделу 7.2.2 (2).

#### $7.2.2$ Настройка нулевой точки для датчиков избыточного/ абсолютного давления

### (1) Когда нижний предел (0%) диапазона измерений равен 0 кПа (атм. давление).

При измерении давления с помощью датчиков избыточного давления перед установкой нуля следуйте данной инструкции.

- 1) Закройте вентиль сети (магистральный вентиль).
- 2) Высвободите заглушку с тем, чтобы единственным давлением, прилагаемым к датчику, был бы напор уплотняющей жидкости.
- 3) В этом состоянии отрегулируйте нулевую точку.
- 4) После установки закройте заглушку и постепенно откройте вентиль сети.

Для поворота установочного винта используйте отвертку под плоский шлиц. Вращайте винт по часовой стрелке для увеличения выходного сигнала или против часовой стрелки для уменьшения выходного сигнала. Установка на нуль может выполняться с точностью 0.01 % от установочного диапазона. Степень регулировки зависит от скорости вращения винта, поэтому для точной настройки указанное врашение следует осушествлять медленно, а для грубой - более быстро.

### (2) Когда технологическое давление не может быть установлено на нижний предел (0%) диапазона измерений.

Отрегулируйте выход датчика в соответствии со значением, фактически измеренным при помощи цифрового манометра или указательного стекла.

[Пример]

Для диапазона измерений от 50 до 250 кПа и фактически измеренного значения 130 кПа:

130-50 Фактически измеренное значение = - $\times$  100 = 40,0 % 250-50  $(=10, 4 \text{ mA})$ 

Поверните винт, установив соответствие выходного сигнала фактически измеренному значению.

## 7.3 Начало работы

После выполнения регулировки нуля, чтобы приступить к работе, выполните следующую процедуру. Шаги 1) и 2) относятся только к датчикам дифференциального давления.

- 1) Закройте уравнительный вентиль.
- 2) Постепенно откройте запорный вентиль низкого давления, при этом датчик приводится в рабочее состояние.
- 3) Убедитесь в функционировании датчика. Если выходной сигнал представляется в виде колебаний с широкой амплитудой (нерегулярных колебаний), обусловленных периодическими изменениями технологического давления, то следует использовать коммуникатор для стабилизации выходного сигнала датчика. Убедитесь в наличии указанных нерегулярных колебаний, используя для этого приемник или встроенный индикатор, и установите оптимальную временную константу затухания сигнала.
- 4) После подтверждения функционирования датчика выполните следующие операции:

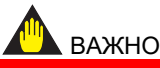

- Отсоедините коммуникатор от клеммной коробки и убедитесь, что все клеммные винты надежно затянуты.
- Закройте крышку клеммной коробки и крышку усилителя. Плотно заверните каждую из крышек до тех пор, пока она не перестанет вращаться.
- На датчиках пожаробезопасного исполнения АТЕХ необходимо застопорить две крышки. Для этой цели около края каждой из крышек предусмотрен стопорный болт с внутренним шестигранником. При врашении этих винтов в направлении против часовой стрелки с помощью ключа-шестигранника, винт выступает наружу и фиксирует крышку в заданном положении (см. раздел 8.4). Убедитесь, что после стопорения крышку нельзя открыть без специального инстру-МАНТА
- Затяните монтажный винт крышки установки нуля для фиксации этой крышки в заданном положении.

#### $7.4$ Прекращение работы

Отключение датчика выполняется в следующем порядке. Шаги 2) и 3) относятся только к датчикам дифференциального давления.

- 1) Выключите питание.
- 2) Закройте запорный вентиль низкого давления.
- 3) Откройте уравнительный клапан.
- 4) Закройте запорный клапан высокого давления.
- 5) Закройте отводные вентили высокого и низкого давления.

# **ПРИМЕЧАНИЕ**

- В случае отключения датчика на длительный период времени удалите технологическую среду из секции чувствительного элемента датчика.
- Уравнительный клапан следует оставить ОТКРЫТЫМ.

## **7.5 Сброс газа и дренирование жидкости из секции детектора давления датчика**

Поскольку при вертикальном подключении импульсной обвязки конструкция датчика обеспечивает автоматическое дренирование жидкости и сброс газа, то при правильной конфигурации импульсной обвязки дренирование жидкости и сброс газа не требуется.

Накопление конденсата (или газа) в секции детектора давления датчика может стать причиной ошибок в измерениях. Если конфигурация обвязки не обеспечивает автоматического дренажа жидкости или сброса газа, необходимо вывернуть винт дренажа (сброса) на датчике для того, чтобы полностью удалить накопившуюся жидкость (газ).

Однако, поскольку дренаж конденсата или сброс газа приводит к неточностям при измерении давления, указанные действия не следует выполнять при работающем контуре.

# **ПРЕДУПРЕЖДЕНИЕ**

Если скопившаяся жидкость или газ токсичны или представляют иную опасность, то необходимо принять надлежащие меры для предотвращения попадания жидкости на кожу или вдыхания паров.

## **7.5.1 Дренирование конденсата**

- 1) Постепенно выверните дренажный винт или дренажную пробку и удалите жидкость, скопившуюся в отсеке детектора давления датчика (см. Рис. 7.5.).
- 2) После удаления всей скопившейся жидкости заверните до упора дренажный винт (или дренажную пробку).
- 3) Затяните дренажный винт с крутящим моментом 10Нм, а дренажную пробку – с моментом 34 – 39 Нм.

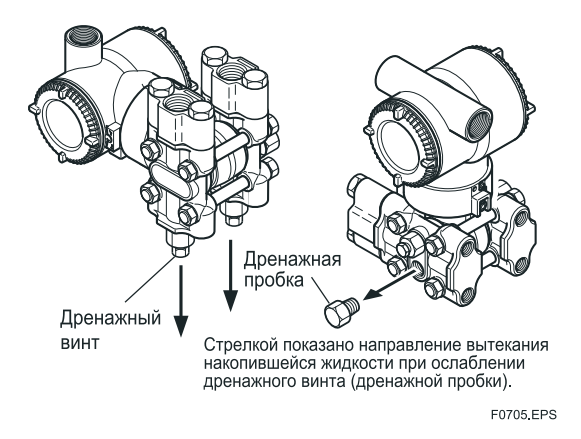

**Рисунок 7.5 Дренирование датчика**

## **7.5.2 Сброс газа**

- 1) Постепенно выверните винт сброса и стравите газ из секции детектора давления датчика (см. Рис. 7.6).
- 2) После завершения сброса газа из датчика заверните винт сброса.
- 3) Затяните винт сброса с крутящим моментом 10 Нм.

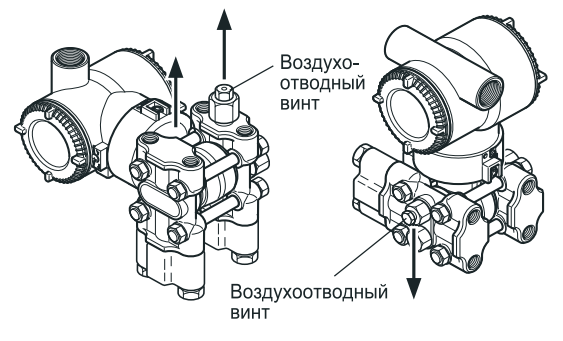

Стрелкой показано направление сброса газа при ослаблении воздухоотводного винта. E0706 EPS

**Рисунок 7.6 Сброс газа из датчика**

## 7.6 Локальная установка параметров

# **ПРЕДУПРЕЖДЕНИЕ**

Нажимную кнопку для локальной установки, расположенную на встроенном индикаторе, нельзя использовать в опасных зонах. При необходимости использования этой кнопки, работайте с ней в безопасной зоне. При использовании датчиков взрывобезопасного/ пожаробезопасного типа исполнения следует ознакомиться с подразделом 2.9 по каждому прибору.

# **ВАЖНО**

- Не отключайте питание датчика сразу после выполнения установки параметров. Отключение питания в пределах 30 секунд после выполнения указанной процедуры приведет к возврату на прежние установки.
- Для выполнения этой конфигурации параметры Ext SW для связи HART или J55:EXT ZERO ADJ для связи BRAIN должны быть установлены в состояние "Enabled/Включен", чтобы разрешить или запретить выполнение настройки нулевой точки с помощью винта настройки нуля датчика. Процедуру установки смотрите в документе IM 01C25T01-06EN для связи НАRТ или в документе IM 01C25T03-01Е для связи **BRAIN**
- Функция локальной установки параметров (Local Parameter Setting, LPS) реализуется при использовании связи типа HART или BRAIN.
- При низких температурах обновление ЖК-дисплея будет более медленным, поэтому функцию LPS рекомендуется использовать при температурах выше, чем  $-10^{\circ}$ C.

#### $7.6.1$ Обзор функции локальной установки параметров (LPS)

Выполнение конфигурации параметров с использованием наружного винта настройки и нажимной кнопки (код Е встроенного индикатора) предлагает простой и быстрый способ установки параметров Loop test (Проверка контура), Tag number (Номер тега), Unit (Единица измерения), LRV (Нижний предел диапазона), URV (Верхний предел диапазона), Damping (Демпфирование), Output mode (linear/square root) (Режим выхода (линейный/корень квадратный)), Display out 1 (Выход 1 дисплея). Re-range by applying actual pressure (LRV/URV) (Изменение диапазона с применением реального давления (LRV/URV)) и Device Information (Информация устройства). При выполнении локальной установки параметров воздействие на измерительный сигнал (аналоговый выход или сигнал связи) отсут-CTBVeT.

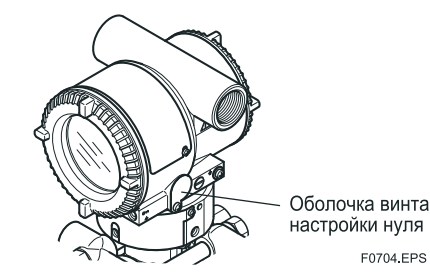

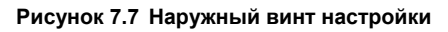

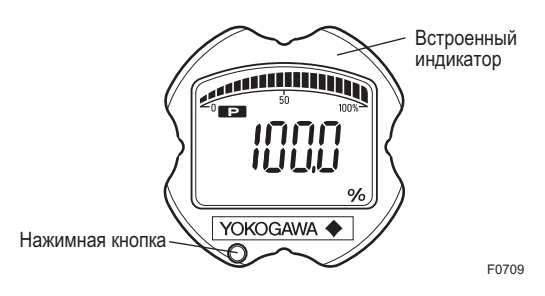

Рисунок 7.8 Переключатель диапазонов (нажимная кнопка)

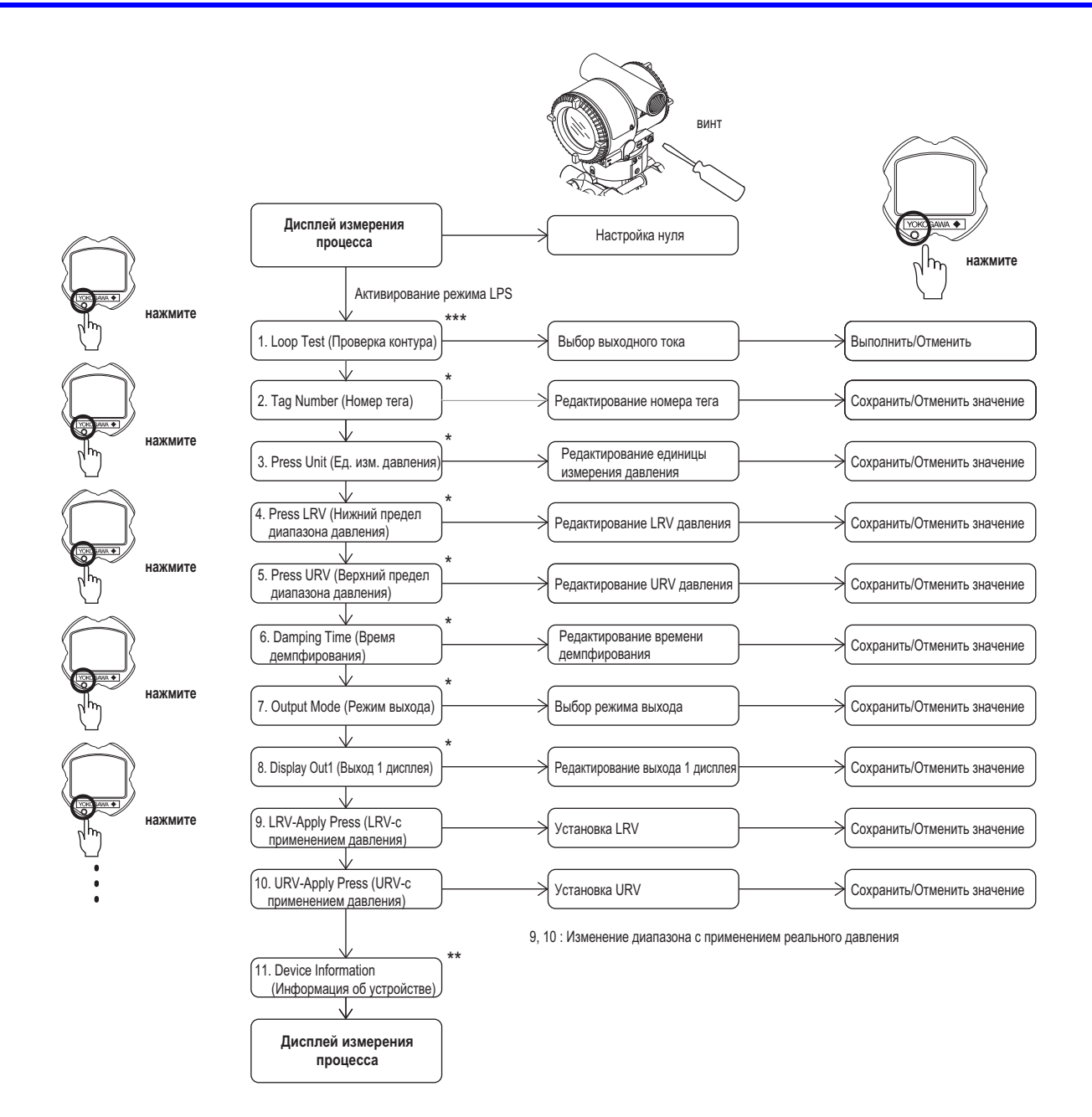

- Эта конфигурация параметров возможна только при использовании версии программных средств (SOFT REV)2.03 или версий более позднего  $\star$  . выпуска. Для проверки версии программных средств можно использовать коммуникатор (HART/BRAIN) или DTM (Менеджер типа устройства). Собратитесь к IM 01C25T01 для определения параметра НАRT "Software rev/Bepcия программных средств" и к IM 01C25T03 для определения параметра BRAIN "SOFT REV/ВЕРСИЯ ПО".
- \*\*: Эта конфигурация параметров возможна только при использовании версии программных средств (SOFT REV) 3.01 или версий более позднего выпуска
- \*\*\*: Эта конфигурация параметров возможна только при использовании версии программных средств (SOFT REV) 5.01 или версий более позднего выпуска.

## 7.6.2 Активирование функции локальной установки параметров

Для активирования режима локальной установки параметров (Local Parameter Setting mode) нажмите кнопку на панели встроенного индикатора. Если в течение 10 минут не выполняется никакой операции, датчик автоматически выйдет из режима локальной установки параметров.

## 7.6.3 Обзор процесса установки параметров

При каждом нажатии кнопки последовательно отображаются текущие установленные значения приведенных ниже параметров.

Loop test (Проверка контура), Tag number (Номер тега), Unit (Единица измерения), LRV (Нижний предел диапазона), URV (Верхний предел диапазона), Damping (Демпфирование), Output mode (linear/square root) (Режим выхода (линейный/корень квадратный)), Display out 1 (Выход 1 дисплея), Re-range by applying actual pressure (LRV/URV) (Изменение диапазона с применением реального давления (LRV/URV)) и Device Information (Информация устройства).

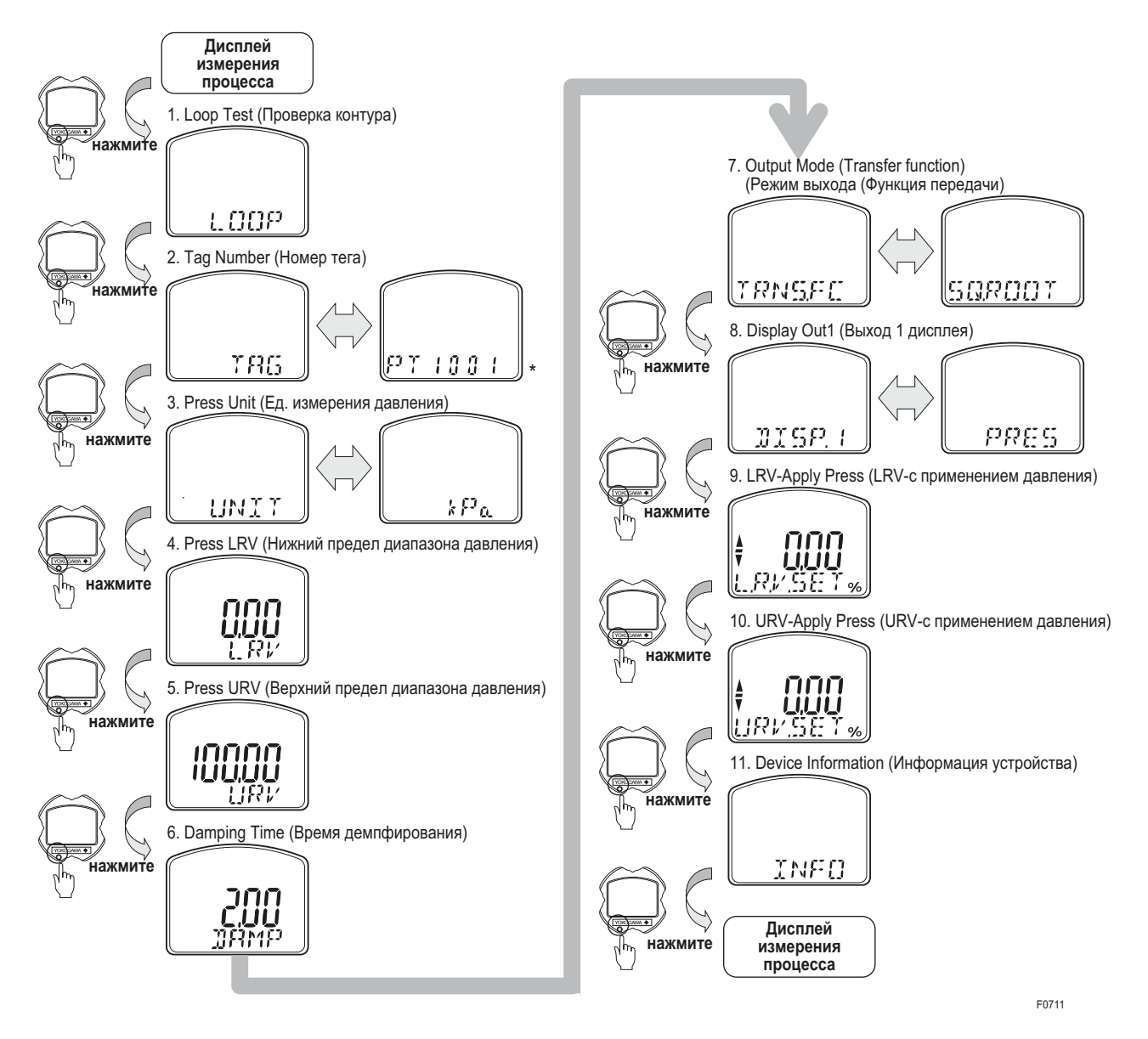

[Версия программных средств: 2.03] В нижней строке отображается до 6 символов. Для просмотра символов после 7-ого поверните наружный винт настройки и нажмите кнопку не менее шести раз.

[Версия программных средств: 3.01 или более поздняя] Дисплей автоматически выполняет прокрутку для отображения всех символов.

Чтобы выполнить конфигурацию значения каждого параметра, после активирования режима локальной установки параметров поверните наружный винт настройки для экрана каждого параметра.

Для отмены конфигурации локальной установки параметров смотрите разделы 7.6.13 Сохранение и отмена и 7.6.14 Прекращение конфигурации.

## **7.6.4 Конфигурирование параметра Loop Test (Проверка контура)**

Изменение конфигурации параметра Loop test (Проверка контура) показано ниже. Значение выходного тока, используемое для проверки контура (4 мА, 12 мА или 20 мА), можно выбрать посредством поворота наружного винта настройки.

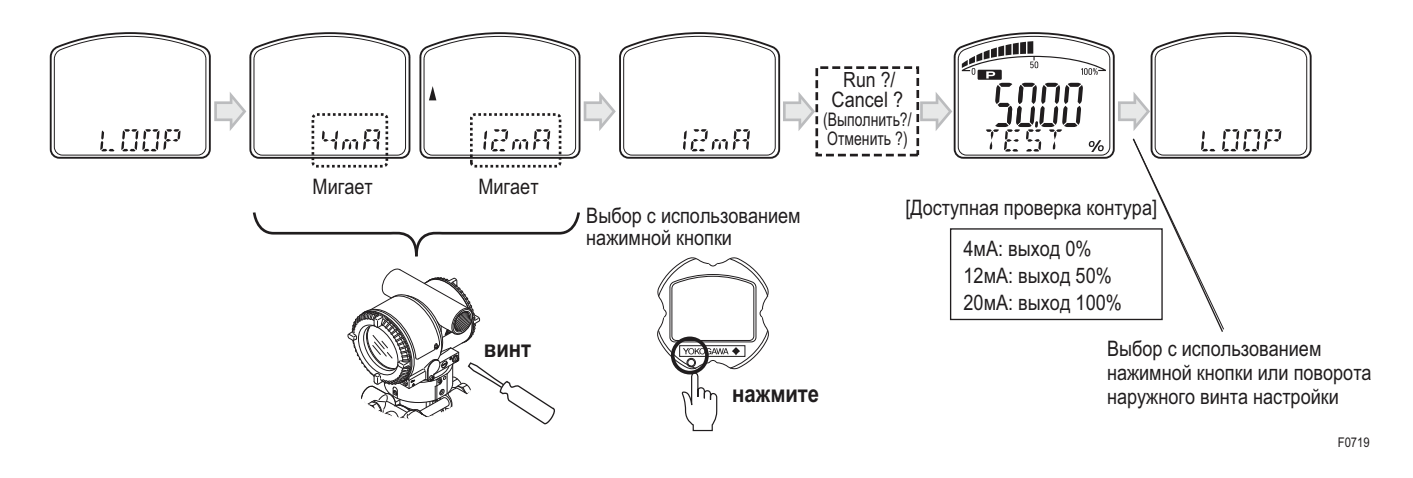

## **7.6.5 Конфигурирование номера тега**

Для редактирования номера тега (Tag Number) выполните поворот наружного винта настройки. Для связи HART можно установить 8 буквенно-цифровых символов, а для BRAIN – 16 буквенно-цифровых символов.

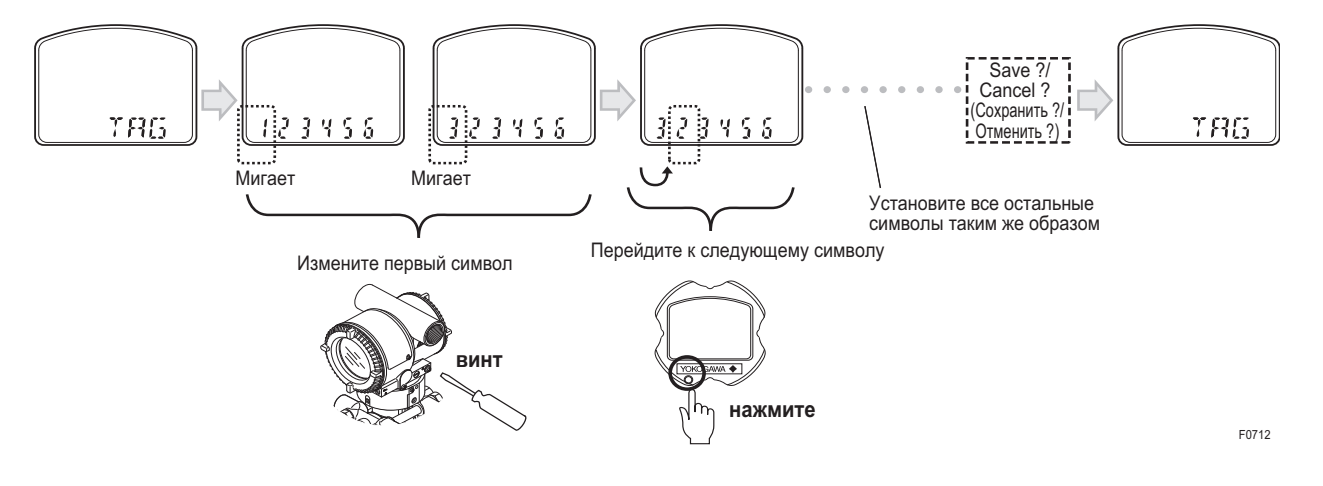

## **7.6.6 Конфигурирование единицы измерения давления**

Изменение единицы измерения давления для приведенной ниже таблицы показано ниже. Поворачивая наружный винт настройки, пользователь может выполнять прокрутку между различными доступными единицами измерения.

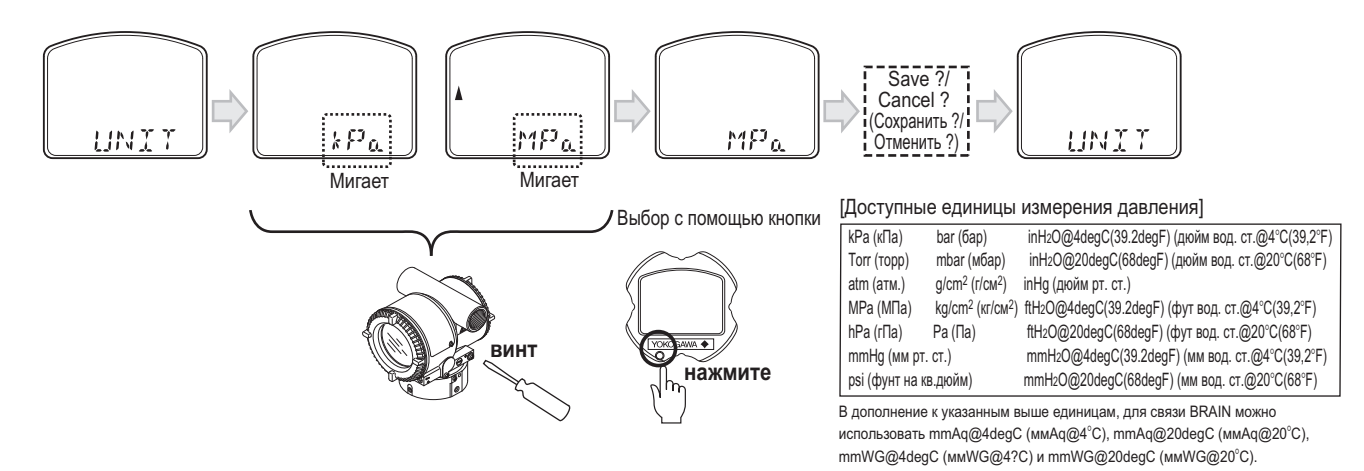

## **7.6.7 Конфигурирование пределов диапазона давления (LRV/URV)**

Можно установить LRV (нижний предел диапазона) и URV (верхний предел диапазона) давления. Для изменения значения каждой цифры нужно повернуть наружный винт настройки и установить значение нажатием кнопки. Способ изменения численного значения смотрите в разделе 7.6.8 Конфигурирование постоянной времени демпфирования.

Если при установке превышен предел, генерируется сигнализация.

## **7.6.8 Конфигурирование постоянной времени демпфирования**

Можно установить постоянную времени демпфирования для узла усилителя. Когда постоянная времени демпфирования устанавливается меньшей, чем 0,5 секунд, параметр быстрого срабатывания (Quick Response Parameter) автоматически устанавливается в состояние ON (ВКЛ.). Постоянная времени демпфирования округляется до двух десятичных знаков.

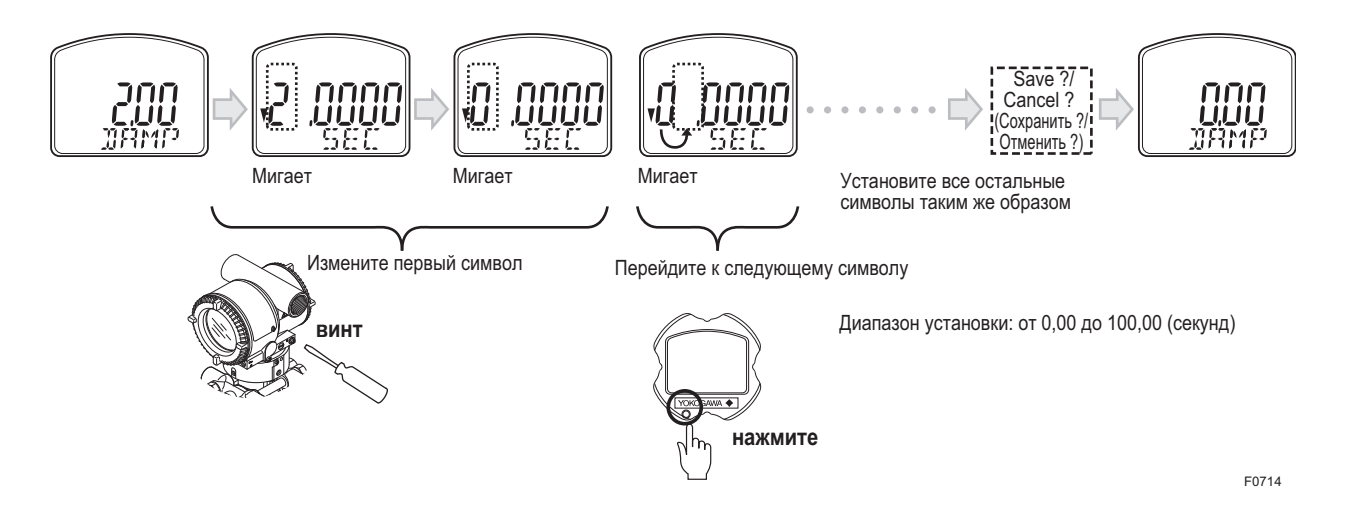

## **7.6.9 Конфигурирование режима выхода**

Для выбора режима выхода давления (линейный или корень квадратный) (Pressure Output Mode (Linear or Sq root)) следует повернуть наружный винт установки. Процедуру выбора и установки численного значения смотрите в разделе 7.6.6 Конфигурирование единицы измерения давления.

## **7.6.10 Конфигурирование выхода 1 дисплея**

Для выбора выхода 1 дисплея (Display Out1) следует повернуть наружный винт установки. Процедуру выбора и установки численного значения смотрите в разделе 7.6.6 Конфигурирование единицы измерения давления.

## **7.6.11 Изменение диапазона с использованием реального давления (LRV/URV).**

Эта функция реализует возможность установки нижнего и верхнего значений диапазона с использованием реального входа давления.

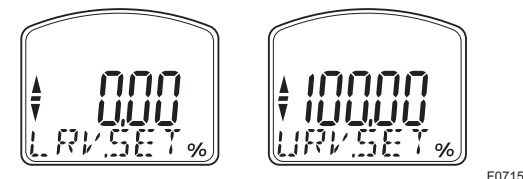

Для изменения установок нижнего предела диапазона (LRV) и верхнего предела диапазона (URV) необходимо выполнить приведенную ниже процедуру.

### [Пример]

Изменение диапазона LRV до 0 и URV до 3 МПa.

- 1) Соедините датчик и оборудование, как показано на Рисунке 8.1, и дайте им прогреться в течение, как минимум, 5 мин.
- 2) Нажмите кнопку установки диапазона. На дисплее встроенного индикатора появляется надпись "LRV.SET".
- 3) Подайте давление, равное 0 кПa (атмосферное давление), на датчик. (Примечание 1)
- 4) Вращайте наружный винт настройки в нужном направлении. На дисплее индикатора появится выходной сигнал в %. (Примечание 2).
- 5) Вращением наружного винта настройки установите выходной сигнал на 0% (1 В пост. тока). Для сохранения значения нажмите кнопку установки. На этом заканчивается операция установки LRV.
- 6) Нажмите кнопку установки. На дисплее встроенного индикатора появляется "URV.SET".
- 7) Подайте на датчик давление, равное 3 МПa. (Примечание 1)
- 8) Вращайте наружный винт настройки в нужном направлении. На дисплее индикатора появится выходной сигнал в %. (Примечание 2)
- 9) Установите выходной сигнал на 100% (5 В пост. тока) путем вращения наружного винта настройки. Для сохранения значения нажмите кнопку установки. На этом заканчивается операция установки URV.
- 10)Нажмите кнопку установки. При этом датчик переключится обратно в нормальный рабочий режим с диапазоном измерения 0÷3 МПа.

Примечание 1: Перед тем, как перейти к следующему шагу, сделайте паузу для стабилизации давления в секции чувствительного элемента датчика.

- Примечание 2: Если давление, поданное на датчик, превышает установленный ранее предел LRV (или URV), то на дисплее встроенного индикатора может появится номер ошибки "AL.30" (В этом случае процентное выражение выходного сигнала и ошибка "AL.30" поочередно отображаются на дисплее с интервалом в 2 сек). Но, несмотря на появление на дисплее указанной ошибки, вы можете переходить к следующему шагу. Однако, в случае индикации на дисплее ошибки с каким-либо другим номером необходимо предпринять соответствующие меры, для чего следует обратиться к подразделу "Ошибки и меры по их устранению" в соответствующих Руководствах по линиям связи.
- Примечание 3: При изменении нижнего значения диапазона (LRV) автоматически изменяется верхнее значение диапазона (URV), сохраняя значение диапазона постоянным. Новое значение URV=прежнее значение URV + (новое значение LRV– прежнее значение LRV)

## **7.6.12 Отображение информации устройства**

На дисплее поочередно отображается название модели, протокол связи, версия устройства, а также версия программных средств.

## **7.6.13 Сохранение или отмена**

По окончании установки каждого параметра выберите опции "Save/Сохранить" или "Cancel/ Отменить" вращением наружного винта настройки и нажмите кнопку установки для выполнения операций сохранения или отмены конфигурации.

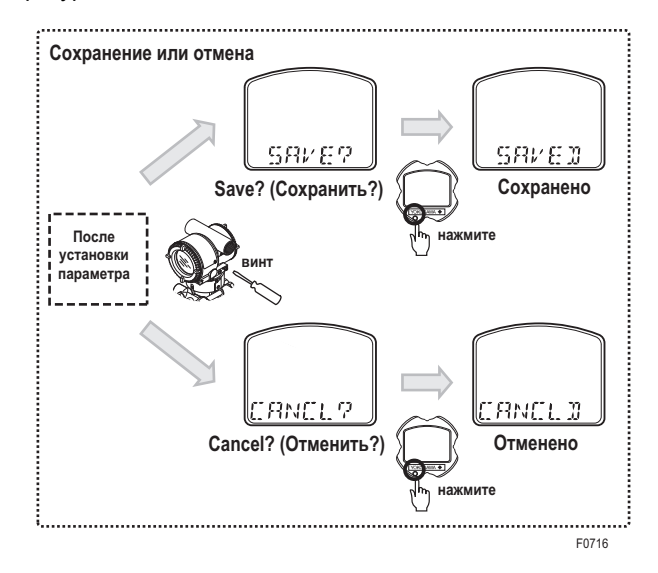

## **7.6.14 Прекращение конфигурирования**

## **7.6.14.1 Прекращение конфигурирования (Меню)**

Для выхода из режима локальной установки параметров (Local Parameter Setting mode) нажмите и удерживайте кнопку установки в течение не менее 2 секунд.

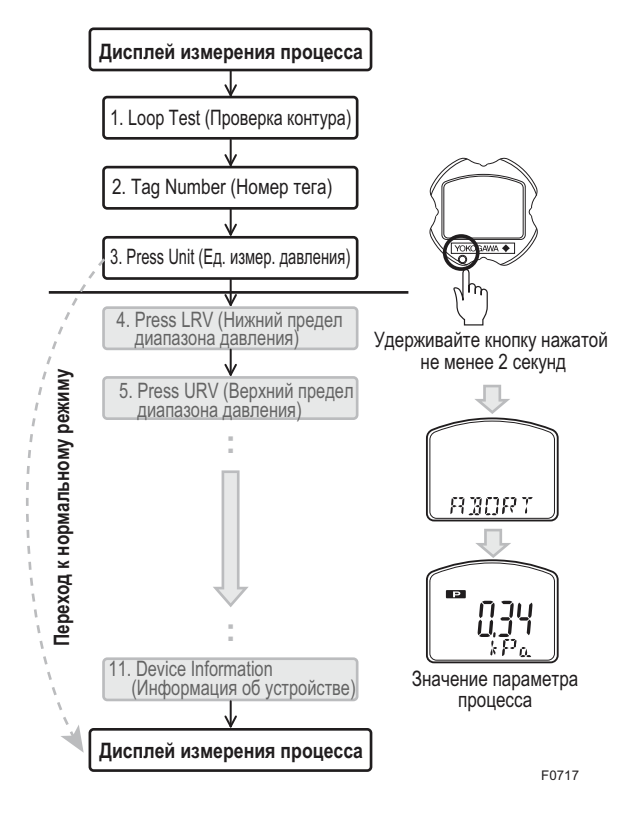

## **7.6.14.2 Прекращение конфигурирования (Параметр)**

Для прекращения конфигурирования во время редактирования значения удерживайте кнопку установки нажатой в течение не менее 2 секунд и выберите опции "Save/ Сохранить" или "Cancel/ Отменить".

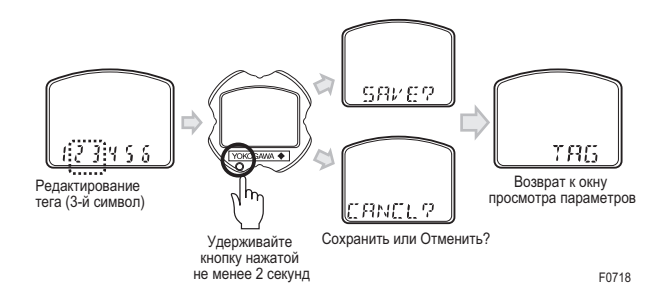

## **7.6.15 Блокировка локальной установки параметров**

Для блокировки процесса изменения параметров с использованием функции локальной установки параметров существует три различных способа.

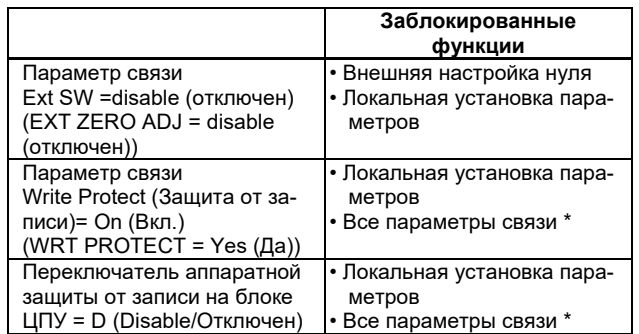

\* Функция внешней настройки нуля разблокирована.

Указанная выше установка параметров выполняется с использованием коммуникатора или DTM. Процедуру установки смотрите в документе IM 01C25T (HART/BRAIN).

Просмотр результатов локальной установки параметров с использованием нажимной кнопки на встроенном индикаторе возможен в любое время, даже в случае, когда функция локальной установки параметров заблокирована.

## **7.6.16 Прочее**

• Различие между BRAIN и HART

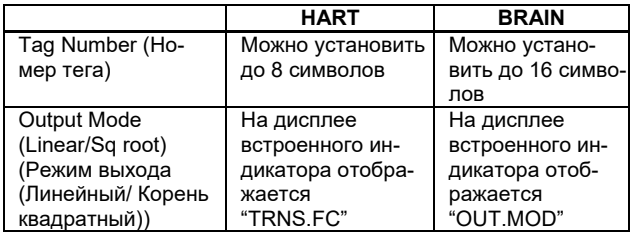

• Качество регулировки зависит от скорости вращения винта настройки. Для точной настройки винт нужно поворачивать медленно, а для грубой настройки винт нужно поворачивать быстро.

## **8. Техническое обслуживание**

## **8.1 Общий обзор**

# **ПРЕДУПРЕЖДЕНИЕ**

Если аккумулируемая технологическая жидкость может оказаться токсичной или каким-либо иным образом вредоносной, соблюдайте надлежащую осторожность для того, чтобы не допустить контакта с телом или вдыхания паров при сливе конденсата или удалении газа из секции измерительного элемента датчика или даже после демонтажа датчика с трубопровода при проведении технического обслуживания.

Обслуживание датчика в значительной мере упрощено благодаря использованию модульной конструкции. В данной главе рассматривается порядок калибровки, настройки, разборки и сборки, необходимые для замены компонентов датчика.

Поскольку датчики относятся к категории точных измерительных приборов, рекомендуется тщательно изучить изложенный в данной главе материал для обеспечения правильного обращения во время технического обслуживания.

# **ВАЖНО**

- Как правило, техническое обслуживание данного датчика должно проводиться в специальной мастерской, располагающей необходимым инструментом.
- Блок ЦПУ содержит чувствительные элементы, которые могут быть повреждены действием статического электричества. Соблюдайте осторожность, чтобы не коснуться электронных частей или схем на плате, например, когда при работе с блоком ЦПУ для предотвращения образования статического электричества используются наручные заземленные браслеты. Кроме того, примите меры по размещению демонтированного узла ЦПУ в мешок с антистатическим покрытием.

## **8.2 Выбор приборов для калибровки**

В Таблице 8.1 представлены приборы, необходимые для калибровки датчика. Выберите те приборы, которые позволят Вам произвести калибровку или настройку датчика с требуемой точностью. Калибровочные приборы требуют надлежащего аккуратного обращения для сохранения точности их работы.

## **8.3 Калибровка**

При проведении периодического технического обслуживания или при устранении неисправностей используйте представленные далее процедуры проверки функционирования и точности показаний датчика.

1) Соедините приборы так, как показано на Рис. 8.1, и прогрейте их в течение не менее 5 мин (десять минут для  $EJ\Box 310\Box$ ).

# **ВАЖНО**

- Чтобы настроить датчик по возможности точнее, проводите настройку под напряжением и с сопротивлением нагрузки, включая сопротивление соединительных проводов, максимально приближенных к условиям эксплуатации датчика.
- Если точка 0% диапазона измерения соответствует 0кПа или смещена в положительном направлении (заглубленный ноль), базовое (опорное) давление следует подавать, как показано на рисунке. Если точка 0% диапазона измерения смещена в отрицательном направлении (поднятый ноль), опорное давление необходимо подать в зону низкого давления (используя вакуумный насос).
- 2) Подайте на датчик опорное давление, составляющее 0%, 50% и 100% от диапазона измерения. Вычислите погрешность (разность между показаниями цифрового вольтметра и базового давления) при возрастании давления от 0% до 100% и при его уменьшении от 100% до 0% и убедитесь, что данная погрешность соответствует требуемой точности.

### **Таблица 8.1 Приборы, необходимые для калибровки**

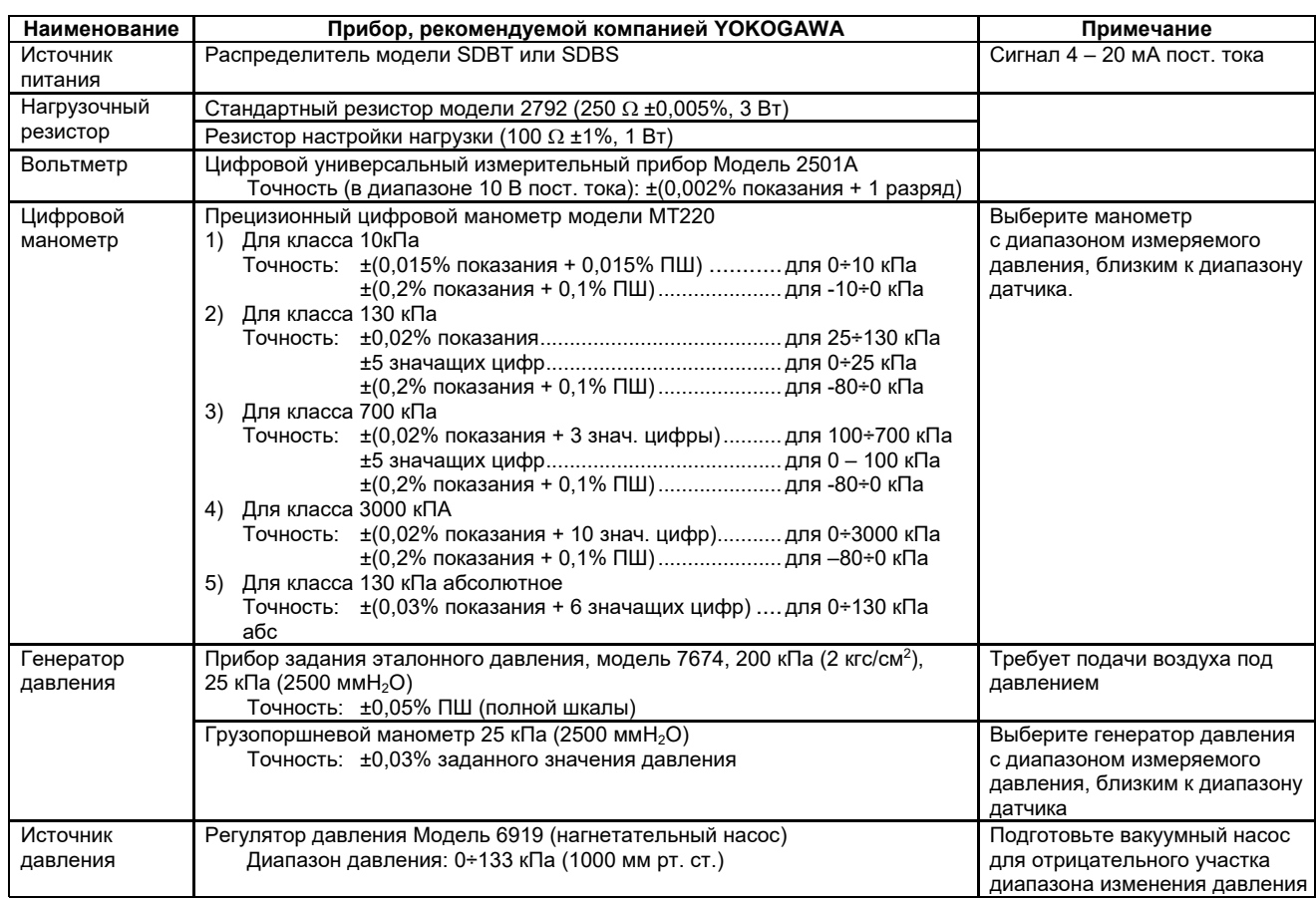

ПШ = полная шкала

Примечание: Приведенная выше таблица содержит приборы с характеристиками, позволяющими выполнять калибровку на уровне 0,2%. Так как для калибровки самих этих приборов до уровня 0,1% требуются специальные процедуры технического обслуживания, включая установление соответствия каждого измерительного прибора требованиям стандартов более высокого уровня, в обычных рабочих условиях достижение уровня 0,1% затруднительно.

Для калибровки датчика до уровня 0,1% обращайтесь к представителям фирмы Yokogawa, у которых вы приобрели прибор, или в ближайший офис Yokogawa.

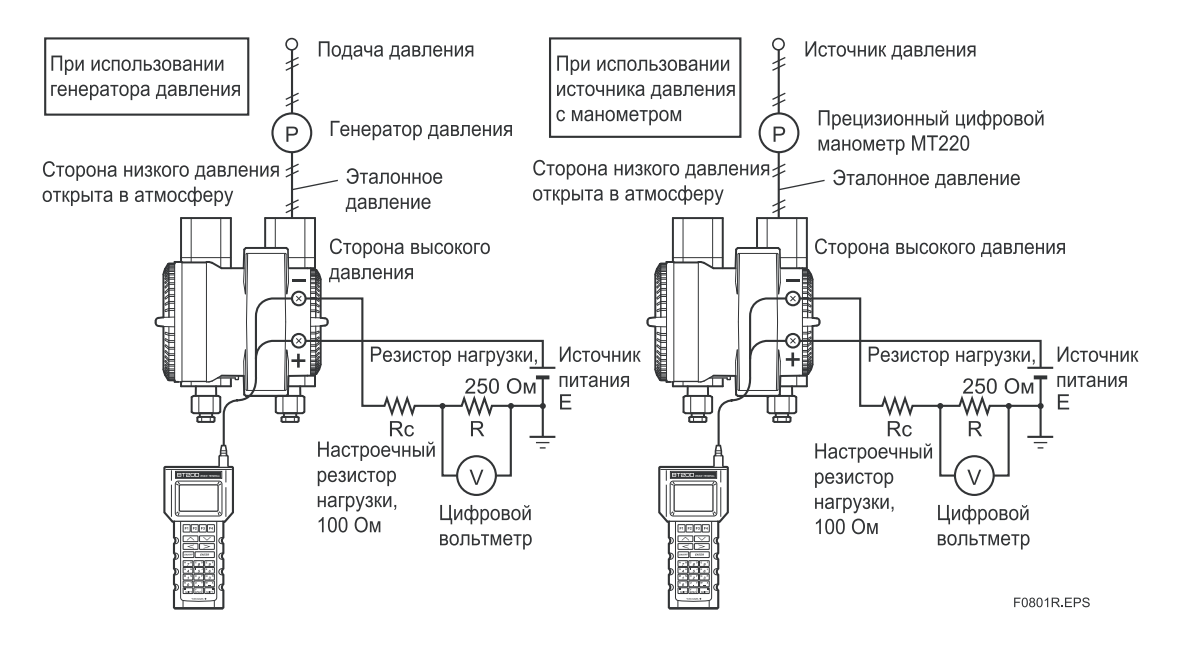

**Рисунок 8.1 Схемы соединения прибора (EJX110A, выход 4-20 мА)** 

## **8.4 Разборка и сборка датчика**

В данном разделе рассмотрены процедуры разборки и сборки датчика, необходимые для технического обслуживания прибора и замены составных частей.

Перед разборкой всегда необходимо сначала выключить питание и перекрыть, а затем сбросить давление. При проведении операций используйте надлежащий инструмент. В Таблице 8.2 дан перечень необходимого инструмента.

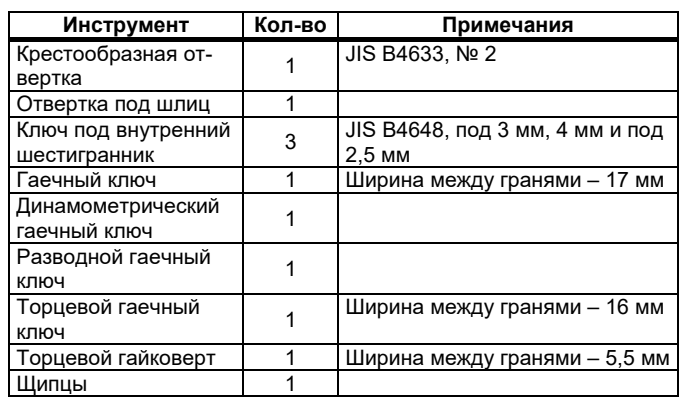

## **Таблица 8.2 Инструменты для разборки и сборки датчика**

# **ВНИМАНИЕ**

### **Меры предосторожности при работе с датчиками пожаробезопасного исполнения по ATEX**

- Для проведения технического обслуживания, разборки и последующей сборки датчики пожаробезопасного исполнения, как правило, демонтируются и затем переносятся в безопасную зону.
- На пожаробезопасных датчиках обе крышки запираются специальными (запорными) болтами с головками с внутренними шестигранниками. При вращении по часовой стрелке ключом под внутренний шестигранник болт вворачивается и открывает запорное устройство крышки, после чего крышка открывается вручную.

После закрытия крышку необходимо запереть запорным болтом. Момент затяжки запорного болта составляет 0,7 Н $\cdot$ м.

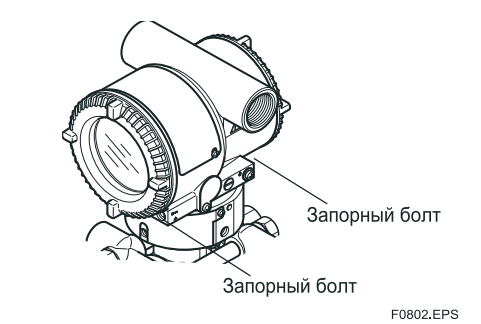

**Рисунок 8.2 Запорные болты**

## **8.4.1 Замена встроенного индикатора**

# **ВНИМАНИЕ**

### **Меры предосторожности при работе с датчиками взрывобезопасного/пожаробезопасного исполнения.**

Действующим законодательством пользователям запрещено производить самостоятельно какие-либо изменения конструкции датчиков взрывобезопасного/ пожаробезопасного исполнения. Подобные действия автоматически ведут к аннулированию заводского Сертификата.

Таким образом, пользователю запрещено как использование этих датчиков с демонтированным встроенным индикатором, так и установка дополнительного встроенного индикатора на датчик. Когда подобная модификация совершенно необходима, следует обращаться к специалистам компании Yokogawa.

В данном подразделе рассматривается порядок замены встроенного индикатора. (См. рис 8.3).

### **Демонтаж встроенного индикатора**

- 1) Снимите крышку.
- 2) Удерживая встроенный индикатор рукой, выверните два установочных винта.
- 3) Демонтируйте узел платы с индикатором на жидких кристаллах (ЖКД) из узла ЦПУ.

При выполнении данной операции осторожно вытаскивайте упомянутую плату строго вперед, чтобы не повредить разъемные штыри (переходник) между платой и узлом ЦПУ.

#### **Установка встроенного индикатора**

- 1) Совместите разъемы узлов платы ЖКД и ЦПУ и соедините их.
- 2) Вставьте и затяните оба установочных винта.
- 3) Установите крышку на место.

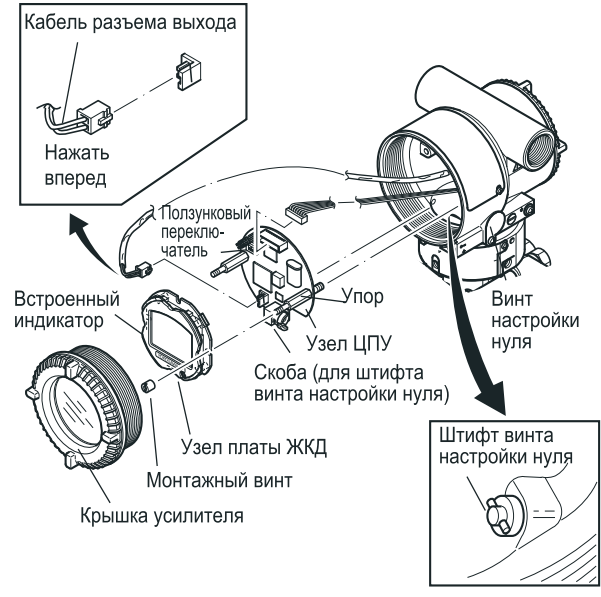

E0803 EPS

**Рисунок 8.3 Демонтаж и монтаж платы индикатора на жидких кристаллах и узла ЦПУ**

## **8.4.2 Замена блока ЦПУ**

В данном подразделе рассматриваются порядок замены узла ЦПУ. (См. Рисунок 8.3).

#### **Демонтаж узла ЦПУ**

- 1) Снимите крышку. Если датчик оснащен встроенным индикатором, то выполните операции, представленные в разделе 8.4.1, и снимите индикатор.
- 2) Поверните винт установки на нуль так, как это показано на Рисунке 8.3 (горизонтальное расположение шлица головки винта).
- 3) Отсоедините кабель от клеммы вывода (кабель с разъемом коричневого цвета на конце). При выполнении этой операции слегка сожмите с боков разъем узла ЦПУ и затем потяните кабель для отсоединения его разъема.
- 4) С помощью торцевого гайковерта (ширина между гранями 5,5 мм) выверните два упора.
- 5) Аккуратно потяните узел ЦПУ строго вперед и снимите его.
- 6) Отсоедините плоский кабель (кабель с разъемом белого цвета на конце), соединяющий узел ЦПУ и капсулу.

## **ПРИМЕЧАНИЕ**

Не прикладывайте чрезмерных усилий при демонтаже узла ЦПУ.

### **Монтаж узла ЦПУ**

- 1) Подсоедините плоский кабель (с белым разъемом) между узлом ЦПУ и капсулой.
- 2) Подсоедините кабель к клемме вывода (с коричневым разъемом).

# **ПРИМЕЧАНИЕ**

Убедитесь в том, что кабели между корпусом и краем узла ЦПУ не защемлены.

- 3) Совместите положение и затем соедините штифт винта установки на нуль с проточкой на кронштейне узла ЦПУ. Вставьте узел платы ЦПУ прямо на стойку в корпусе усилителя.
- 4) Затяните оба упора. Если датчик оснащен встроенным индикатором, установите его, руководствуясь методикой раздела 8.4.1.

# **ПРИМЕЧАНИЕ**

Прежде, чем затянуть упоры убедитесь, что штифт винта регулировки нуля правильно расположен в проточке кронштейна. В противном случае может произойти повреждение механизма регулировки (установки) нуля.

5) Установите крышку на место.

## 8.4.3 Очистка и замена узла капсулы

Данный подраздел описывает порядок очистки и замены узла капсулы. (См. Рисунок 8.4).

# **ВНИМАНИЕ**

### Меры предосторожности при работе с датчиками пожаробезопасного исполнения

Действующим законодательством пользователям запрещено самостоятельно изменять конструкцию датчиков пожаробезопасного исполнения. Если требуется заменить установленный узел капсулы узлом с иным диапазоном измерения, обращайтесь к специалистам компании Yokogawa.

Однако пользователям разрешается производить замену капсул с одинаковым диапазоном измерения. При проведении данной операции следуйте приведенным ниже указаниям.

- Устанавливаемый узел капсулы должен иметь такой же номер детали по спецификации, как и заменяемый.
- Участок соединения датчика и узла капсулы является критическим элементом с точки зрения обеспечения характеристик невоспламеняемости датчика, и поэтому его необходимо проверить с тем, чтобы убедиться в отсутствии вмятин, царапин и прочих механических повреждений.
- После завершения технического обслуживания убедитесь, надежно ли затянуты винты с внутренними шестигранниками, соединяющие узлы преобразователя и чувствительного элемента.

### ■ Демонтаж узла капсулы

# **ВАЖНО**

При очистке капсулы соблюдайте следующие меры предосторожности.

- Обращайтесь с капсулой осторожно, особое внимание уделяя тому, чтобы не повредить или не деформировать диафрагмы, контактирующие с технологической жидкостью.
- Не применяйте хлорированные или кислотные растворы для очистки.
- После очистки капсулы тщательно сполосните ее чистой водой.
- 1) Демонтируйте узел ЦПУ так, как это показано в подразделе 8.4.2.
- $2)$ Выверните два установочных винта, соединяющие секцию преобразователя и узел капсулы (чувствительного элемента).
- 3) Выверните винт с шестигранной головкой и ограничитель
- 4) Разделите секцию преобразователя и узел капсулы.
- 5) Отверните гайки с четырех фланцевых болтов.
- 6) Удерживая блок капсулы рукой, снимите фланцевые крышки.
- 7) Демонтируйте блок капсулы.
- 8) Очистите узел капсулы или замените его на новый.

### ■ Повторная сборка узла капсулы

- 1) Вставьте узел капсулы между фланцевыми болтами, обращая особое внимание на расположение меток «Н» (сторона высокого давления) и «L» (сторона низкого давления) на блоке капсулы. Замените две прокладки капсулы новыми
- 2) Установите фланцевую крышку со стороны высокого давления и равномерно затяните гайки гаечным ключом с ограничением по крутящему моменту, приведенному ниже.

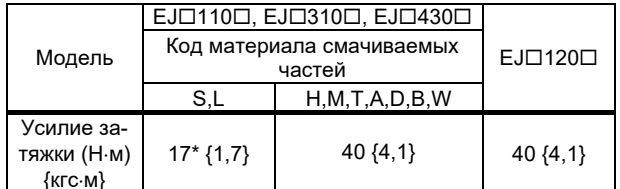

\*: 40 для измерительной шкалы с кодом F и кода опции /HD.

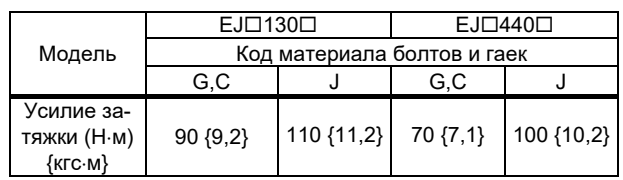

- 3) После сборки секции детектора давления проверьте ее на герметичность, чтобы убедиться в отсутствии потерь давления.
- 4) Соедините секции преобразователя и детектора давления. Закрепите ограничитель винтом с шестигранной го-

ловкой.

- 5) Затяните два установочных винта (усилие затяжки  $1.5 H·M$ ).
- 6) Установите блок ЦПУ в соответствии с указаниями подраздела 8.4.2.
- 7) После окончания сборки откорректируйте нуль и проверьте параметры датчика.

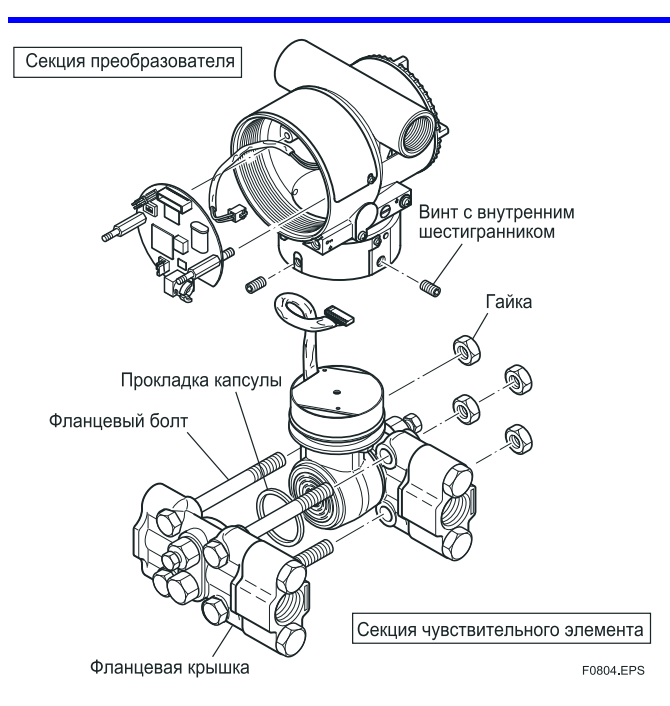

**Рисунок 8.4 Демонтаж и монтаж узла капсулы (секции чувствительного элемента)** 

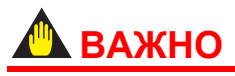

Если при выполнении разборки датчиков ЕЈП130 и ЕЈ□440□ были удалены пробки слива/дренажа, то перед началом выполнения повторной установки крышек фланцев на узел капсулы необходимо их установить снова.

## **8.4.4 Замена прокладок рабочих штуцеров**

В данном разделе описана замена прокладок рабочих штуцеров (см. Рис. 8.5).

- (a) Выверните два болта и снимите рабочие штуцеры.
- (b) Замените прокладки рабочих штуцеров.
- (c) Установите рабочие штуцеры на место. Надежно и равномерно затяните болты с приведенным ниже усилием затяжки и проверьте, нет ли потерь давления.

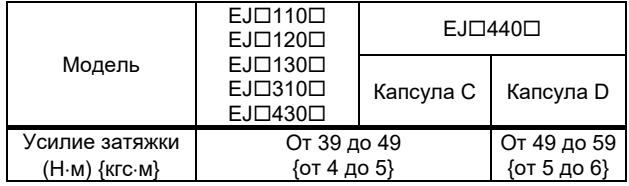

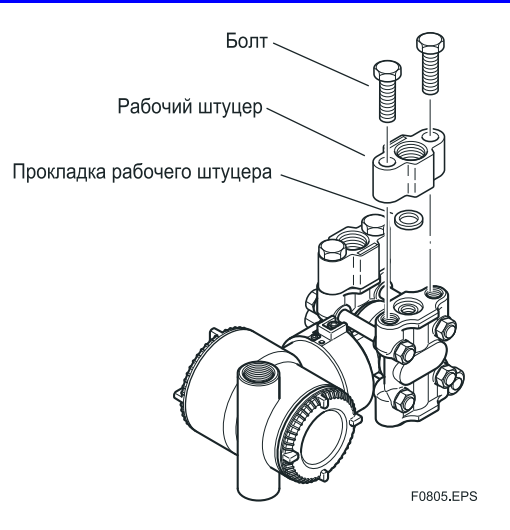

**Рисунок 8.5 Демонтаж и монтаж рабочего штуцера**

## **8.5 Устранение неисправностей**

Если показания датчика носят нештатный характер, воспользуйтесь приведенной ниже схемой обнаружения неисправностей для их локализации и устранения. Некоторые неисправности обусловлены целым комплексом причин, поэтому данная схема не позволяет идентифицировать все возможные проблемы. При возникновении трудностей в локализации и устранении неисправности свяжитесь со специалистами компании Yokogawa.

## **8.5.1 Основные принципы поиска и устранения неисправностей**

В первую очередь, необходимо выяснить, действительно ли значение измеряемого параметра аномально или есть неисправности в измерительной системе.

Если выяснится, что проблема связана с измерительной системой, то необходимо локализовать причину и принять меры к ее устранению.

Рассматриваемый датчик имеет функцию самодиагностики, которая полезна при обнаружении неисправностей; в результате самодиагностики датчик, снабженный встроенным индикатором, покажет код сигнализации.

В Разделе 8.5.3 приведен перечень сигнализаций. Смотрите также соответствующее Руководство по линиям связи.

 $8 - 7$ 

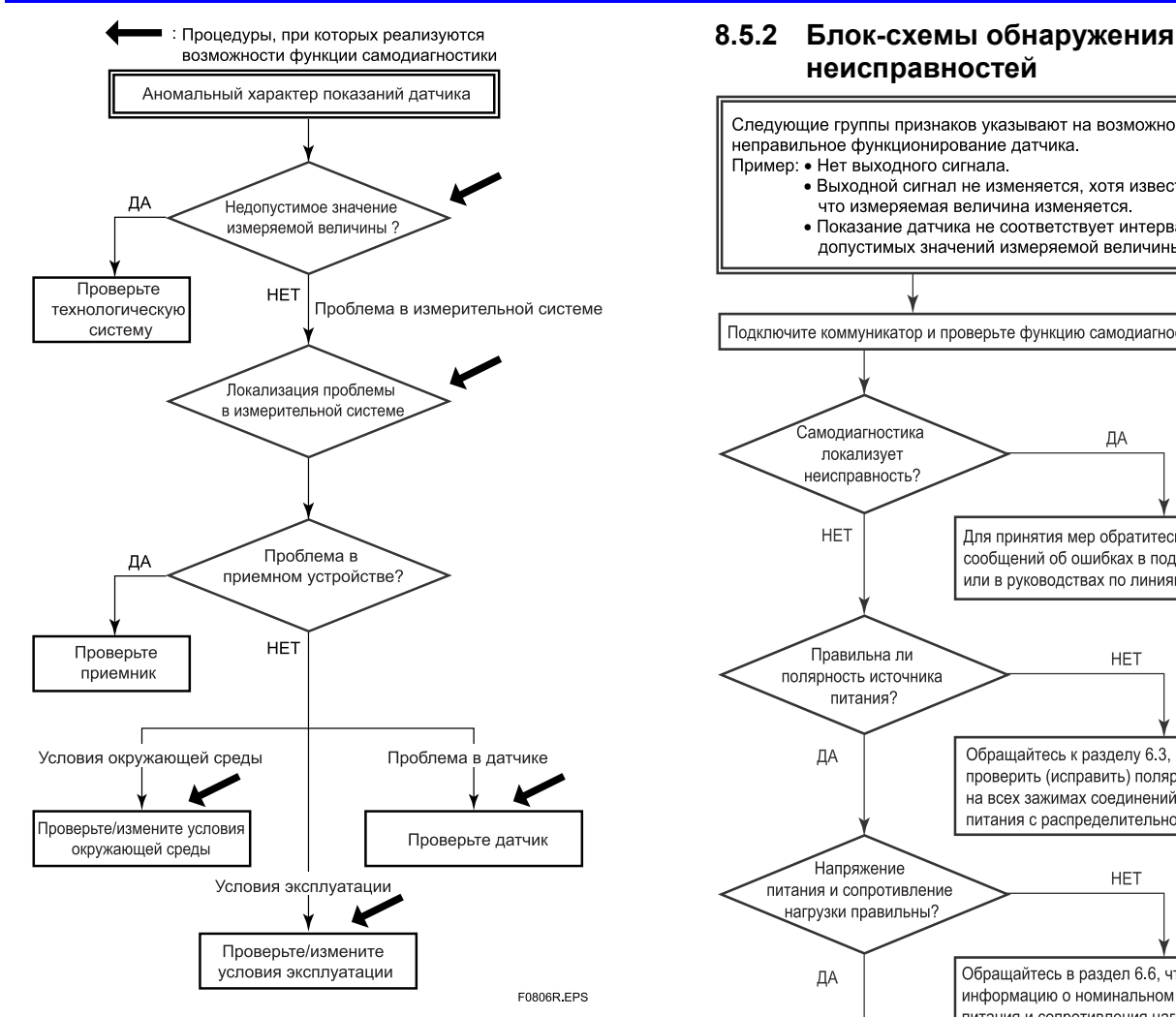

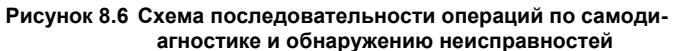

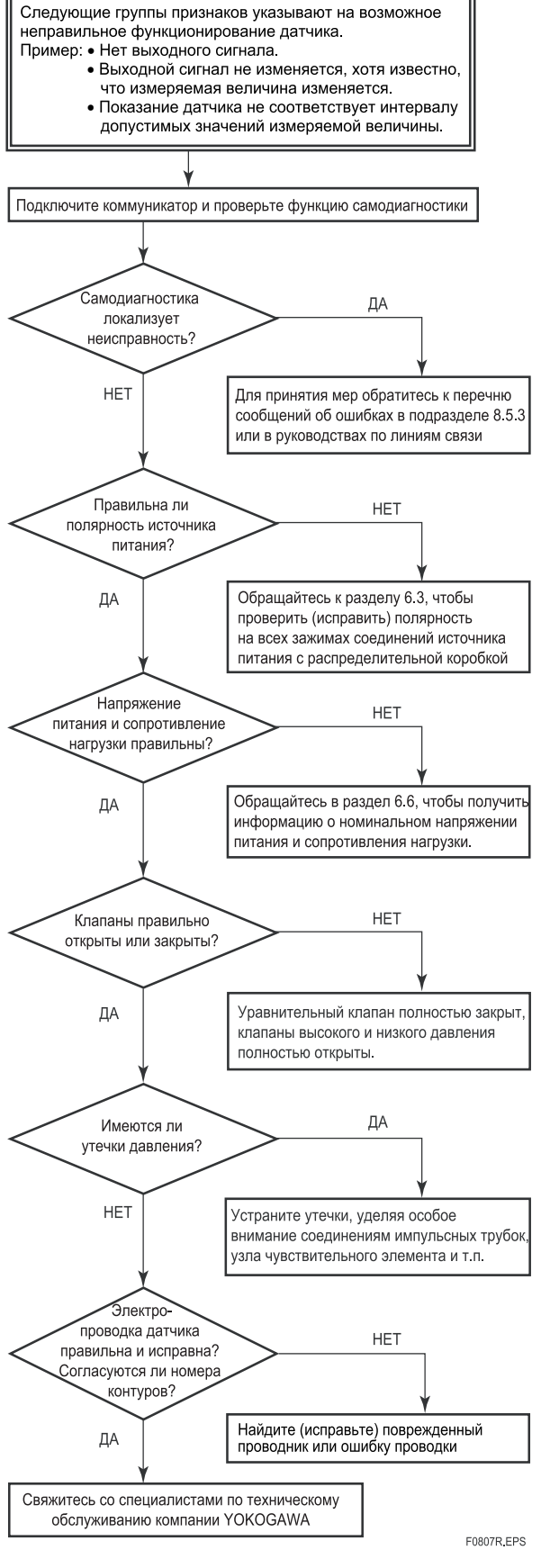

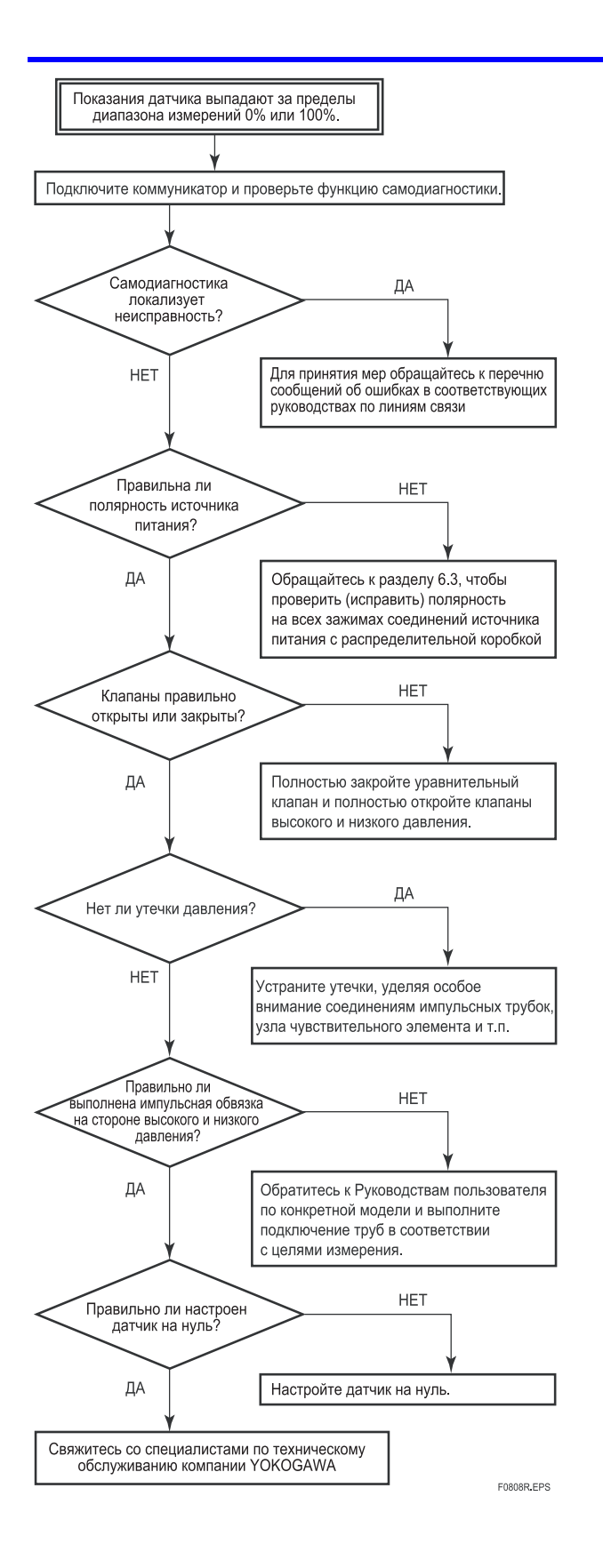

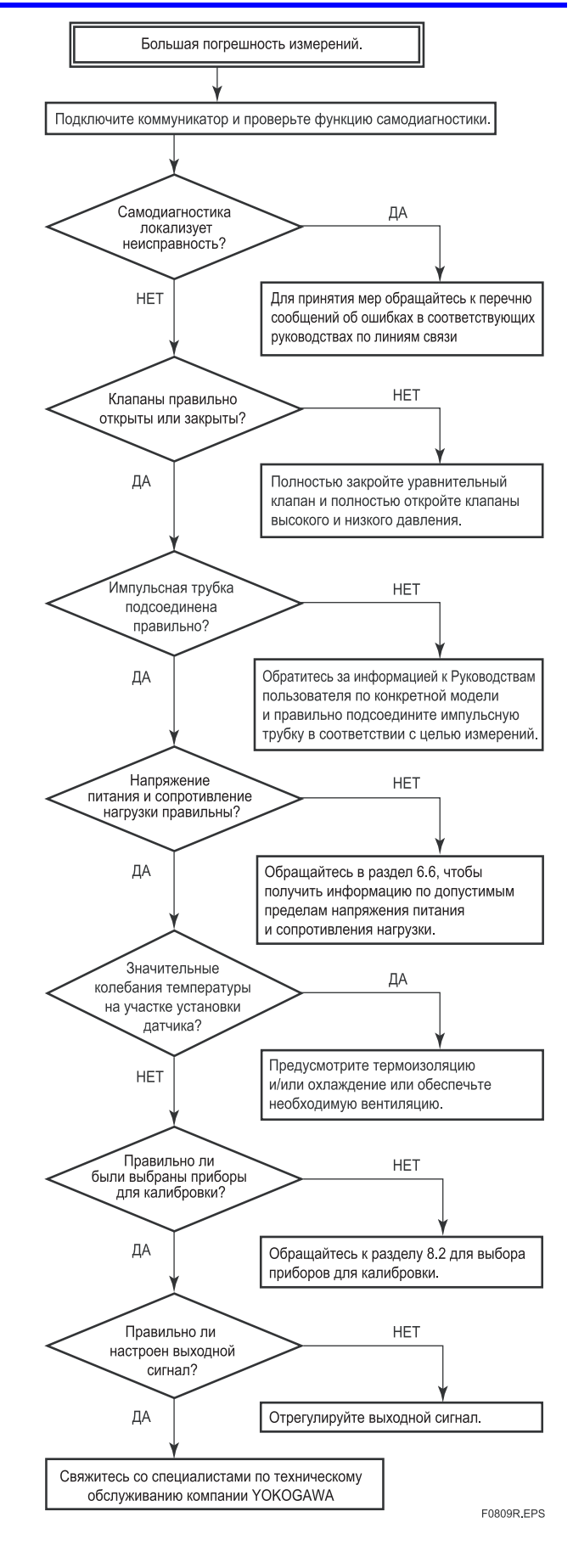

## **8.5.3 Сигнализации и меры по устранению ошибки**

## **Таблица 8.3 Перечень сообщений сигнализации**

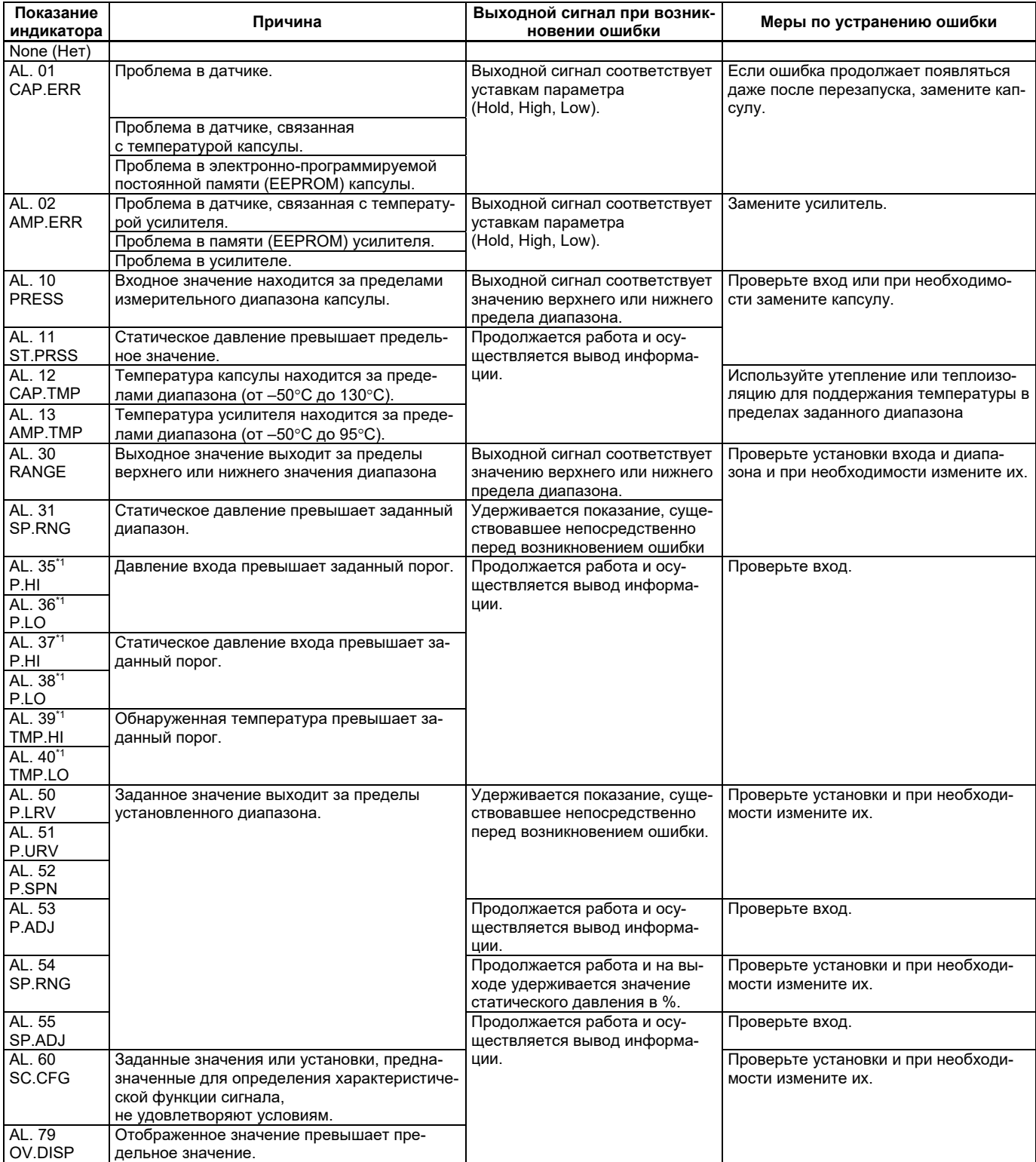

\*1: Эти сигнализации могут появиться только при активизации функции сигнализации процесса.

# **9. Технические характеристики**

Для получения информации о характеристиках, моделях, суффикс-кодах и кодах опции, а также о наружных размерах каждого изделия следует ознакомиться со списком следующих документов (Технических характеристик). Технические характеристики можно скачать с веб-сайта компании Yokogawa.

Адрес веб-сайта: https://www.yokogawa.com/solutions/products-platforms/field-instruments/

## **■ Список документов Технические характеристики**

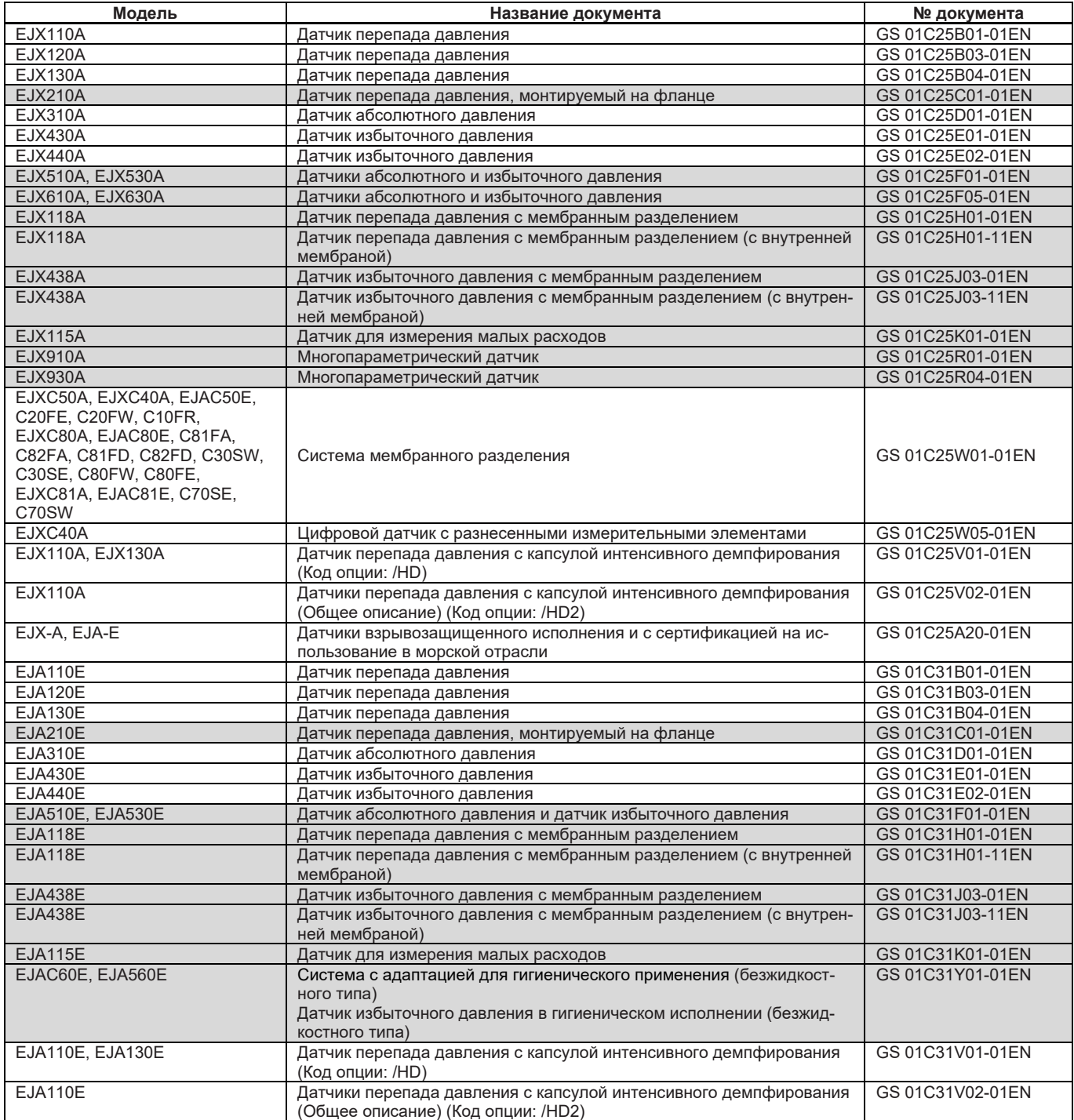

Если документы не будут найдены на нашем web-сайте, следует установить контакт с офисом компании YOKOGAWA.

# **Информация об издании**

- Наименование : Датчики перепада давления и датчики давления Модели EJD110D, EJD120D, EJD130D, EJD310D, EJD430D и EJD440D
- № Руководства : IM 01С25B01-01R

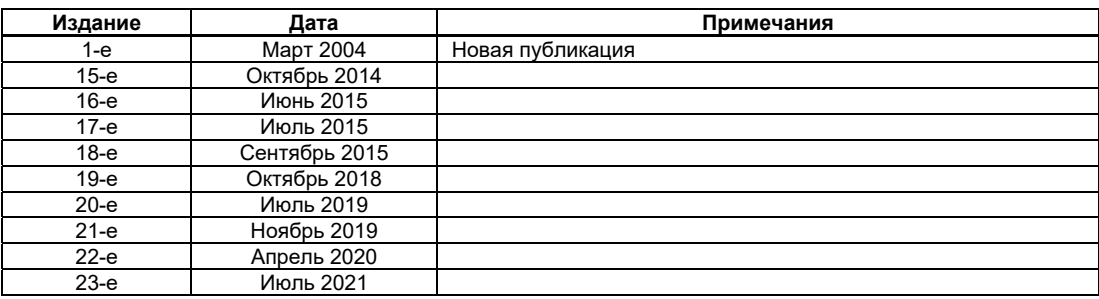

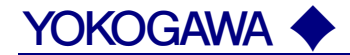

#### **КОРПОРАЦИЯ YOKOGAWA ELECTRIC**

#### **Центральный офис**

2-9-32, Nakacho, Musashino-shi, Tokyo, 180-8750 JAPAN (Япония)

#### **Торговые филиалы**

Нагоя, Осака, Хиросима, Фукуока, Саппоро, Сендай, Ичихара, Тойода, Каназава, Такамацу, Окаяма и Китакюсю.

#### **YOKOGAWA CORPORATION OF AMERICA**

#### **Центральный офис**

2 Dart Road, Newnan, Ga. 30265, U.S.A. (США) Телефон: 1-770-253-7000 Факс: 1-770-254-0928

#### **Торговые филиалы**

Чэгрии-Фоллс, Элк-Гроув-Виллидж, Санта-Фе-Спрингс, Хоуп-Вэлли, Колорадо, Хьюстон, Сан Хосе

#### **YOKOGAWA EUROPE B.V.**

**Центральный офис** Databankweg 20, Amersfoort 3812 AL, THE NETHERLANDS (Нидерланды) Телефон: 31-334-64-1611 Факс 31-334-64-1610

#### **Торговые филиалы**

Маарсен (Нидерланды), Вена (Австрия), Завентем (Бельгия), Ратинген (Германия), Мадрид (Испания), Братислава (Словакия), Ранкорн (Соединенное Королевство), Милан (Италия).

#### **YOKOGAWAAMERICA DO SUL S.A.**

Praca Acapuico, 31 - Santo Amaro, Sao Paulo/SP - BRAZIL (Бразилия) Телефон: 55-11-5681-2400 Факс 55-11-5681-4434

#### **YOKOGAWA ELECTRIC ASIA РТЕ. LTD.**

#### **Центральный офис**

5 Bedok South Road, 469270 Singapore, SINGAPORE (Сингапур) Телефон: 65-6241-9933 Факс 65-6241-2606

### **YOKOGAWA ELECTRIC KOREA CO., LTD.**

**Центральный офис** 395-70, Shindaebang-dong, Dongjak-ku, Seoul, 156-714 KOREA (Южная Корея) Телефон: 82-2-3284-3016 Факс 82-2-3284-3016

#### **YOKOGAWA AUSTRALIA PTY. LTD.**

#### **Центральный офис (Сидней)**  Centrecourt D1, 25-27 Paul Street North, North Ryde, N.S.W.2113, AUSTRALIA (Австралия) Телефон: 61-2-9805-0699 Факс: 61-2-9888-1844

#### **ООО «ИОКОГАВА ЭЛЕКТРИК СНГ»**

**Центральный офис** Самарская ул., д.1, 4 этаж, 129110 Москва, РОССИЯ Тел.: +7-495-933-8590, 737-7868 Факс +7-495-933-8549, 737-7869 URL: http://www.yokogawa.ru E-mail: info@ru.yokogawa.com

Отпечатано в России